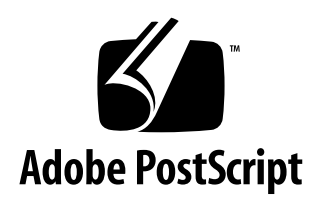

# **Adobe Illustrator File Format Specification**

*Adobe Developer Support*

23 February 1998

#### **Adobe Systems Incorporated**

Corporate Headquarters 345 Park Avenue San Jose, CA 95110-2704 (408) 536-6000 Main Number

Adobe Systems Europe Limited Adobe House, Mid New Cultins Edinburgh EH11 4DU Scotland, United Kingdom +44-131-453-2211

Eastern Regional Office 24 New England Executive Park Burlington, MA 01803 (617) 273-2120

Adobe Systems Japan Yebisu Garden Place Tower 4-20-3 Ebisu, Shibuya-ku Tokyo 150 Japan +81-3-5423-8100

Copyright © 1998 by Adobe Systems Incorporated. All rights reserved.

NOTICE: All information contained herein is the property of Adobe Systems Incorporated. Many of the intellectual and technical concepts contained herein are proprietary to Adobe, are protected as trade secrets, and are made available only to Adobe licensees for their internal use.

No part of this publication (whether in hardcopy or electronic form) may be reproduced or transmitted, in any form or by any means, electronic, mechanical, photocopying, recording, or otherwise, without the prior written consent of the publisher. Any information referred to herein is furnished under license with Adobe and may only be used, copied, transmitted, stored, or printed in accordance with the terms of such license, or in the accompanying Materials Release Form from Adobe.

PostScript is a registered trademark of Adobe Systems Incorporated. All instances of the name PostScript in the text are references to the PostScript language as defined by Adobe Systems Incorporated unless otherwise stated. The name PostScript also is used as a product trademark for Adobe Systems' implementation of the PostScript language interpreter.

Any references to a "PostScript printer," a "PostScript file," or a "PostScript driver" refer to printers, files, and driver programs (respectively) which are written in or support the PostScript language. The sentences in this document that use "PostScript language" as an adjective phrase are so constructed to reinforce that the name refers to the standard language definition as set forth by Adobe Systems Incorporated.

Acrobat, Adobe, Adobe Illustrator, Adobe Garamond, the Adobe logo, Carta, Display PostScript, Distiller, FrameMaker, Lithos, Sonata, and TranScript are registered trademarks and Acrobat Exchange, Acrobat Reader, and the PostScript logo are trademarks of Adobe Systems Incorporated. AppleTalk, LocalTalk, Macintosh, and LaserWriter are registered trademarks of Apple Computer, Inc. IBM is a registered trademark of International Business Machines Corporation. ITC Stone is a registered trademark of International Typeface Corporation. C EXECUTIVE is a registered trademark and CE-VIEW is a trademark of JMI Software Consultants, Inc. Helvetica, Palatino, and Times are trademarks of Linotype-Hell AG and/or its subsidiaries. X Window System is a trademark of the Massachusetts Institute of Technology. Microsoft and MS-DOS are registered trademarks and Windows is a trademark of Microsoft Corporation. Times New Roman is a registered trademark of The Monotype Corporation PLC. NeXT is a trademark of NeXT Computer, Inc. Sun, Sun-3 and SunOS are trademarks of Sun Microsystems, Inc. SPARC is a registered trademark of SPARC International, Inc. Products bearing the SPARC trademark are based on an architecture developed by Sun Microsystems, Inc. SPARCstation is a registered trademark and is a trademark of SPARC International, Inc., licensed exclusively to Sun Microsystems, Inc. UNIX is a trademark registered in the United States and other countries, licensed exclusively through X/Open Company, Limited. Other brand or product names are the trademarks or registered trademarks of their respective holders.

*This publication and the information herein is furnished AS IS, is subject to change without notice, and should not be construed as a commitment by Adobe Systems Incorporated. Adobe Systems Incorporated assumes no responsibility or liability for any errors or inaccuracies, makes no warranty of any kind (express, implied or statutory) with respect to this publication, and expressly disclaims any and all warranties of merchantability, fitness for particular purposes and noninfringement of third party rights.* 

## **Contents**

- [1 Introduction 7](#page-6-0) [Reporting Errors in this Document 7](#page-6-0) [Adobe Illustrator Format Structure 8](#page-7-0) [Procedure Sets 8](#page-7-0) [Comments 9](#page-8-0) [Extending the Format With Comments and X Operators 10](#page-9-0) [Syntax in Backus-Naur Form 11](#page-10-0) [Encapsulated PostScript Format 13](#page-12-0) [Revisable vs. Final Form 13](#page-12-0)
- [2 Prolog 14](#page-13-0) [Header 14](#page-13-0) [Artwork and Ruler Origin 30](#page-29-0)
- [3 Script Setup 31](#page-30-0) [Specifying Particular Fonts 32](#page-31-0) [Initializing Resources 32](#page-31-0) [Fonts and Encodings 32](#page-31-0) [Pattern Definition 34](#page-33-0) [Gradients 38](#page-37-0)
- [4 Global Objects 51](#page-50-0) [Name Collisions in Global Objects 51](#page-50-0)
- [5 Script Body 52](#page-51-0) [Locked Object Operator 54](#page-53-0) [Paint Style 54](#page-53-0) [Paths 54](#page-53-0) [Color 59](#page-58-0) [Overprint Operators 62](#page-61-0) [Containers 63](#page-62-0) [Text as Masks 65](#page-64-0)
- [6 Guides 66](#page-65-0) [Guide Operator 66](#page-65-0)
- [7 Object Tags 67](#page-66-0)
- [8 Rendering Images \(Raster Objects\) 68](#page-67-0) [XI Image Operator 68](#page-67-0) [XF Linked Image Operator 69](#page-68-0) [XG Image Link Operator 69](#page-68-0) [Examples 69](#page-68-0)
- [9 Layers 71](#page-70-0) [Layer Name — Ln Operator 71](#page-70-0) [Begin Layer — Lb Operator 71](#page-70-0) [Layers Example 72](#page-71-0)
- [10 Multi-layer Masks 75](#page-74-0) [Begin Multi-layer Mask — Mb Operator 76](#page-75-0) [Define Multi-layer Mask — Md Operator 76](#page-75-0) [End Multi-layer Mask — MB Operator 76](#page-75-0) [Multi-layer Mask Example 76](#page-75-0)
- [11 Color Palette 78](#page-77-0) [Begin Palette — Pb Operator 78](#page-77-0) [End Palette — PB Operator 79](#page-78-0) [Palette Cell None — Pn Operator 79](#page-78-0)
- [12 Attributes 81](#page-80-0)
- [13 Hyphenation Language XL Operator 83](#page-82-0)
- [14 Nonprinting Elements 84](#page-83-0)
- [15 Text 85](#page-84-0)

[Revisable and Final-Form Text 85](#page-84-0) [Text Syntax Summary 86](#page-85-0) [Text Operators Summary 87](#page-86-0) [Text Operator Details 93](#page-92-0) [Text Examples 103](#page-102-0)

- [16 Placed Art 107](#page-106-0) [Placed Art Operators 107](#page-106-0) [Placed Art Comments 108](#page-107-0)
- [17 Graphs 109](#page-108-0) [Syntax 109](#page-108-0) [Graph Objects 111](#page-110-0)
- [18 Script Trailer 114](#page-113-0)
- [19 Platform-Specific Issues 115](#page-114-0) [Adobe Illustrator on the Macintosh 115](#page-114-0) [Controlling the Grid in Windows and NeXT Versions 118](#page-117-0)
- [20 Adobe Illustrator on the Clipboard 120](#page-119-0)
- [21 Implementation Issues 121](#page-120-0) [Identifying Adobe Illustrator File Format Versions 121](#page-120-0) [Opening Adobe Illustrator 88 files in Illustrator 6.0 122](#page-121-0) [Adobe Illustrator 6.0 EPS Parser Limitation 122](#page-121-0)
- [22 List of Operators 123](#page-122-0) [Gradient Operators 126](#page-125-0) [Layer Operators 129](#page-128-0) [Multilayer Masking 130](#page-129-0) [Color Palette 130](#page-129-0) [Attributes 130](#page-129-0) [Text Operators 130](#page-129-0)
- [23 Document Syntax Summary 135](#page-134-0)
- Appendix A: [Graph Functional Specification](#page-144-0) 145
	- [A.1 Operators in the Functional Spec 146](#page-145-0)
	- [A.2 End of the Functional Specification 153](#page-152-0)
	- [A.3 Graph Customizations 153](#page-152-0)
- Appendix B: [Changes Since Earlier Versions](#page-160-0) 161

# <span id="page-6-0"></span>**Adobe Illustrator File Format Specification**

#### **1 Introduction**

Adobe Illustrator files can be found in several different formats. These formats, and the glyphs that identify them throughout this document, are as follows:

• Adobe Illustrator 1.0/1.1 • Adobe Illustrator 88 • Adobe Illustrator 3.0/3.2 • Adobe Illustrator 4.0 • Adobe Illustrator 5.0/5.5 • Adobe Illustrator 5.*x*, Japanese Edition • Adobe Illustrator 6.0 • Adobe Illustrator 7.0 • Adobe Illustrator EPS (Encapsulated PostScript) **1.0/1.1 88 3.0/3.2 4.0 5.0/5.5 Japan 6.0 7.0 EPS**

Unless noted by the presence of a glyph or otherwise stated in the text, information in this document applies to all versions of Adobe Illustrator files.

Each successive version of Adobe Illustrator introduced new features and capabilities. For the most part, these features are reflected in the content of the Adobe Illustrator document files. Therefore, most remarks that apply to early versions of Adobe Illustrator files also apply to later versions, and later versions exhibit the added complexity of their more advanced feature sets.

#### **1.1 Reporting Errors in this Document**

Adobe makes every effort to ensure that this document is accurate and complete. Please address comments and corrections to

*devsup-person@adobe.com*. Adobe will update the document periodically to incorporate reader comments.

#### <span id="page-7-0"></span>**1.2 Adobe Illustrator Format Structure**

The documents (files) created by Adobe Illustrator are PostScript language documents. These documents conform to Adobe Systems' *Document Structuring Conventions*, as defined in Appendix G of *PostScript Language Reference Manual, Second Edition*, Addison-Wesley, ISBN 0-201-18127-4. A PostScript language document description that minimally conforms to the Document Structuring Conventions has two main parts: a *prolog* and a *script*.

- The prolog encapsulates information needed by other programs to interpret the file, such as the bounding box that contains all marks on the page. It also contains lists of PostScript language *resources* that the page requires. Such resources include fonts and procedure definitions, which are logically grouped into sets called *procsets*. Procsets contain explicit methods for initializing and terminating their procedures.
- The script describes the graphic elements on the page. It consists of references to the operators and procedures in the prolog, together with operands and data. A script has three logical sections:
	- A *setup* sequence that initializes and activates the resources defined in the prolog
	- A sequence of *descriptive operators*
	- A *trailer* that deactivates resources.

The script holds the operators, which are sequences of graphic elements and which are written in the language defined by procsets in the prolog. These sequences consist of collections of data elements, graphic attribute definitions, and calls to the procedures defined in the procsets.

Documents that conform to the Document Structuring Conventions maintain strict separation between the functions of prolog and script: other than definitions, no PostScript code is executed in the prolog, and no new procedures or global variables are defined in the script. However, the script may well set the value of global variables or modify the behavior of procedures defined in the prolog.

#### **1.3 Procedure Sets**

Procedures are PostScript language objects, described in *PostScript Language Reference Manual, Second Edition*. Adobe Illustrator groups related procedures into sets and inserts them as required into the printable PostScript files or EPS files it generates. These procedure sets, commonly called procsets, are referenced by comments in the prolog of an Adobe

<span id="page-8-0"></span>Illustrator file. When Adobe Illustrator opens a file in Adobe Illustrator format, it parses the file's prolog to determine what procsets are required for the file. Because the files do not contain the procsets themselves, the files can be considerably smaller than EPS or generic PostScript files that describe the same images.

Readers familiar with the PostScript language will note, on consulting the list of Adobe Illustrator operators [\(section 22 on page 123](#page-122-0)), that Adobe Illustrator documents make use of operators that are not explained in *PostScript Language Reference Manual, Second Edition*. These operators are defined by Adobe Illustrator in the procsets it inserts into generated EPS and PostScript language files. Because the PostScript language allows a document to define new operators in its prolog in this way, Adobe Illustrator format cannot properly be considered an extension of the PostScript language. In fact, Adobe Illustrator format is a subset of the PostScript language because it does not make use of all features of the language.

Adobe licenses the Adobe Illustrator procsets for use by developers outside the company. However, the procsets are largely undocumented and unsupported. Developers who wish to receive permission to use and distribute the procsets should contact the Adobe Developers Association at the telephone number (408) 536-9000 or the e-mail address *devsup-person@adobe.com*.

#### **1.4 Comments**

The PostScript language treats as a comment any line where the first nonwhitespace character is the percent character, **%**. Comments in the PostScript language and the Adobe Illustrator format serve three very different purposes.

- Standard comments are used to document code in the file, as they do in other languages. These comments are meant for human readers, but may also convey meaning to an application or PostScript interpreter when used with certain operators. Standard comments begin with a single percent character: **%Standard Comment**.
- Structural comments are used to express the structure of the file, according to the Document Structuring Conventions (DSC). Structural comments begin with two percent characters: **%%Structural Comment**.
- Pseudo comments are used by applications but are generally ignored by the PostScript interpreter during printing. They allow nonprinting information to be stored in a file using operators that would otherwise result in printed output. Pseudo comments begin with percent and underscore characters: **%\_Pseudo Comment**.

#### <span id="page-9-0"></span>**1.4.1 Standard Comments**

Standard comments have a special meaning when they begin with the characters **%AI***n\_Keyword*, where *n* indicates the Adobe Illustrator version in which *Keyword* was introduced. These comments are typically used with operators to transmit information to an application or to the PostScript interpreter at print time. For example, the **XI** image operator uses structural comments to bound a raster (pixmap or bitmap) image within an Adobe Illustrator file.

```
%AI5_BeginRaster
[ 0.2049 0 0 0.198 783 164 ] 0 0 526 620 526 620 1 1 0 0 0 0 XI
%FFFFFFFFFFFFFFFFFFFFFFFFFFFFFFFFFFFFFFF780000000000000000000
…Remainder of ASCII pixmap omitted…
%AI5_EndRaster
```
#### **1.4.2 Structural Comments**

In structural comments, the initial **%** character is followed by a second **%** character and a keyword. Many structural comments require information in addition to the keyword. This information is represented as arguments, which are separated from the keyword by a colon and continue on to the newline character that terminates the comment. Thus, all structural comments in a file (following the first one) have the following form:

%%Keyword{: arguments}

#### **1.4.3 Pseudo Comments**

Pseudo comments in Adobe Illustrator format begin with the percent and underline character pair, **%\_.** Pseudo comments are generally ignored by the PostScript interpreter but are used by Adobe Illustrator and other applications that read and parse Adobe Illustrator files. For example, the **%\_Bs** comments in the following fragment define a gradient that is stored in a file but may not print — it will print only if it is used to paint a printable object. Note also the required comments that mark the beginning and end of the gradient definition.

```
%AI5 BeginGradient: (Green & Blue)
(Green & Blue) 0 2 Bd
\sqrt{2}1 0.75 0 0 1 50 100 %_Bs
0.6 0 1 0 1 50 0 %_Bs
BD
%AI5_EndGradient
```
#### **1.5 Extending the Format With Comments and X Operators**

Beginning with version 5, Adobe Illustrator introduced multicharacter operators that begin with the **X** character (the **XI** image operator discussed in

<span id="page-10-0"></span>[1.4.1, "Standard Comments,](#page-9-0)" is one example). These operators, together with standard and pseudo comments, have been used to extend the Adobe Illustrator file format in a backwards-compatible way because they are understood by newer versions of Illustrator but ignored by earlier versions. Table 1 summarizes the way X operators, standard comments, and pseudo comments are used by newer applications, older applications, and the PostScript interpreter.

| <b>File Element</b>      | Newer<br>Applications | Older<br>Applications | PostScript<br>Interpreter |
|--------------------------|-----------------------|-----------------------|---------------------------|
| X-operator               | understood            | ignored               | understood                |
| <b>Standard Comments</b> | conditional           | ignored               | conditional               |
| Pseudo Comments          | understood            | understood            | ignored                   |

**Table 1** *Relevance of comments and X operators*

Standard comments marked as "conditional" in the table are used by newer applications or PostScript interpreters only when they have relevance — for example, when they are associated with an **X** operator. As described in section<sub>1.4.1</sub>, "Standard Comments," the image operator **XI** uses comments to bracket image data. If an older application does not understand the **XI** operator, it ignores it along with the comments and image data. If the **XI** operator is understood, then both the application and the PostScript interpreter read the comments and image data.

Pseudo-comments are generally ignored during printing but are used by applications. This allows nonprinting information to be stored in the file.

With a knowledge of how future versions of Adobe Illustrator will extend the file format, application developers can design parsers with enough flexibility to read newer files while gracefully ignoring newer operators and comments.

#### **1.6 Syntax in Backus-Naur Form**

The syntax of Adobe Illustrator document format is summarized using BNF (Backus-Naur form) notation in this document. BNF definitions take the following form:

 $\langle xyz \rangle :=$   $\langle abcz \rangle = \langle cdef \rangle^*$  ghi  $<$ k $>$ j

A token enclosed in angle brackets names a class of document component, while plain text appears verbatim in the file, perhaps with some obvious substitution. The grammar rules have two parts:

• On the left of the ::= definition symbol is the name of a class of component. In the example above, the class is *xyz*.

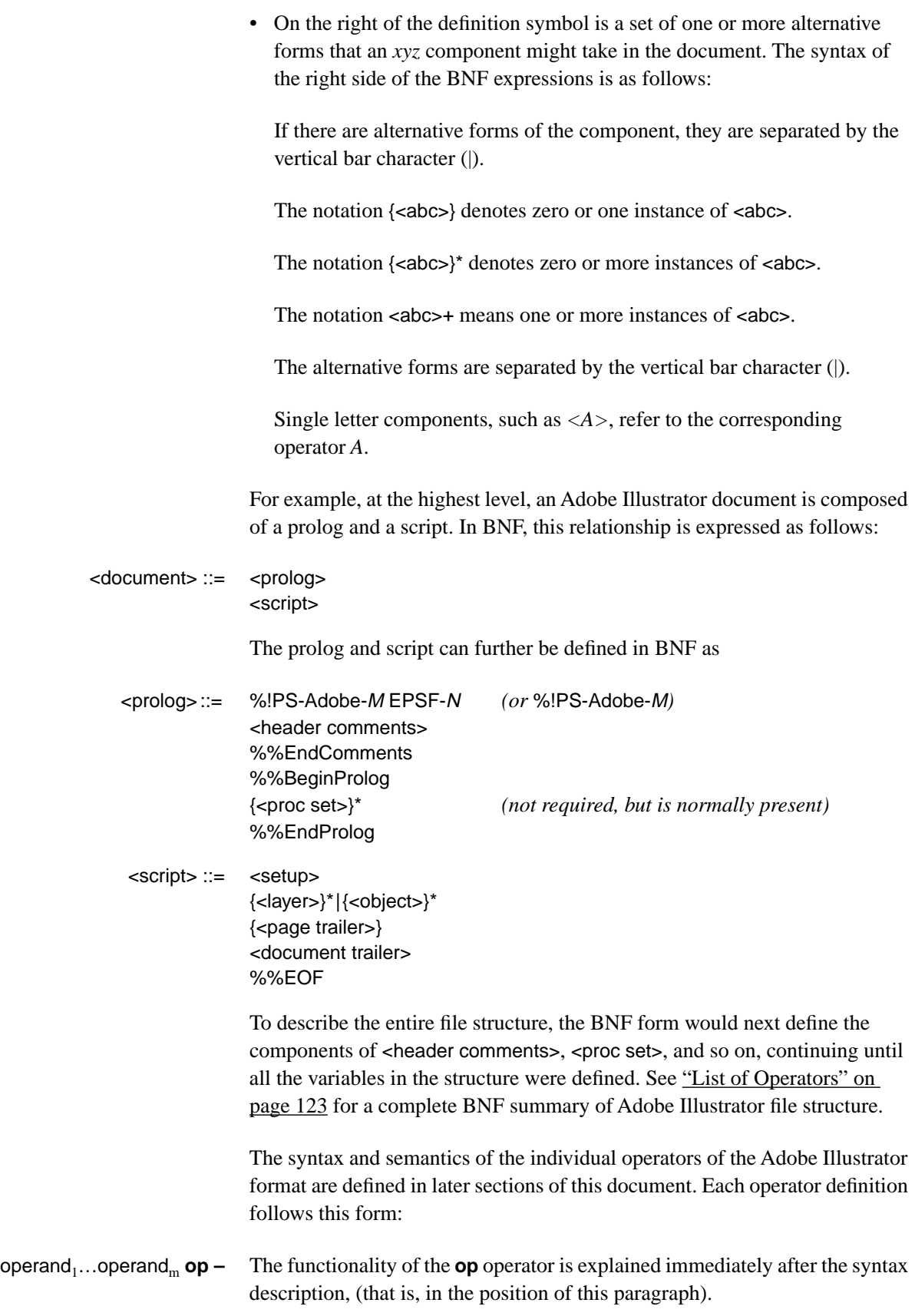

<span id="page-12-0"></span>The above notation means that the operator **op** takes operands from *1* through *m* and performs some operation. Each operand is characterized either by its data type (for example, *integer*) or a more meaningful name, such as *linewidth*. In the latter case, the range of legitimate values appears in the description. A dash (–) on the left of the operator indicates that an operator requires no operands; a dash on the right indicates that the operator leaves nothing on the stack.

#### **1.7 Encapsulated PostScript Format**

Adobe Illustrator can store a document in *encapsulated PostScript file* (EPS) format; however, its default native format is not an official EPS format. EPS format is described in Appendix H of *PostScript Language Reference Manual, Second Edition*. EPS format is closely related to Adobe Illustrator format, but this document does not go into much detail on EPS files, except to point out how they differ from Adobe Illustrator format.

#### **1.8 Revisable vs. Final Form**

Documents in Adobe Illustrator format (including Adobe Illustrator EPS) are in *revisable form*. Documents in revisable form contain information (nonprinting gradient definitions, for example) that is needed when the document is opened and edited by an application, but is not required for printing the image described in the document. Printable documents, which do not contain information not needed for printing, are said to be in *final form*.

Note that final-form documents can still be parsed and edited. However, because final-form documents include only information needed for printing, some of the data relationships between objects in the file may be missing when the file is opened by an application.

#### **2 Prolog**

The BNF syntax for an Adobe Illustrator document prolog is:

<span id="page-13-0"></span>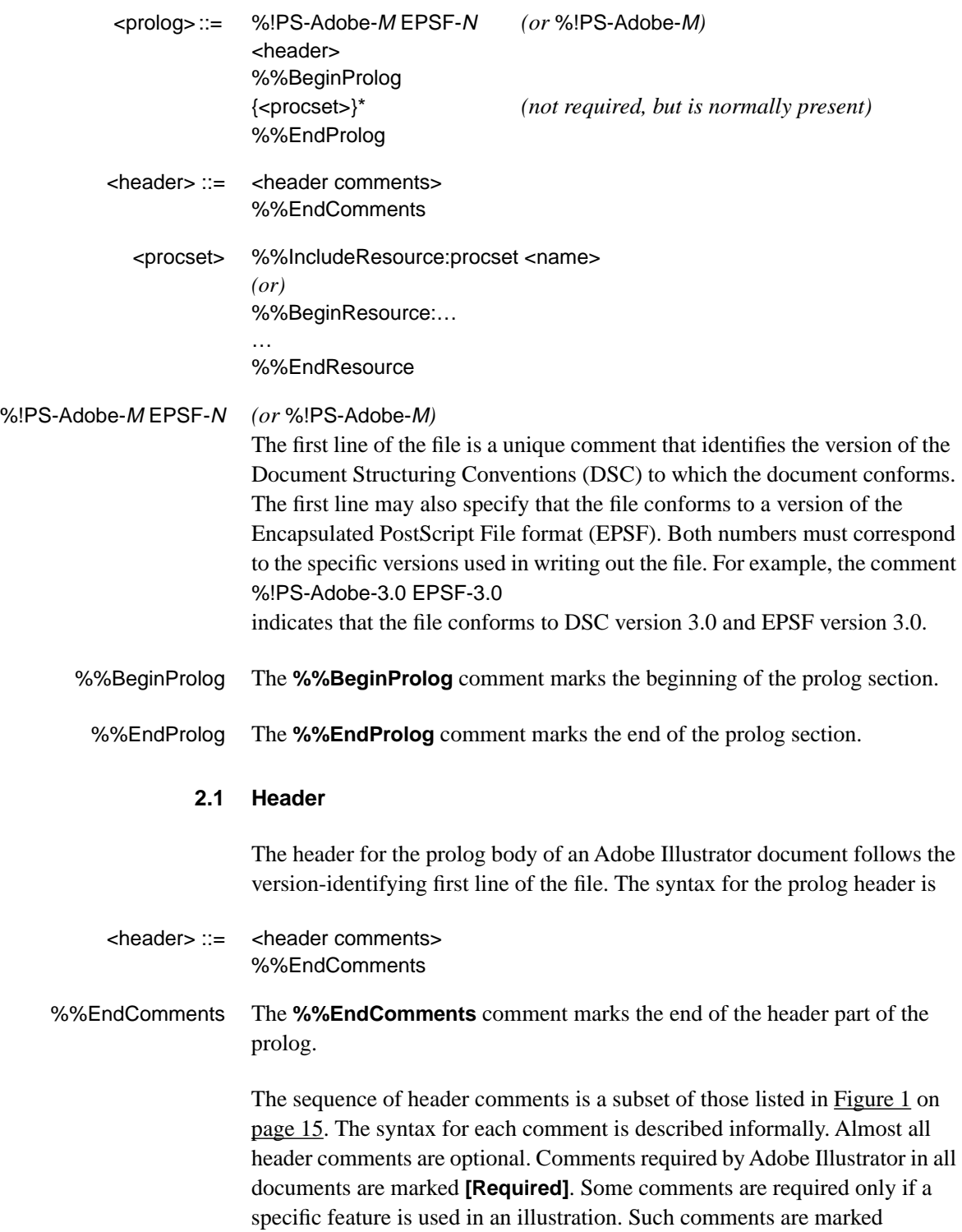

<span id="page-14-0"></span>**[As Necessary]**. When a comment is specific to an Adobe Illustrator version, it is identified by version number. For example:

%AI5\_Keyword{: arguments} Specific to version **5.0/5.5**

In most cases, a comment specific to an Adobe Illustrator version also has meaning to later versions. The braces in the examples indicate elements that may be omitted from the comment, depending on the requirements of the keyword.

**Figure 1** *Typical Adobe Illustrator 6.0 header comments*

```
%%Creator: Adobe Illustrator(r) 6.0
%%For: (John Doe) (John Doe Design)
%%Title: (LayeredGradients.ai)
%%CreationDate: (5/9/96) (3:57 PM)
%%BoundingBox: 224 631 268 661
%%HiResBoundingBox: 224.065 631 268 660.5208
%%DocumentProcessColors: Cyan Magenta Yellow
%%DocumentCustomColors: (PANTONE 156 CV) 
%%CMYKCustomColor: 0.5 0.5 0.5 0.5 (PANTONE 156 CV)
%%DocumentFonts: CooperBlack
%%+ Minion-Regular
%%DocumentFiles: WrathOfRalph
%%DocumentNeededResources: procset Adobe_level2_AI5 1.0 0
%%+ procset Adobe_typography_AI5 1.0 0
%%+ procset Adobe_screens_AI5 1.0 0
%%+ procset Adobe_blend_AI5 1.0 0
%%+ procset Adobe_Illustrator_AI6_vars Adobe_Illustrator_AI6
%%+ procset Adobe_Illustrator_AI5 1.0 0
%AI5_FileFormat 2.0
%AI3_ColorUsage: Color
%%AI6_ColorSeparationSet: 1 1 (AI6 Default Color Separation Set)
%%+ Options: 1 16 0 1 0 1 1 1 0 1 1 1 1 18 0 0 0 0 0 0 0 0 -1 -1
%%+ PPD: 1 21 0 0 60 45 2 2 1 0 0 1 0 0 0 0 0 0 0 0 0 0 ()
%AI3_TemplateBox: 306 396 306 396
%AI3_TileBox: 31 31 583 761
%AI3_DocumentPreview: None
%AI5_ArtSize: 612 792
%AI5_RulerUnits: 2
%AI5_ArtFlags: 1 0 0 1 0 0 0 1 0
%AI5_TargetResolution: 800
%AI5_NumLayers: 2
%AI5_OpenToView: -78 780 1 826 581 58 0 1 2 40
%AI5 OpenViewLayers: 77
%%EndComments
```
#### **2.1.1 Header Comments**

The individual lines in the header are specified as follows.

%%Creator: Adobe Illustrator(r) version

The **%%Creator** comment identifies the application that generated the PostScript language document. The version number (version 6.0 in Figure 1) is arbitrary text, terminated by a newline character.

# %%For: (username) (organization)

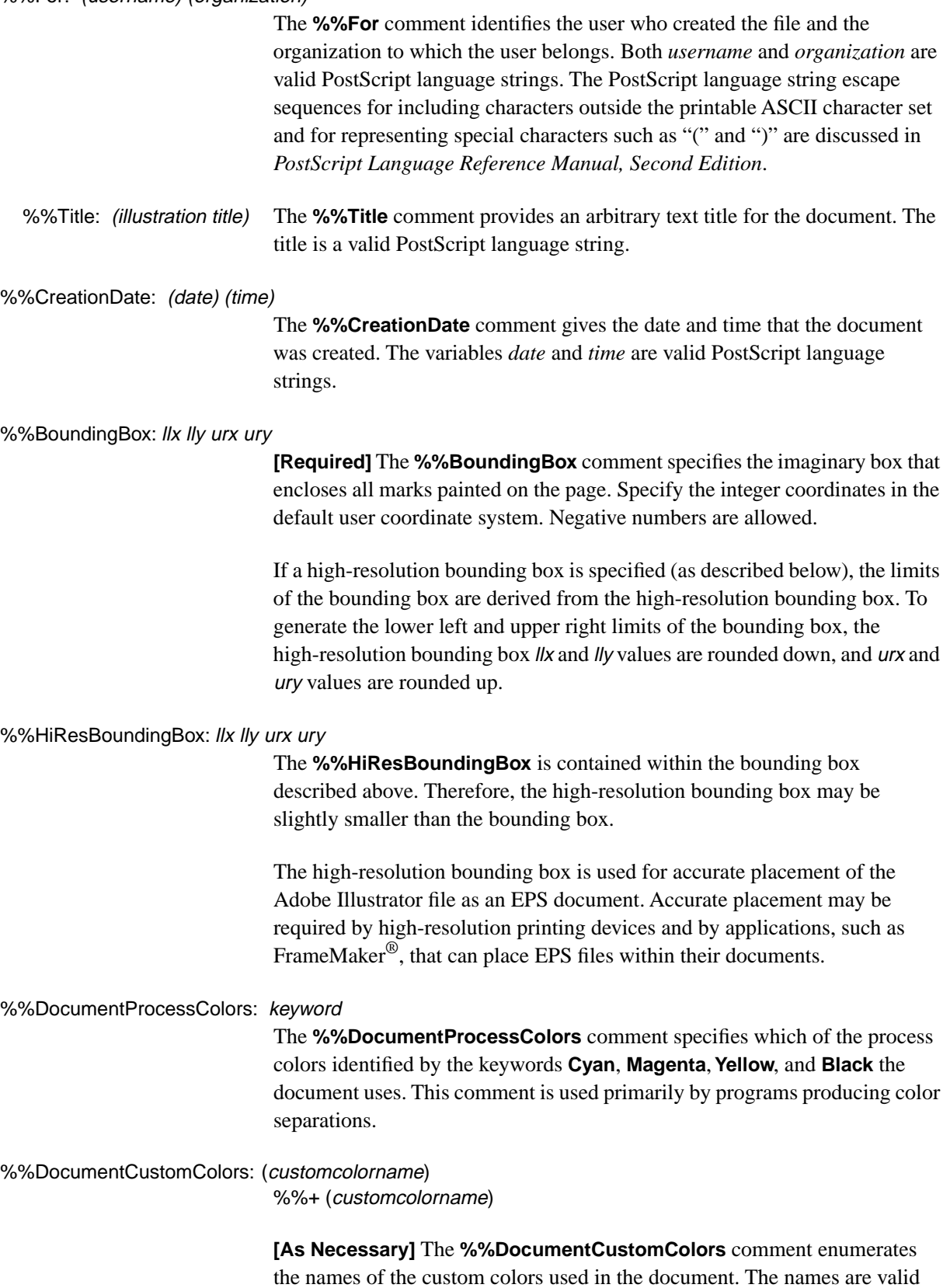

PostScript language strings enclosed in parentheses. For example, the PANTONE<sup>®</sup> colors are identified by names such as *PANTONE* 156 CV. You may continue the list of custom color names on subsequent lines, each of which must begin with the **%%+** prefix.

%%CMYKCustomColor: cyan magenta yellow black (customcolorname) %%+ cyan magenta yellow black (customcolorname)

> **[As Necessary]** The **%%CMYKCustomColor** comment specifies an approximation for the named custom color in terms of the four components of process color: *cyan*, *magenta*, *yellow*, and *black*. Each component value must be a real number in the range 0.0 to 1.0. The component values are analogous to the arguments to the PostScript language operator **setcmykcolor**.

%%DocumentFonts: font…

%%+font…

**[As Necessary]** The **%%DocumentFonts** comment enumerates the names of the PostScript language font programs that the document uses. Fonts listed in the **%%DocumentFonts** comment are also included in any files which are themselves included (placed) within an Adobe Illustrator document. Omit this comment if the document uses no fonts.

You may need to download a font to the PostScript interpreter before it can properly execute a document description.

%%DocumentNeededFonts: font…

**[As Necessary]** The **%%DocumentNeededFonts** comment is **7.0** included in EPS files. It is followed by a list of fonts that the document requires but are not contained in the file. See *PostScript Language Reference Manual, Second Edition*, Appendix G, for details about this comment.

%%DocumentSuppliedFonts: font…

**[As Necessary]** The **%%DocumentSuppliedFonts** comment is **7.0**included in EPS files. It is followed by a list of fonts that have been provided in the file. See *PostScript Language Reference Manual, Second Edition*, Appendix G, for details about this comment.

%%DocumentFiles: filename

%%+filename…

**[As Necessary]** The **%%DocumentFiles** comment names the files that a program must import to render the illustration. Another comment (**%%IncludeFile**) marks the site within the illustration at which the file is needed. Omit this comment if no files are to be imported into the document. See section [16, "Placed Art,](#page-106-0)" for more information on including files.

%%DocumentSuppliedResources: procset name1 version revision %%+ procset name2 version revision

> **3.0/3.2 5.0/5.5 6.0 These comments indicate that the named** procedure sets and resources are both required *and* defined by the document. The **%%+ procset** construction indicates a continuation of the **%%DocumentSuppliedResources** comment.

Comments appear only for the actual procedure sets needed by the illustration; they are not present when the file is saved in its "no-header" form.

#### %%DocumentNeededResources: procset name version revision

**3.0/3.2 5.0/5.5 6.0** This comment lists the procsets that are required by the document but are not included within it.

%AI5\_FileFormat version [5.0/5.5] This comment is included in EPS files. It specifies which version of Adobe Illustrator created the file. Note that the creator is identified even when a file is saved to be compatible with an earlier version of Adobe Illustrator. The version parameter maps to Adobe Illustrator versions as shown in the following table.

**Table 2** *AI File Format Versions and AI Versions* 

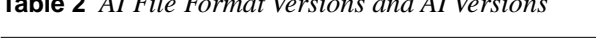

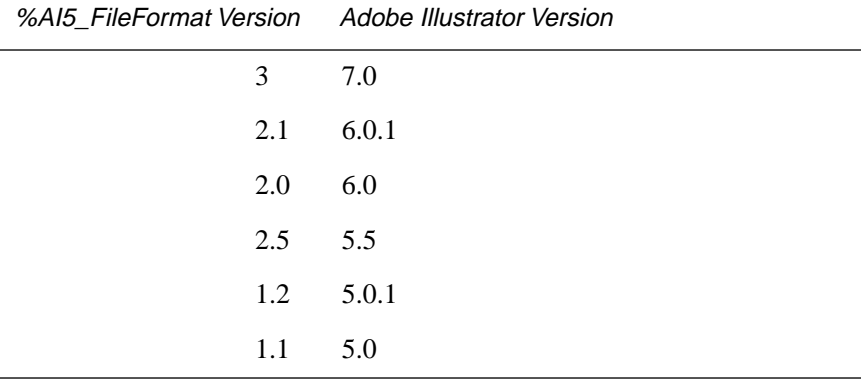

%AI5\_ArtSize: height width **5.0/5.5** This comment specifies the size of the artboard in points.

%AI5\_RulerUnits: *units* [5.0/5.5] This comment specifies the ruler or "General" ruler units, as shown in the following table.

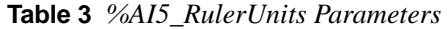

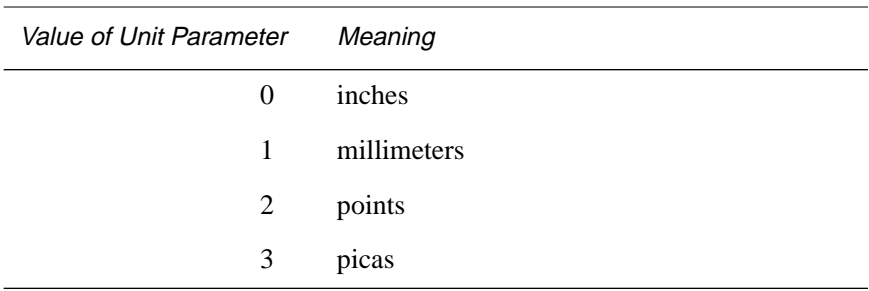

#### **Table 3** *%AI5\_RulerUnits Parameters (Continued)*

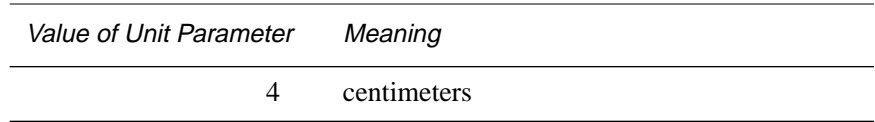

%AI5\_ArtFlags: page\_setup tiles placed\_images patterns split\_paths tile\_page screens autoscreens gradients **5.0/5.5** The nine parameters following this comment are flags that describe the settings found in the Document Setup dialog. The meanings of their values are shown in the following table.

| Flag Name     | Flag<br>Value         | Meaning                                                                                                    |
|---------------|-----------------------|----------------------------------------------------------------------------------------------------|
| page_setup    | 1<br>$\Omega$         | Use page setup.<br>Do not use page setup.                                                                   |
| tiles         | 1<br>$\boldsymbol{0}$ | Use print tiles.<br>Do not use print tiles.                                                                 |
| placed_images | 1<br>$\Omega$         | Show placed images.<br>Do not show placed images.                                                           |
| patterns      | 1<br>$\boldsymbol{0}$ | Preview patterns.<br>Do not preview patterns.                                                               |
| split_paths   | 1<br>$\theta$         | Split long paths.<br>Do not split long paths.                                                               |
| tile_page     | 1<br>$\theta$         | Tile full pages.<br>Do not tile full pages.                                                                 |
| screens       | 1<br>$\Omega$         | Use printer's default screens.<br>Do not use printer's default screens.                                     |
| autoscreens   | 1<br>$\overline{0}$   | Use auto default screens.<br>Do not use auto default screens.<br>This flag is ignored when flag 7 is false. |
| gradients     | 1<br>$\overline{0}$   | Use compatible gradient printing.<br>Do not use compatible gradient printing.                               |

**Table 4** *%AI5\_ArtFlags Parameters* 

%AI5\_TargetResolution: resolution

**5.0/5.5** This comment specifies the target output resolution.

%AI5\_NumLayers: num\_layers

**5.0/5.5** This comment specifies the number of layers present in the document.

%AI5\_OpenToView: ul<sub>x</sub> ul<sub>y</sub> zoom w h view\_style ruler tiling ul\_mon<sub>x</sub> ul\_mon<sub>y</sub> grid snap\_grid

**5.0/5.5** The twelve parameters following this comment describe the open state of the document window. The meanings of the parameter values are described in the following table.

| Parameter                                                                      | Value   | Meaning                                                                                       |
|--------------------------------------------------------------------------------|---------|-----------------------------------------------------------------------------------------------|
| $ul_x, ul_y$                                                                   | integer | The position, in artwork coordinates, of the top left corner of<br>the artwork window.        |
| zoom                                                                           | integer | The zoom factor (a negative number represents a zoom<br>factor of $1/x$ ).                    |
| w, h                                                                           | real    | Width and height of the artwork window, in pixels.                                            |
| view_style                                                                     | integer | The view style:<br>$25 =$ artwork<br>$26$ = preview<br>$30$ = preview selection               |
| ruler                                                                          | boolean | Determines whether or not to display the ruler:<br>$1 =$ Show Ruler<br>$0 = Hide$ ruler       |
| tiling                                                                         | boolean | Determines whether or not to display tiling:<br>$1 =$ Show tiling<br>$0 =$ Hide tiling        |
| $ul$ <sub>mon<math>_x</math></sub><br>$ul$ <sub><i>mon</i><math>V</math></sub> | integer | The upper left position of the artwork window on the<br>monitor.                              |
| grid                                                                           | boolean | Determines whether or not to display grid:<br>$1 =$ Show grid<br>$0 = Hide$ grid              |
| snap_grid                                                                      | boolean | Determines whether or not to snap to grid:<br>$1 =$ Snap to grid<br>$0 = Do$ not snap to grid |

**Table 5** *%AI5\_OpenToView Parameters* 

%AI5\_OpenViewLayers: layer\_number

**5.0/5.5** The parameter following this comment specifies the number of the layer to be displayed when the document is opened. If more than one layer is to be displayed, additional parameters follow on separate lines.

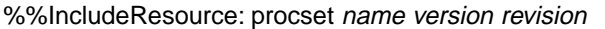

**3.0/3.2 5.0/5.5 6.0** This comment lists a specific resource to include in a document. It is present only when the file is saved in its "no-header" format.

%%RGBCustomColor: red green blue (customcolorname)

**[As Necessary]** The **%%RGBCustomColor** comment lists the **7.0** RGB custom color names used in the artwork in terms of the three components of RGB color: red, green, and blue. Each component value must be a real number in the range 0.0 to 1.0. The component values are analogous to the arguments to the PostScript language operator **setrgbcolor**.

%AI3\_TemplateBox: lix lly urx ury

**3.0/3.2** | **5.0/5.5** | **6.0** The %AI3\_TemplateBox comment specifies the bounding box that encloses all samples in the document's template. For more information on templates, see *Adobe Illustrator User Guide.* Specify the coordinates as integers or reals in the default user coordinate system. Each sample in the template is assumed to be  $\frac{1}{72}$  inch square. The width *(urx–llx)* ⁄ and height *(ury–lly)* of the template box must be integers. If a document has no template, the width and the height of the template box must be zero.

When Adobe Illustrator opens a document, it centers the coordinate ((*llx* + *,*  $($ *<i>lly* +  *in the drawing area.* 

 This comment is named **%%TemplateBox**. **4.0 88**

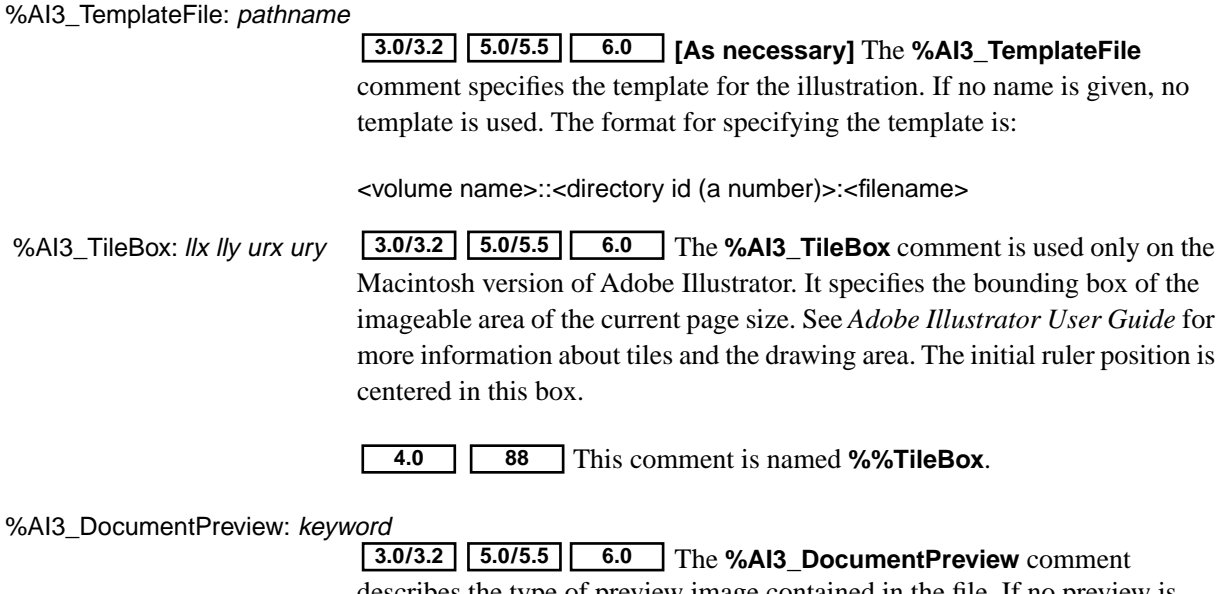

describes the type of preview image contained in the file. If no preview is included, *keyword* is **None**.

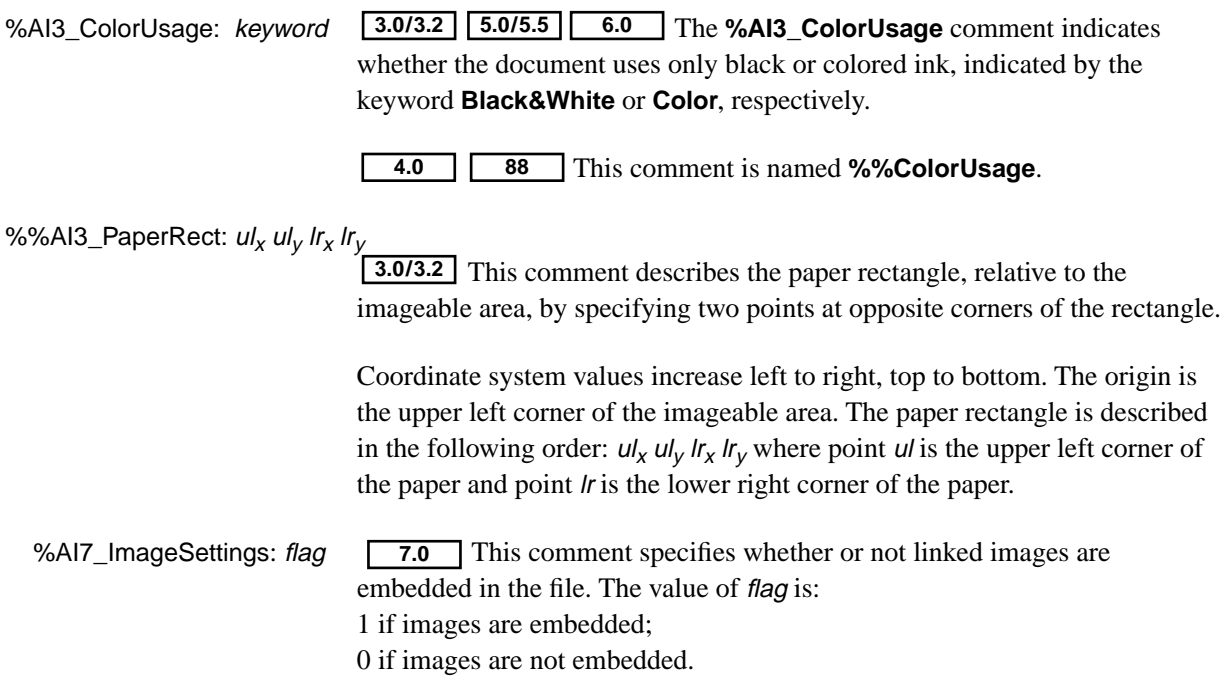

%AI7\_GridSettings: horiz\_space horiz\_subdiv vert\_space vert\_subdiv back style gridcolor<sub>R</sub> gridcolor<sub>G</sub> gridcolor<sub>B</sub> subdivcolor<sub>R</sub> subdivcolor<sub>G</sub> subdivcolor<sub>B</sub>

> 7.0 This comment describes gridlines. The parameters are described in the following table.

| Parameter    | Type    | Meaning                                                                                                    |
|--------------|---------|----------------------------------------------------------------------------------------------------|
| horiz space  | integer | The number of horizontal points between gridlines.                                                                                        |
| horiz subdiv | integer | The number of horizontal subdivisions. This corresponds to the<br>"Gridline every:" setting in the "Guides & Grid" preferences<br>dialog. |
| vert_space   | integer | The number of vertical points between gridlines. In version 7.0,<br>must be equal to <i>horiz_space</i> .                                 |
| vert subdiv  | integer | The number of vertical subdivisions. In version 7.0, must be<br>equal to <i>horiz_subdiv.</i>                                             |
| back         | boolean | Specifies gridlines in front or in back of the artwork.<br>$1 =$ gridlines in back;<br>$0 =$ gridlines in front.                          |
| style        | integer | Specifies grid style. In version 7.0, only two styles are used:<br>$0 = Lines$<br>$1 = Dots.$                                             |

**Table 6** *%AI7\_GridSettings Parameters* 

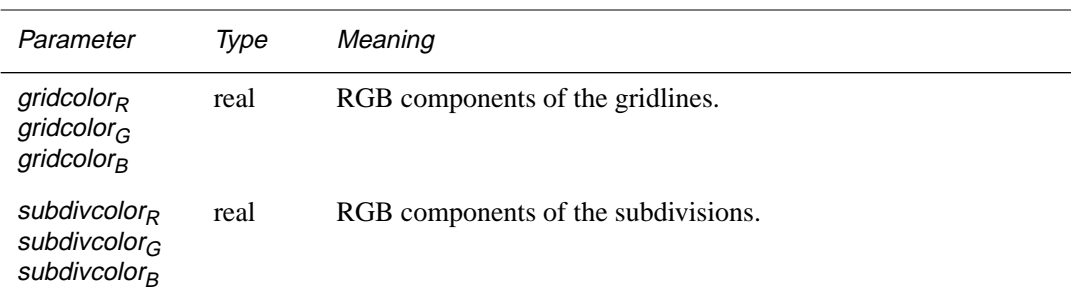

#### **Table 6** *%AI7\_GridSettings Parameters (Continued)*

#### **%%AI6\_ColorSeparationSet Comment**

The **%%AI6\_ColorSeparationSet** comment provides a means to enable users easily to specify a set of color separation parameters by name.

#### %%AI6\_ColorSeparationSet: version magicNumber setname

The *version* argument identifies the separation set comment. In **6.0**Adobe Illustrator 6.0, values of *version* not equal to 1 are ignored. With this scheme, future versions of Illustrator may create a new comment format without affecting previous versions.

The *magicNumber* argument is ignored.

The *setname* argument is reserved for future use. It associates the comment and subcomment information with a name so that the user can quickly switch between separation sets.

#### **SubComments to %%AI6\_ColorSeparationSet**

Subcomments of **%%AI6\_ColorSeparationSet** are identified as lines that follow **%%AI6\_ColorSeparationSet:**. Subcomments begin with the characters **%%+** and have the following form:

%%+ subcommentname: version magicNumber argument1 … argumentN

The *version* and *magicNumber* arguments are identical to the *version* and *magicNumber* arguments to the **%%AI6\_ColorSeparationSet** comment. However, the *magicNumber* argument is used in subcomments.

The *version* and *magicNumber* fields allow future expansion of subcomments. Adding newer versions of subcomments after older versions facilitates backwards compatibility. For example, if a *version* = 2 subcomment is introduced, the developer can add this new subcomment version after the older *version* = 1 subcomment. Newer versions of Illustrator will recognize the new comment and override the older information; older versions of Illustrator will ignore the newer comment and use the older information.

#### **%%++ Options Subcomment to %AI6\_ColorSeparationSet**

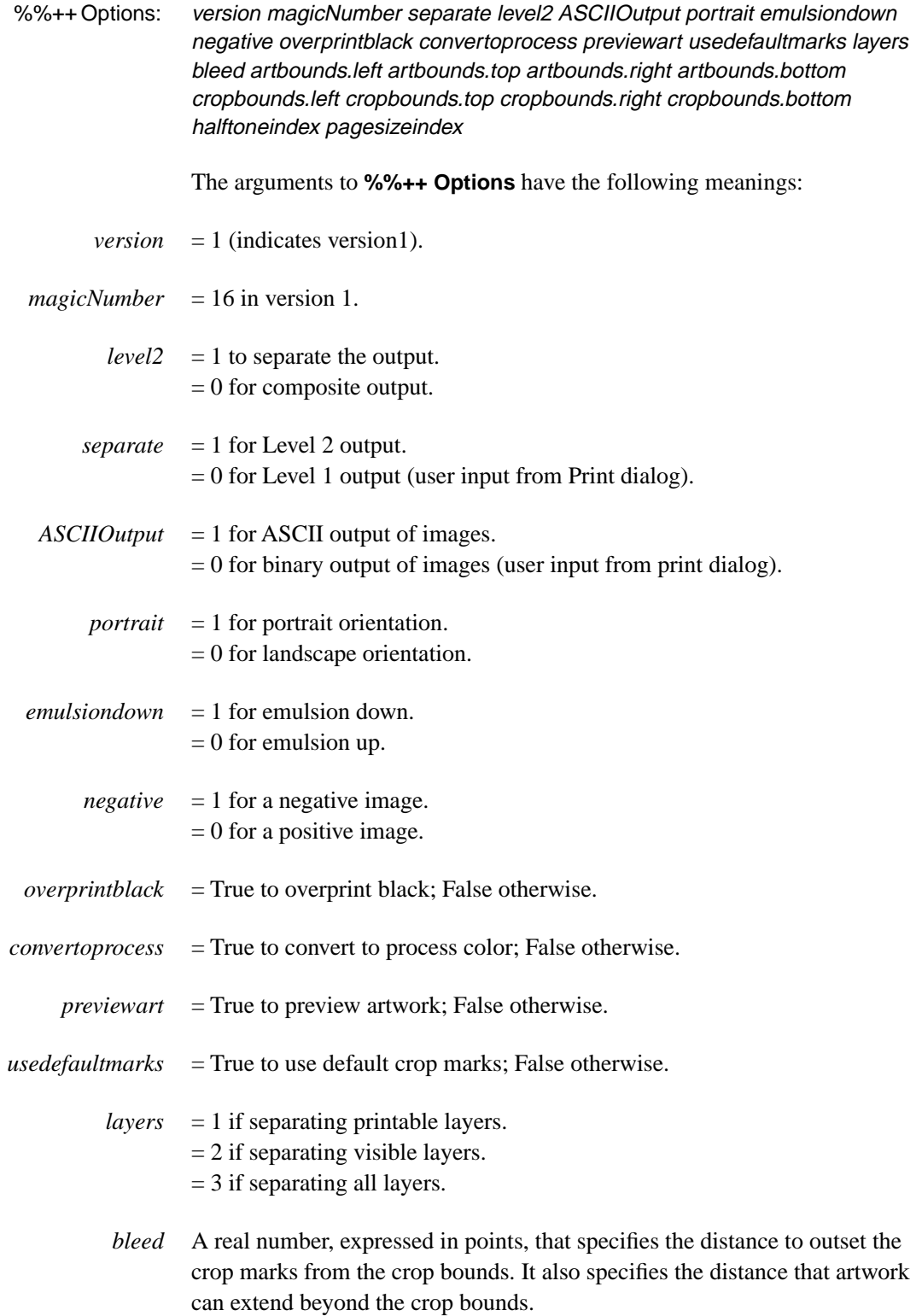

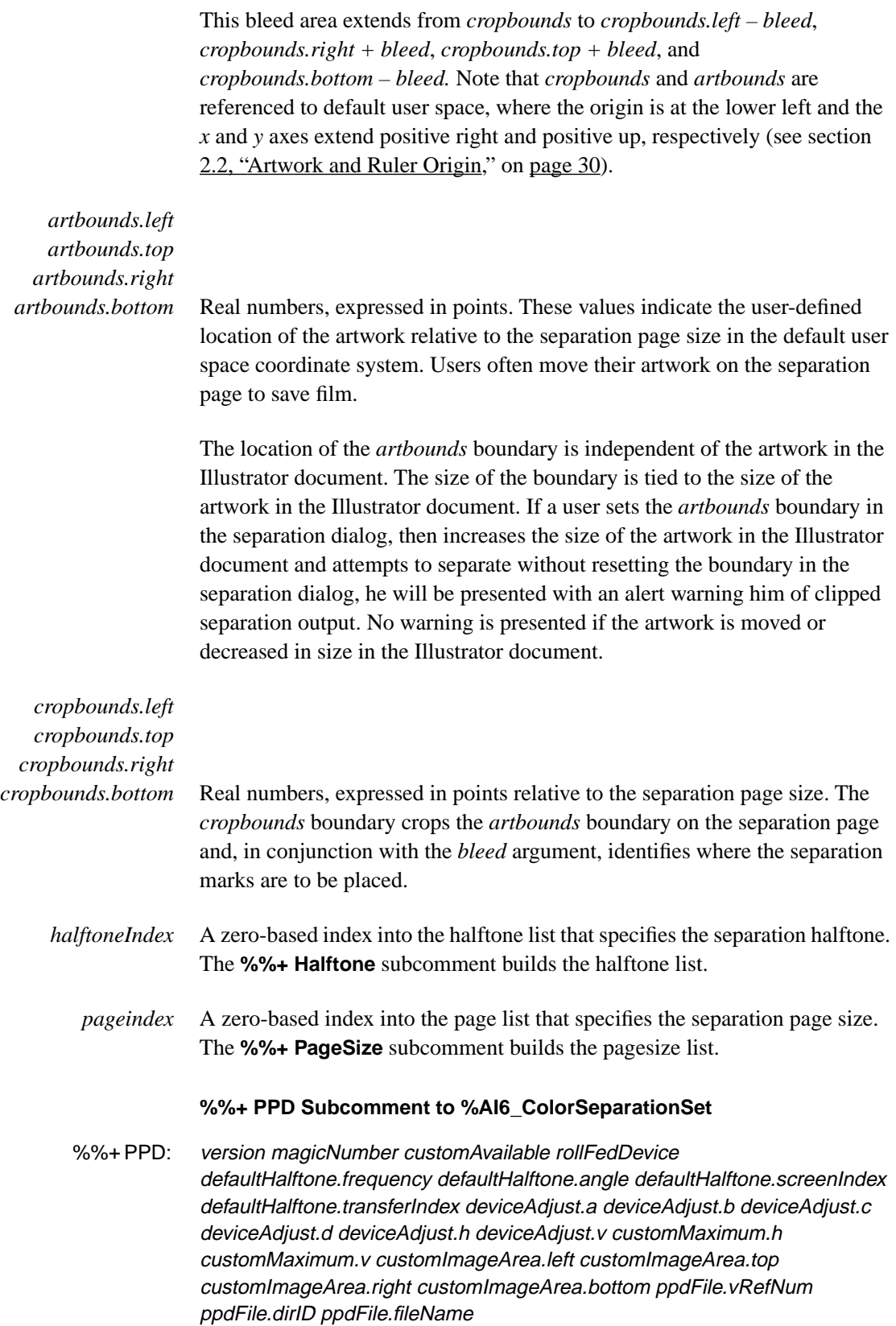

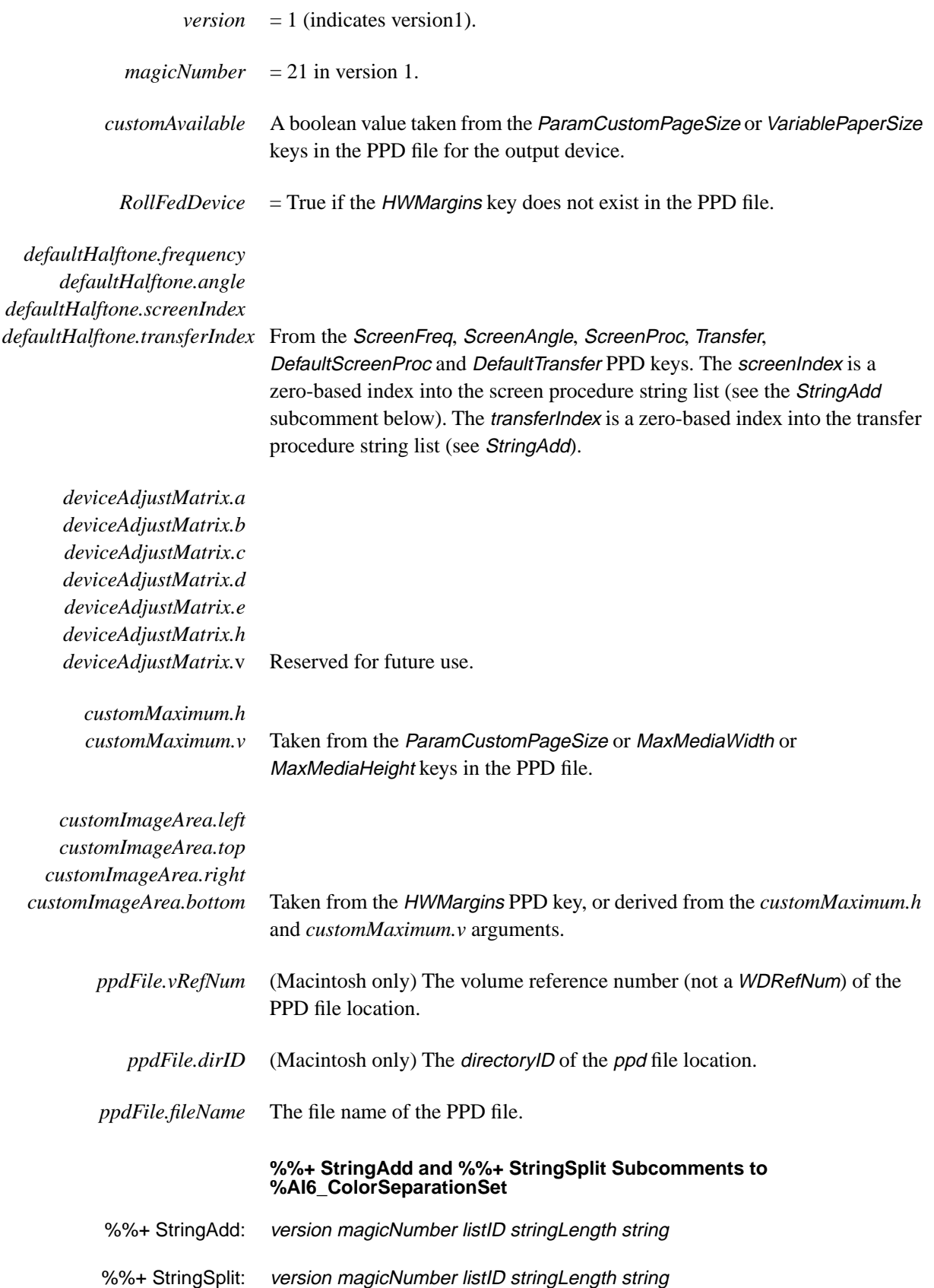

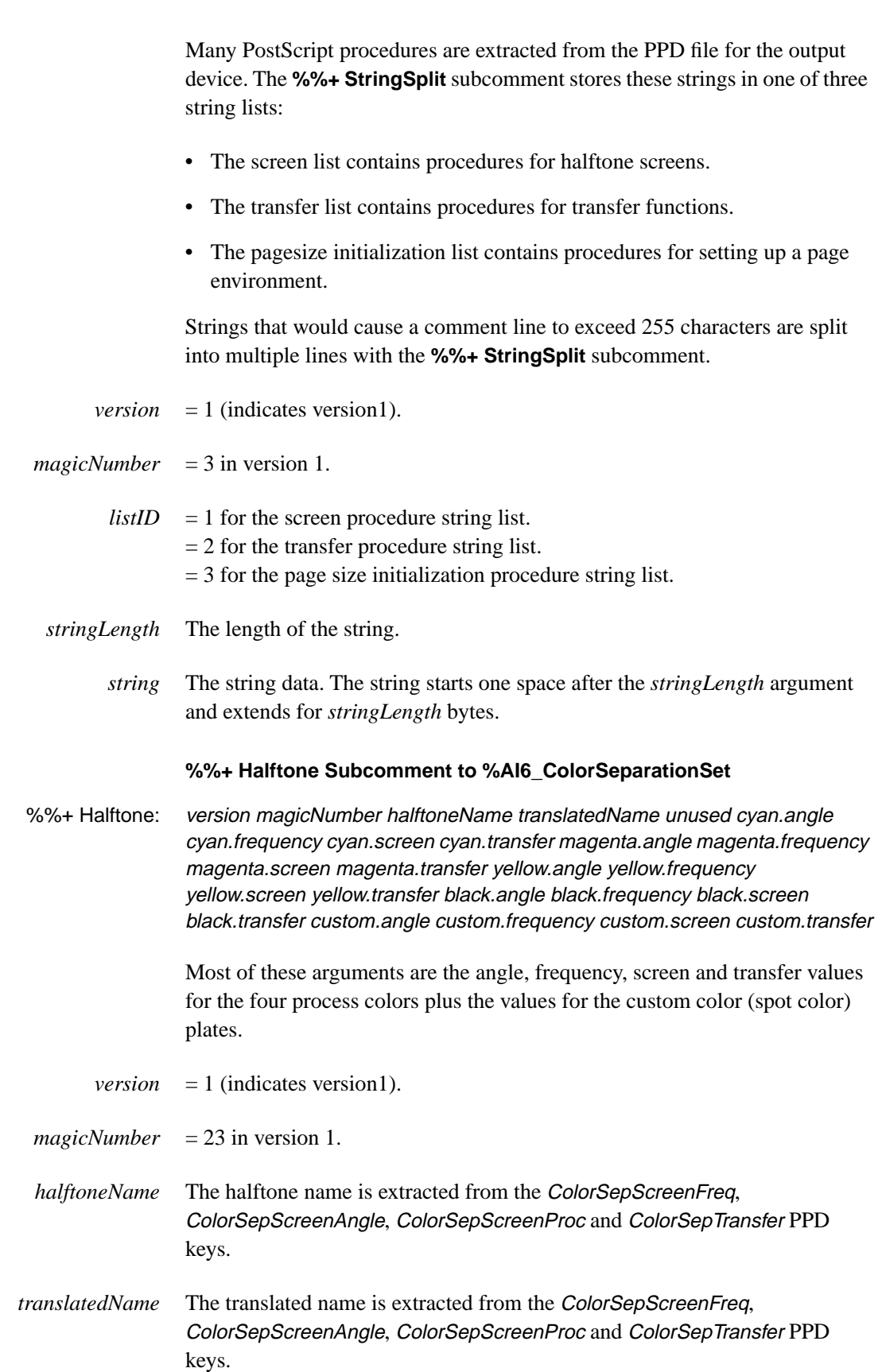

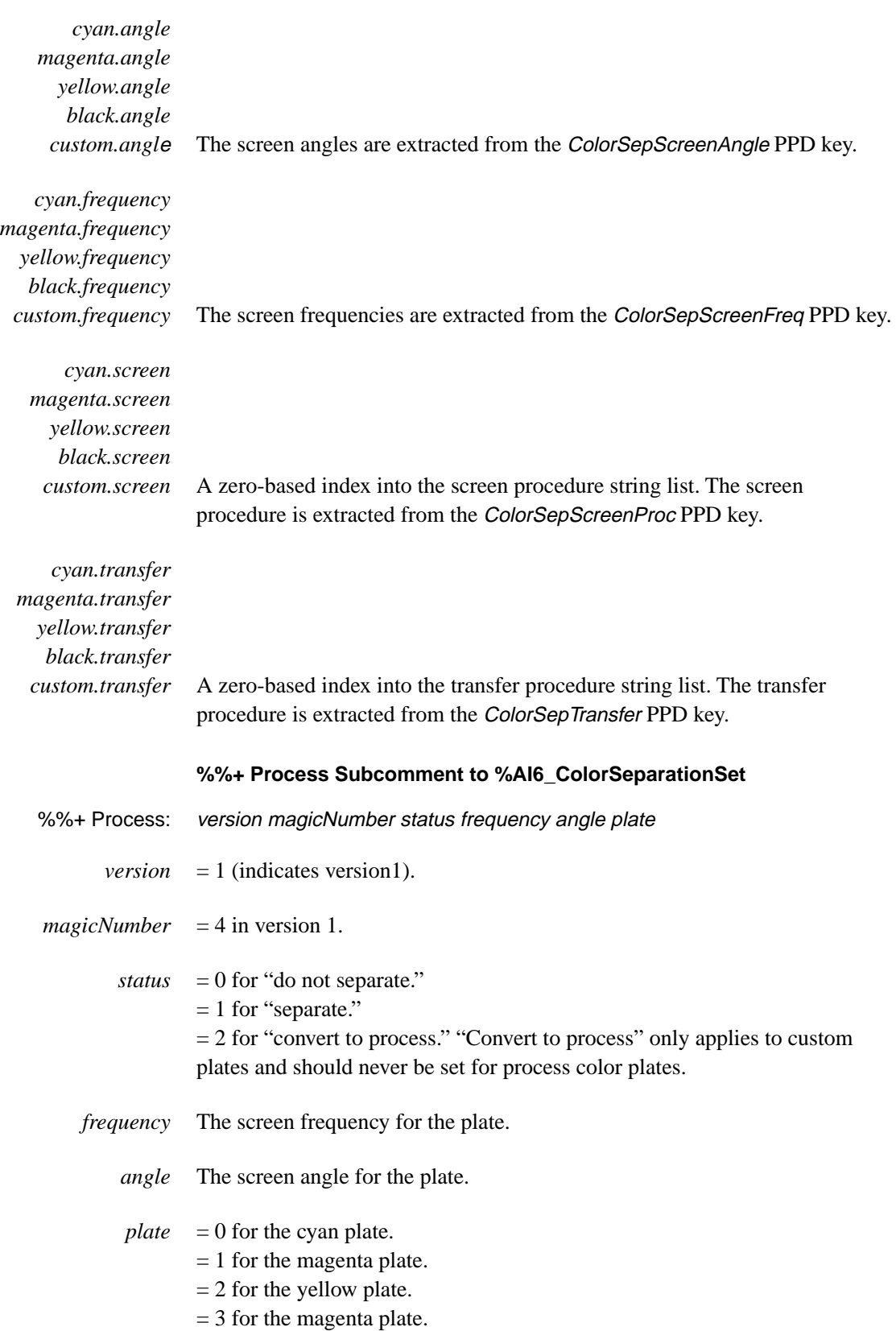

#### **%%+ Custom Subcomment to %AI6\_ColorSeparationSet**

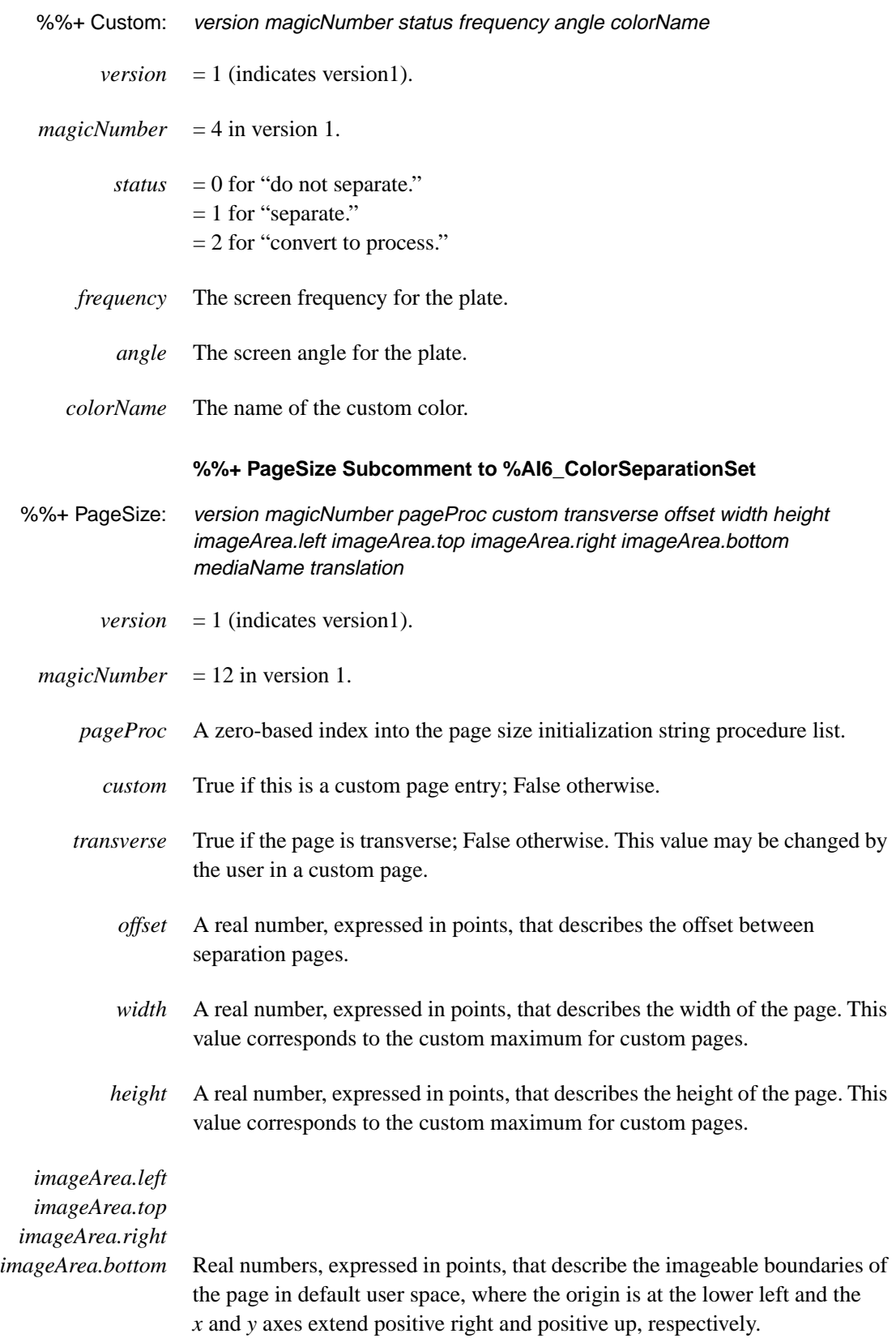

- <span id="page-29-0"></span>*mediaName* The PostScript procedure name used to invoke page setup information.
- *translation* The translated name of *mediaName*, presented to the user in page setup, print setup, and print dialogs.

#### **2.2 Artwork and Ruler Origin**

All artwork elements, as well as the Bounding Box, Template Box, and Tile Box, are written out in coordinates relative to the *ruler origin*, with *y* increasing up and *x* increasing to the right, and bounds in the order left, bottom, right, top.

The template, if there is one, is always centered on the artboard. If there is no template associated with the artwork, the **%AI3\_TemplateBox** comment describes a degenerate box positioned at the center of the artboard. Since it is written out in ruler-relative coordinates, the center of the template bounding box can be used to establish the ruler origin by measuring backwards from the center of the current artboard (that is by measuring  $x$  to the left of the center of the template bounding box and *y* down from the center). It is done this way because the size of the artboard may change between the Adobe Illustrator version under which a file is saved and the version with which it is subsequently opened. In such a situation, it is the *centers* of the two artboards that must be aligned.

That is, when the file is opened, the Template Box rectangle is read in, and then the ruler origin is calculated as:

> *x* = *(artboard width* – *templateBox.left* – *templateBox.right)* / 2 *y* = *(artboard height + templateBox.top + templateBox.bottom)* / 2

(This *x,y* is in Macintosh coordinate space, where *y* increases down, unlike the Adobe Illustrator file format, where *y* increases up.)

The position of the ruler, of course, is only really meaningful inside Adobe Illustrator or another application that wishes to import Adobe Illustrator files while keeping the ruler position intact. For applications that do not care about the ruler position of Adobe Illustrator, it is sufficient to choose as an origin any point pertinent to the importing application, such as one of the corners of the bounding box, and apply to all the points in the artwork the translation that would take that point to 0,0.

### **3 Script Setup**

The syntax for the script setup section of an Adobe Illustrator document is

<span id="page-30-0"></span>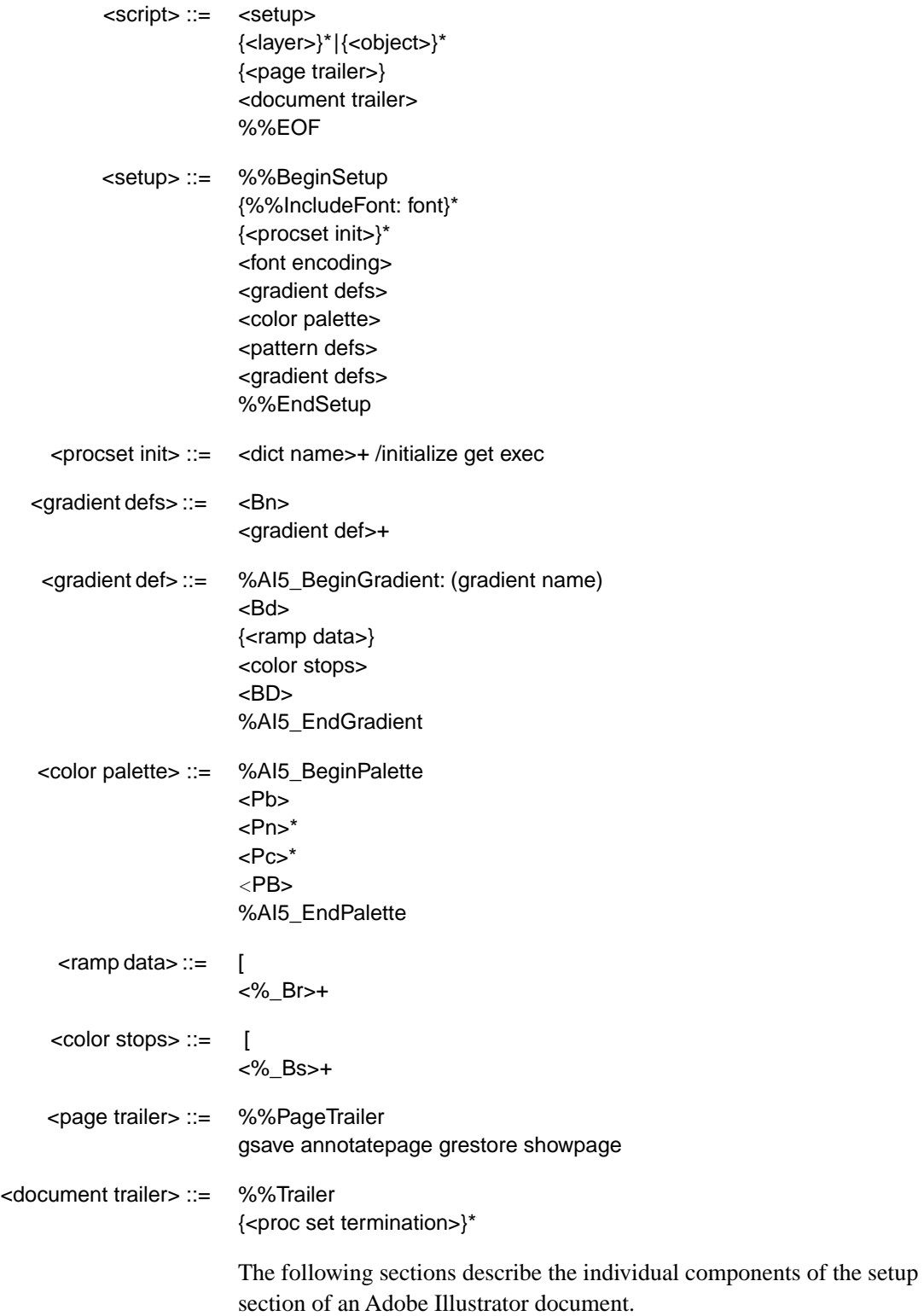

#### <span id="page-31-0"></span>**3.1 Specifying Particular Fonts**

The comment **%%IncludeFont** specifies a font that appears in the document. Adobe Illustrator checks to see whether that font is available and uses it if it is. If the font is not available, Adobe Illustrator uses another font.

#### **3.2 Initializing Resources**

Adobe Illustrator customarily *initializes* those resources (proc sets) required by the document. A corresponding *termination* appears in the document trailer.

#### **3.3 Fonts and Encodings**

The mapping between ASCII characters and glyphs in a font is different from the standard mapping used in a PostScript font. Therefore, to print a document correctly, the mapping must be changed for each PostScript font used in an Adobe Illustrator document. The action of altering the mapping between character codes and glyphs is called *re-encoding* the font.

The syntax for re-encoding a font in an Adobe Illustrator document is

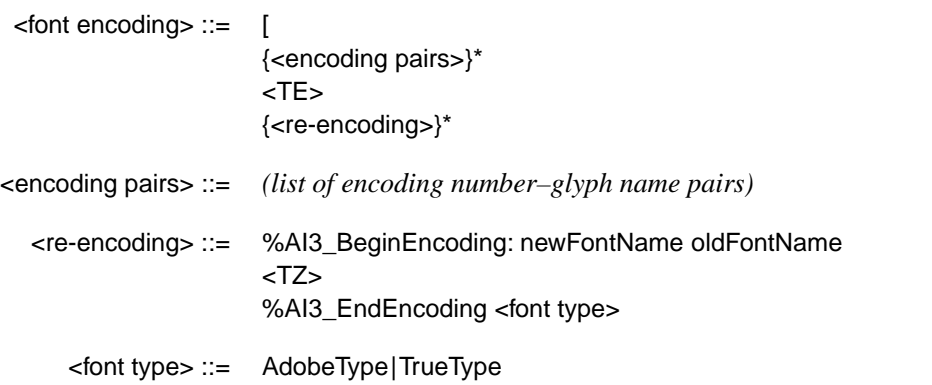

#### **3.3.1 Font Encoding Operators**

The **TE** operator sets the standard encoding for the platform on which the Adobe Illustrator file is being executed. The **TZ** operator performs the reencoding. After encoding has been specified, the **Tf** operator can specify the font name and the font size.

[*encodingPairs* **TE** The **TE** operator sets the standard platform font encoding. Note that there is no right bracket following the *encodingPairs* parameter.

The *encodingPairs* operand is a list of encoding numbers and literal glyph names organized as follows:

```
code_1/name_{11}/name_{12}/.../name_{1j}\verb|code|_2/\verb|name|_2/\verb|name|_2/\verb|.../name|_k…
code_n/name_{n1}/name_{n2}/.../name_{n1}
```
where each *code* is in the range 0 to 255 and each *name* is the literal glyph name. The **/** preceding each name is the syntax used to distinguish a PostScript language literal name from an executable name. This list describes a set of sequences of glyph names to install in the new encoding vector. Each sequence begins with the character index of the first name to be replaced. Subsequent names are replaced up to the next character index entry in *encodingPairs*, at which point a new sequence of replacement names begins, starting with the one at the new character index.

The **TZ** operator creates a new font from an existing font by changing portions of the new font's encoding vector. The operator can take several forms, as shown in the syntax description below.

[ *newFontname oldFontName direction fontScript useDefault* **TZ** [ *encodingPairs newFontName oldFontName direction fontScript useDefault* **TZ** [ *newFontName oldFontName direction fontScript useDefault* [*w0 w1…wn*] **TZ** [ *encodingPairs newFontName oldFontName direction fontScript useDefault* [*w0 w1…wn*] **TZ**

> The first two forms of the **TZ** operator are for Type 1 font programs; the second two forms are for Multiple Master typefaces. The forms with the *encodingPairs* operand are used when changing font encoding. These encodings are platform-specific; on some platforms there may be no *encodingPairs* operand.

The *encodingPairs* operand is a list of encoding numbers and literal glyph names as described for the **TE** operator.

The *newFontName* and *oldFontName* operands are the PostScript names for the new font and the original font. These names must be the same as the names given in the **%%BeginEncoding** comment.

For composite fonts (such as Japanese language fonts), the [*encodingPairs* list must have a single left bracket. The *direction* and *fontScript* operands for composite fonts can take the following values:

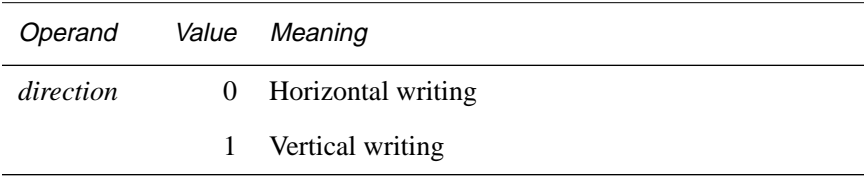

<span id="page-33-0"></span>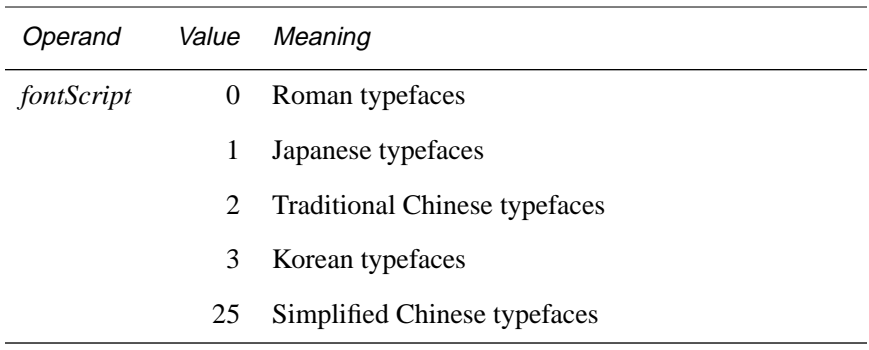

*Note For versions of Adobe Illustrator other than Adobe Illustrator 3.x and Adobe Illustrator Japanese Edition, there is no* direction *operand. The Windows version of Adobe Illustrator Japanese Edition ignores the* direction *operand.*

The *defaultEncoding* operand controls whether the **TE** encoding is used (1) or not (0). The *defaultEncoding* operand should be 0 if the font is not a standard encoding Type 1 font (for example, a pi font, non-Roman font, or TrueType font). If the font is a Multiple Master typeface, the final array operand is the weightVector of the Multiple Master instance.

Figure 2 shows how to use the **TZ** operator. The example derives a new font named *\_Times-Roman* from the original *Times-Roman* font. It replaces three sequences of characters within the encoding vector; the first one-character sequence is number 39, the second one-character sequence is number 96, and the third sequence replaces the characters numbered 128 and above.

**Figure 2** *Re-encoding Times Roman with the TZ operator*

```
%%BeginEncoding: _Times-Roman Times-Roman
  [ 39/foo 96/bar 128/bzaa/bazb
  /_Times-Roman/Times-Roman 0 0 1 TZ
  %%EndEncoding
```
#### **3.4 Pattern Definition**

The script setup section of a document defines the patterns used by Adobe Illustrator. A pattern is essentially just another Adobe Illustrator illustration that can be drawn repeatedly. You cannot use placed files nor graph objects within a pattern, but patterns can include paths and text. Therefore, parts of the description of how patterns are defined necessarily refers to the description of how an illustration is described in the document script section.

Each pattern is defined by a rectangle used to *tile* the drawing area. The illustration within that rectangle constitutes the pattern used when a path is stroked or filled with a pattern.

The syntax for a pattern is

```
<pattern defs> ::= {<pattern>}*
```
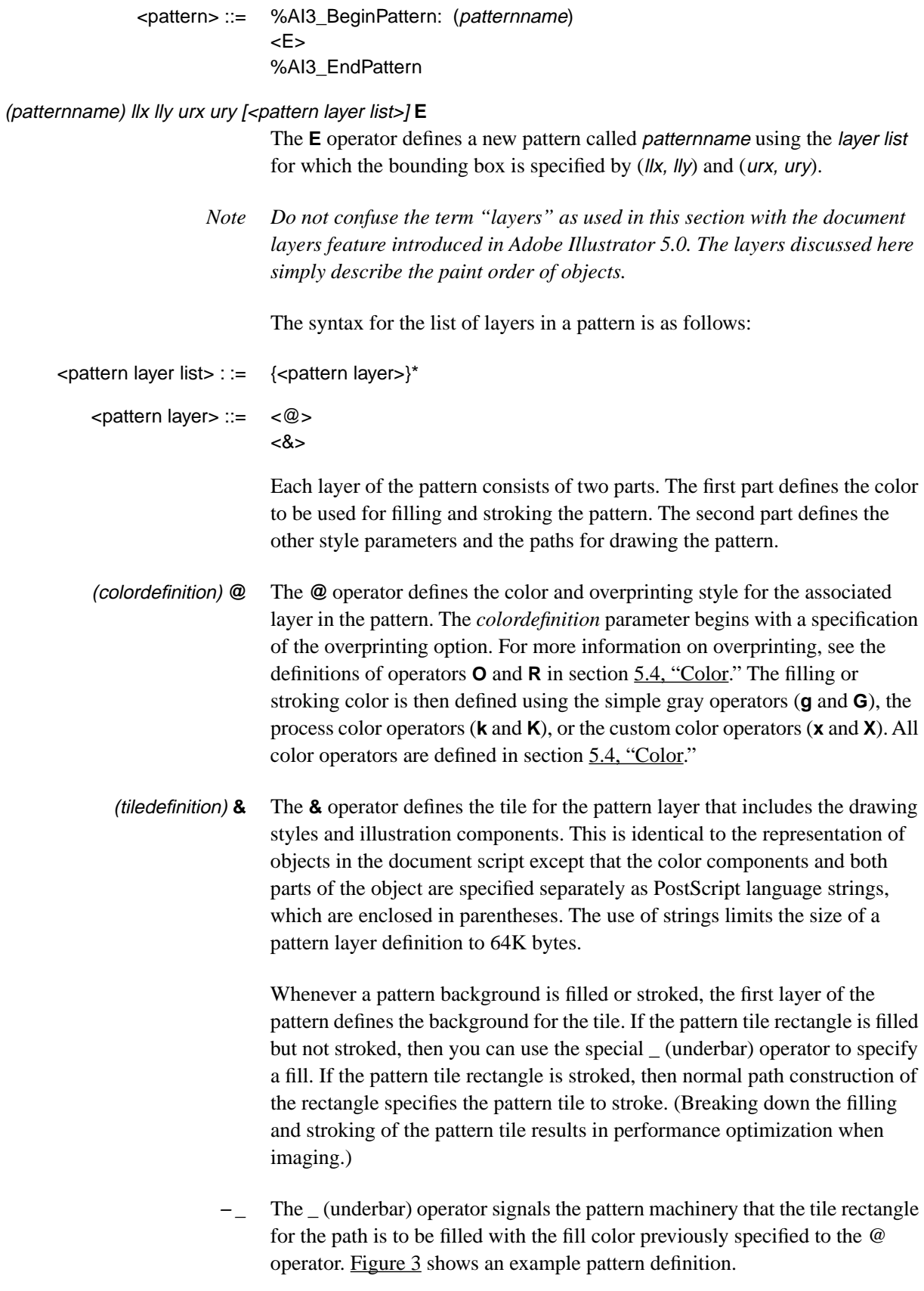

<span id="page-35-0"></span>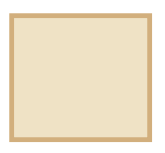

*pattern tile*

#### **Figure 3** *An example pattern definition*

```
%AI3_BeginPattern: (no vegetation)
(no vegetation) 6.4 6.4 113.5 103 [
%AI3_Tile
(0 O 0 R 0.06 0.09 0.23 0 (PANTONE 468 CV) 0 x 0.06 0.09 \
  0.23 0 (PANTONE 468 CV) 0 X) @
(
%AI6_BeginPatternLayer
800 Ar
0 J 0 j 3.6 w 4 M []0 d
%AI3 Note:
0 D
0 XR
111.7 8.2 m
111.7 101.2 L
8.2 101.2 L
8.2 8.2 L
111.7 8.2 L
f
%AI6_EndPatternLayer
) &
(0 O 0 R 0.18 0.3 0.56 0 (PANTONE 465 CV) 0 x 0.18 0.3 0.56 \
  0 (PANTONE 465
CV) 0 X) @
(
%AI6_BeginPatternLayer
800 Ar
0 J 0 j 3.6 w 4 M []0 d
%AI3_Note:
0 D
0 XR
111.7 8.2 m
111.7 101.2 L
8.2 101.2 L
8.2 8.2 L
111.7 8.2 L
s
%AI6_EndPatternLayer
) &
] E
%AI3_EndPattern
```
The example in Figure 3 defines a pattern called "no vegetation" where the pattern tile is both filled and stroked.

The first line gives the pattern name; the second line specifies the bounding box for the pattern tile. The fourth line begins a layer list describing the pattern tile. The first item in the layer list specifies the color *PANTONE 468 CV* as the fill color of the pattern tile; the next layer in the pattern specifies the custom color *PANTONE 465 CV* as the stroke color of the pattern tile.

Following the color specification is the drawing of the pattern tile itself. Each path in the tile pattern layer is specified with a sequence of **m** (**moveto**) and **L**
(**lineto**) operations. The first pattern layer is filled (by means of the **f** operator); the second layer is stroked (by means of the **s** operator).

See [section 5.2 on page 54](#page-53-0) for a description of the style options selected at the beginning of the tile definition

## **3.5 Gradients**

**5.0/5.5**

*Gradients* within Adobe Illustrator files are sometimes referred to as *blends*. Gradients are global objects, which are defined in the setup section of the file. Objects that are painted with gradients (*instances* of the gradient) are found later in the file and refer to the definition in the setup section.

The description of an Illustrator gradient is basically a description of the settings in the Adobe Illustrator 6 Gradient palette (Figure 4). The user interface for the Gradient palette is different in later versions of Illustrator (the Illustrator 7 Gradient palette is shown in [Figure 5](#page-38-0)), but the gradient information stored in a document's data file is the same.

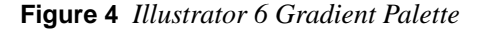

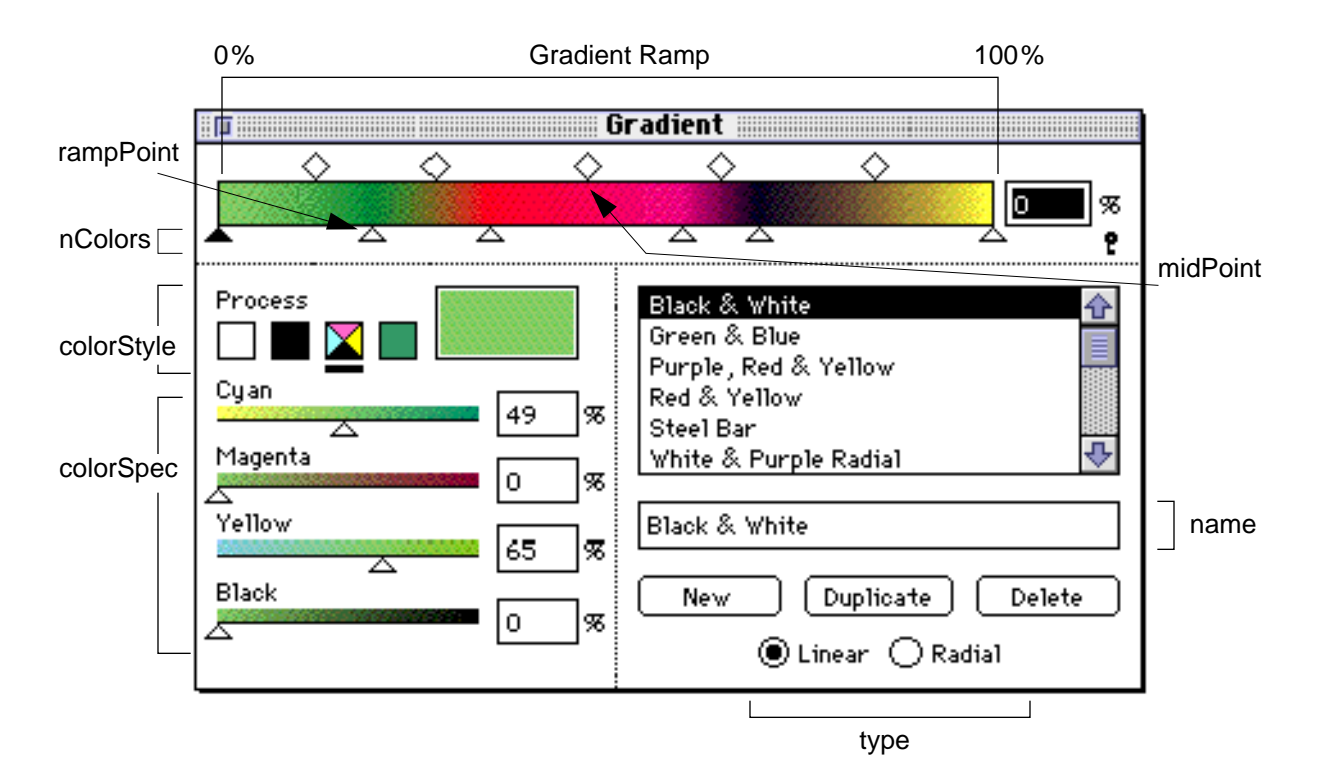

**7.0**

**7.0**

Functions of the Illustrator 6 Gradient palette have been distributed among three palettes in Illustrator 7: Gradient, Color, and Swatches (all are shown in [Figure 5](#page-38-0)). The Gradient palette is used to create gradients and, in combination with the Color palette and Swatches palette, to modify existing gradients. The gradient name shown in earlier versions has been abandoned in Illustrator 7 in favor of choosing a gradient visually from the Swatches palette. Color specifications for ramp points in the Gradient Ramp are assigned in the Color palette.

Gradient colors can be assigned as CMYK process color, a spot color, or, (in Illustrator 7) RGB process color. When a gradient is printed or separated,

RGB colors and RGB-CMYK mixed-mode gradient colors are all converted to CMYK process color.

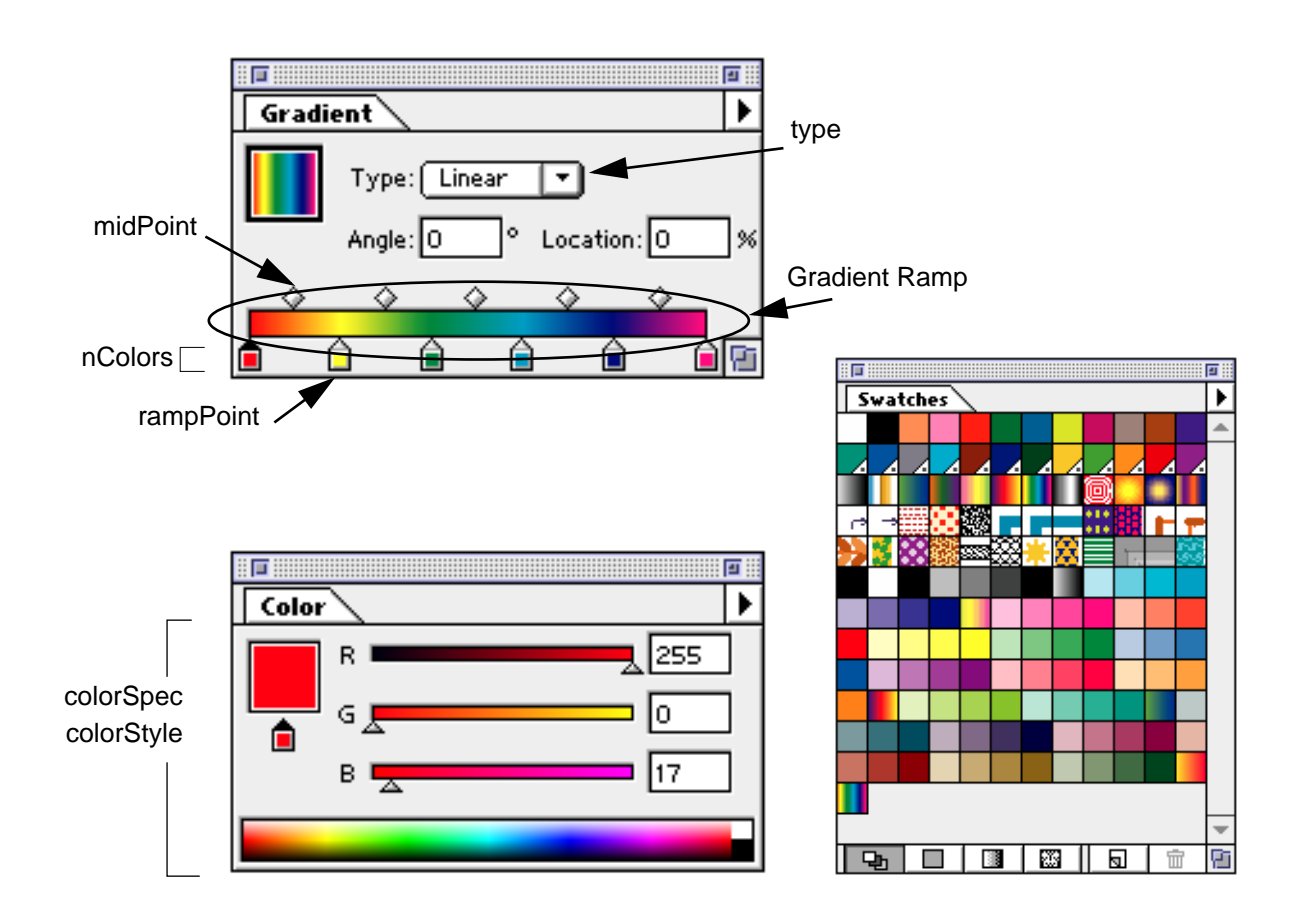

<span id="page-38-0"></span>**7.0**

**Figure 5** *Illustrator 7 Gradient, Color, and Swatches palettes*

The BNF syntax of a gradient is as follows:

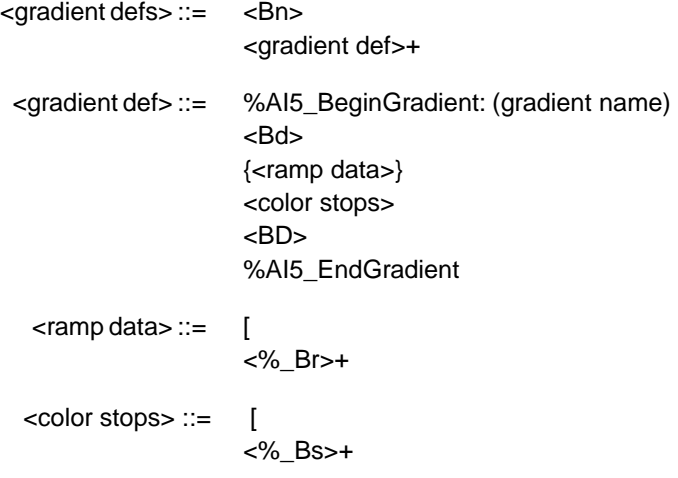

#### **3.5.1 Number of Gradients — Bn Operator**

The **Bn** operator appears in the setup section of the document.

nblends**Bn** The **Bn** operator indicates the number of cached gradients, or blends, in the document. The number of gradients is specified by the integer argument nblends.

> For example, if a document contained a two gradients, the following description would apply:

%%BeginSetup 2 Bn

The **Bn** operator is required only if the document contains gradients. Otherwise, it need not be present.

## **3.5.2 Gradient Definitions**

Following the **Bn** operator are definitions of all gradients in a document. Each of these begin with a comment and the name of the gradient:

%AI5\_BeginGradient: (gradient name)

#### **Begin Gradient Definition — Bd Operator**

A gradient has three basic descriptors: the name, the type, and the number of colors. These are specified with the gradient description begin operator (**Bd**), as follows:

name type nColors **Bd** The **Bd** operator is required for each gradient definition. The three arguments can assume the following values:

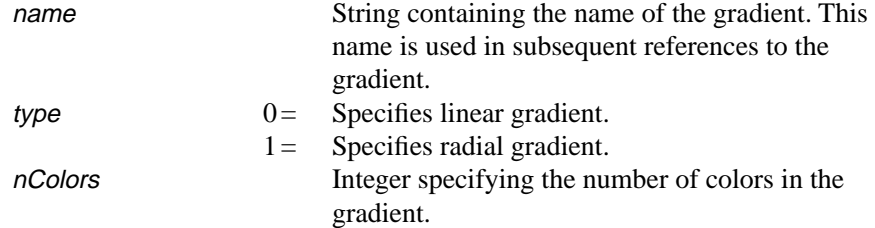

For example, a linear gradient with two colors might begin as follows:

%AI5\_BeginGradient: (Red & Yellow) (Red & Yellow) 0 2 Bd

## **Color Stops — %\_Bs Operator**

Color stop descriptions, equal in number to the number of colors specified in the gradient, follow the **Bd** operator. Each gradient has at least two color stops.

A color stop description has a variable number of arguments, depending on the type of colors that it contains. The color stop begin operator is **%\_Bs**, with the following syntax:

#### colorSpec colorStyle midPoint rampPoint **%\_Bs**

The arguments can assume the following values:

 $rampPoint$  — a number giving the position of a color stop on the gradient ramp. The gradient ramp is a distance from 0 to 100% of the length along the gradient vector needed to fully create the gradient. The first ramp point does not have to be at 0; the last does not have to be at 100. When the gradient has several ramp points, their values must satisfy the following equation:

rampPoint1 < rampPoint2 < rampPoint3 …

- midPoint specifies the location between two ramp points where there is an equal mix of the two colors. midPoint is a percentage of the distance between two ramp points, expressed as a number between 13 and 87. The mid point for the last color stop is ignored.
- $colorStyle$  indicates the type of color making the color stop. *colorStyle* can take on one of three values, as described in the following table.

| Value | colorStyle        |
|-------|-------------------|
| 0     | Gray              |
| 1     | <b>CMYK</b>       |
| 2     | RGB               |
| 3     | CMYK custom color |
| 4     | RGB custom color  |

**Table 7** *Values for* colorStyle *Argument* 

colorSpec — indicates the percentage to be used of each color at the color stop ramp point (except for the custom color name, where the value is a string). The number of arguments represented by colorSpec depends on the colorStyle of the color stop, as described in the following table.

| colorStyle                | Number of<br>colorSpec<br>Arguments | colorSpec Arguments                                                                                |
|---------------------------|-------------------------------------|----------------------------------------------------------------------------------------------------|
| Gray $(0)$                |                                     | gray                                                                                               |
| CMYK(1)                   | 4                                   | cyan magenta yellow black                                                                          |
| RGB(2)                    | 7                                   | cyan magenta yellow black red green blue                                                           |
| $CMYK$ custom color $(3)$ | 6                                   | cyan magenta yellow black name tint                                                                |
| $RGB$ custom color $(4)$  | 10                                  | cyan magenta yellow black red green blue name tint type<br>(value of type is always $1$ for $RGB)$ |

**Table 8** *Number of Arguments and Values for* colorSpec

The following example is a typical use of the **%\_Bs** operator:

```
\Gamma0 1 0.6 0 1 50 100 %_Bs
% CMYK ends at 100 percent
0.05 0.2 0.95 0 (Gold) 0 3 50 0 %_Bs
% Custom color starts at 0 percent, midpoint at 50 percent
```
The following example shows a typical gradient definition:

```
%%BeginSetup
...
1 Bn
%AI5_BeginGradient: (White & Purple Radial)
(White & Purple Radial) 1 2 Bd
[
0.55 1 0 0 1 50 10 % Bs
0 0 0 0 1 50 100 %_Bs
BD
%AI5_EndGradient
...
%%EndSetup
```
Note that the %%BeginSetup and %%EndSetup comments appear only once in a document file.

## **Gradient Ramps — %\_Br Operator**

An additional piece of information is sometimes included in a gradient description: a description of the gradient ramp, specified by means of the **%\_Br** operator. If the file is being written for imaging purposes (for example, sending a PostScript file to a printer or writing an EPS file), this information

is required. If the file is being written for use within Adobe Illustrator or as common file format, this information can be ignored.

The **%\_BR** operator is defined as follows:

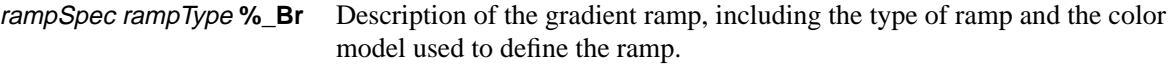

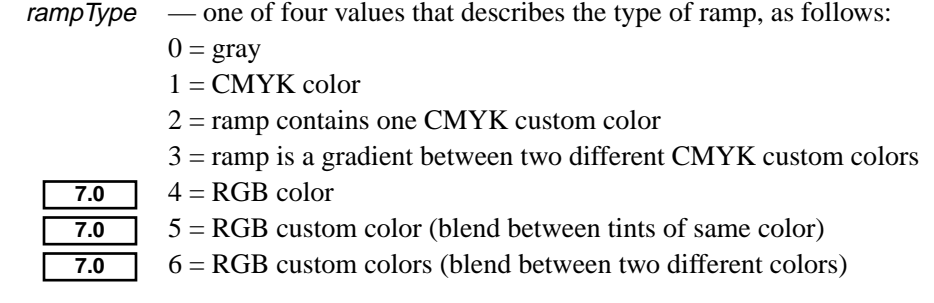

rampSpec — one or more strings representing ramp channel designations. The number of strings depends on the value of rampType, as described in the following table.

**Table 9** *Number of arguments and values for* rampSpec

|     | rampType               | Number of<br>rampSpec<br>Arguments | rampSpec Arguments                                                                             |
|-----|------------------------|------------------------------------|------------------------------------------------------------------------------------------------|
|     | $0$ (Gray)             | 1                                  | grayRamp                                                                                       |
|     | 1 (CMYK color)         | 4                                  | cyanRamp magentaRamp yellowRamp<br>blackRamp                                                   |
|     | 2 (Custom CMYK color)  | 5                                  | cyanRamp magentaRamp yellowRamp<br>blackRamp tintRamp                                          |
|     | 3 (Custom CMYK colors) | 6                                  | cyanRamp magentaRamp yellowRamp<br>blackRamp tint1Ramp tint2Ramp                               |
| 7.0 | 4 (RGB color)          | 7                                  | cyanRamp magentaRamp yellowRamp<br>blackRamp redRamp greenRamp<br>blueRamp                     |
| 7.0 | 5 (Custom RGB color)   | 8                                  | cyanRamp magentaRamp yellowRamp<br>blackRamp redRamp greenRamp<br>blueRamp tint1Ramp           |
| 7.0 | 6 (Custom RGB colors)  | 9                                  | cyanRamp magentaRamp yellowRamp<br>blackRamp redRamp greenRamp<br>blueRamp tint1Ramp tint2Ramp |

Each ramp channel value is a variable-length string that contains hexadecimal values suitable for input to the **image** operator. As an optimization, a single

<span id="page-43-0"></span>integer value is written out for strings that would contain the same data throughout the ramp. For example, the hexadecimal value 01010101 is written as the integer 1; the value FFFFFFFF is written as the integer 255.

## **End Gradient Description — BD Operator**

The gradient description ends with the required gradient description end operator **BD**:

**BD** Terminate gradient definition.

#### **3.5.3 Gradient Instances**

When a gradient is used in to fill an object, a gradient *instance* is specified. The BNF syntax for a gradient instances is as follows:

<gradient instance> ::=

```
<Bb>
<Bh>|
<Bg>|
{<Xm>} |
<Bm>|
<Bc>|<f> 
<BB>
```
The gradient instance includes information such as the origin point and transformation matrix for the gradient. The following example shows a filled path and the section of an Illustrator file that generates it:

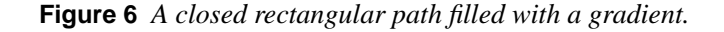

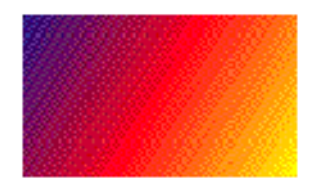

```
% The object description (a rectangle).
0 D
246 696 m
246 574 L
36 574 L
36 696 L
246 696 L
% Begin the gradient instance definition.
Bb
1 (Purple, Red & Yellow) 36 696 -30 243 1 0 0 1 0 0 Bg
% Close and fill path, then end the instance definition.
```
f 0 BB

Note that the path rendering operator **f** is within the gradient instance (between the **Bb** and **BB** operators). The reason for this is that the gradient instance information (definition and geometry) replaces Postscript path rendering procedures on receipt of **Bb** and restores them on receipt of **BB**.

The following sections describe the operators used in this gradient instance.

## **Gradient Instance Begin and End — Bb and BB Operators**

A gradient instance must be bracketed with begin (**Bb**) and end (**BB**) operators. The gradient begin operator **Bb** does not take arguments. The end instance operator is defined as follows:

flag **BB** The flag argument can be one of three values, as shown in the following table.

| Value | Action                               |
|-------|--------------------------------------|
|       | Do not stroke path (take no action). |
|       | Stroke path.                         |
|       | Close path, stroke path.             |

**Table 10** *Values for* **BB** *flag argument* 

In the example shown in  $Figure 6$ , the flag is set to 0 to indicate a gradient fill with no stroke.

## **3.5.4 Gradient Geometry — Bg Operator**

Gradient geometry defines much of the appearance of the gradient within the path. The operator to specify the gradient geometry is **Bg**. It is defined as follows:

#### flag name xOrigin yOrigin angle length a b c d  $t_x t_y$  **Bg**

flag — This argument defines how the gradient will be rendered, as described in the following table. For simple filled paths, flag takes the value 1.

| Value | Action                                                    |
|-------|-----------------------------------------------------------|
|       | Do not issue a clip (default value—not always specified). |
|       | Issue a clip.                                             |

**Table 11** *Values for* **Bg** flag *argument* 

### **Table 11** *Values for* **Bg** flag *argument (Continued)*

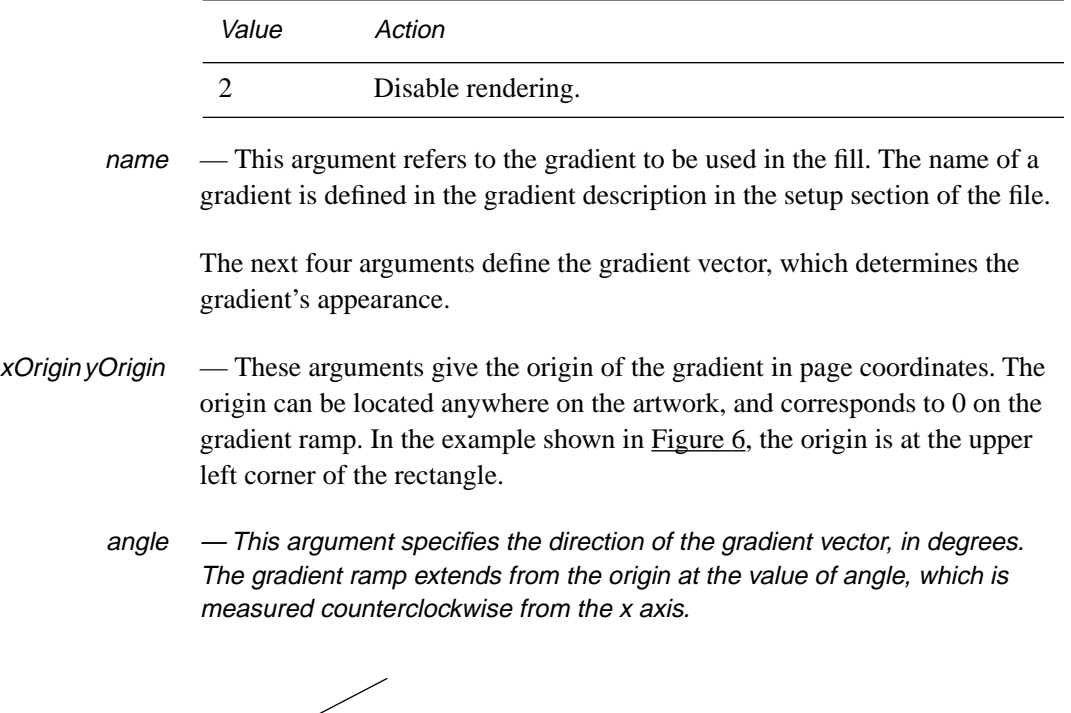

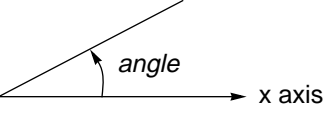

The example in  $Figure 6$  uses an angle of  $-30$  degrees, and is roughly the direction shown in Figure 7.

## **Figure 7** *Gradient rotated in instance definition.*

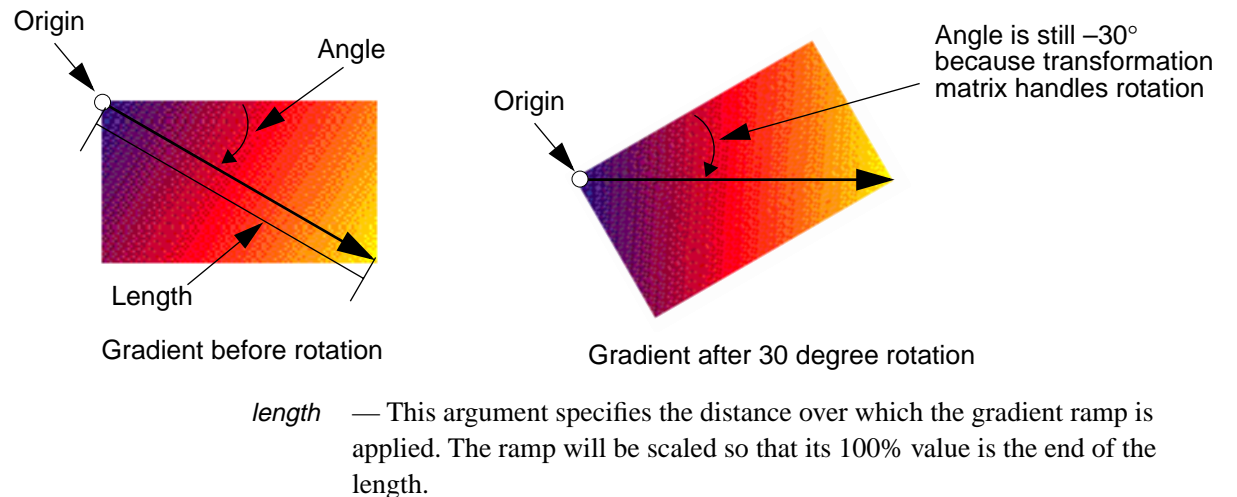

a b c d  $t_x t_y$  —The last six values used by the **Bg** operator make up a transformation matrix. When a gradient is first applied to an object, these values are the identity matrix. If the user transforms the object, the user transformation matrix is concatenated to the gradient instance's matrix. For a definition of the transformation matrix and its notation with PostScript language operators, refer to the discussion on coordinate systems and transformations in *PostScript Language Reference Manual, Second Edition*

> From the viewpoint of the user, the origin of the artwork is set to the bottom left corner of the virtual art board in a first quadrant coordinate system. However, if you zoom out to the view limit, you will see a larger canvas that represents the entire imageable area available for the artwork. The origin of this canvas is in the upper left corner, with coordinates (–4014, 4716) expressed in the system of the virtual art board. When you save a file, Adobe Illustrator transforms the origins of gradient definitions into the coordinate system of the larger canvas. This transformation often yields large values for  $t_x$  and  $t_y$  in a gradient instance, and large values for *xOrigin* and *yOrigin* in palette gradient definitions. When the gradient is actually applied to an object, Adobe Illustrator recomputes the transformation matrix for that instance of the gradient. The following expressions illustrate how to calculate new x and y coordinates from the values of a b c d  $t_x t_y$ .

```
#define xOrigin –4014
#define yOrigin 4716
x_new = a * (x_old - xOriginal) - c * (y_old - yOriginal) + tx +xOrigin
y_new = -b * (x_old - xOriginal) + d * (y_old - yOriginal) + ty +yOrigin
```
a b c d x y **Xm** The **Xm** operator and its parameters are additional information written out as part of a linear gradient definition. The **Xm** operator appears after the **Bg** operator. Its parameters are six floating point values, which describe the overall matrix applied to the gradient. **Xm** is used by Level 3 PostScript interpreters to print the gradient. When Adobe Illustrator reads the file, the **Xm** operator is ignored. Therefore, the inclusion of **Xm** is optional unless the file is to be printed using the Adobe Illustrator Level 3 procset.

## **3.5.5 Radial Gradients**

The meaning of the gradient vector is different for radial gradients than for linear gradients. The vector origin is the center of the circle containing the radial gradient; the vector length is the radius of the that circle. The vector angle is not used by radial blends, but is preserved and used if the user changes the gradient from radial to linear.

**7.0**

## **Gradient Hilights — Bh Operator**

Radial gradients have an additional attribute called a *hilight*, specified by the **Bh** operator. The hilight serves at the starting point for the gradient ramp as it expands outward. It is still contained within the gradient vector circle.

**Figure 8** *Radial gradient hilights.*

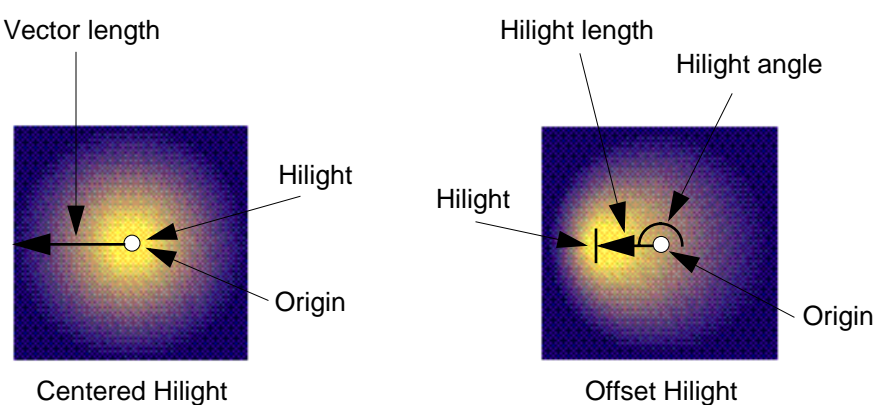

The hilight is specified by the **Bh** operator, defined as follows:

xHilight yHilight angle length **Bh** Arguments to the **Bh** operator are as follows:  $x$ Hilight  $y$ Hilight — These arguments specify the hilight placement, in x and y offsets from the gradient vector origin.  $angle \quad -$  This argument is the angle to the hilight point, measured counterclockwise from the x axis. length — This argument is the distance of the hilight from the origin, expressed as a fraction of the radius—a value between 0 and 1. An example of a radial gradient instance is: Bb 60 58 44 0.5901 Bh 1 (Yellow & Blue Radial) 208 474 45 141 1 0 0 1 0 0 Bg f 0 BB *Note Adobe Illustrator ignores the xHilight yHilight values. Instead, it uses the angle and length to calculate the highlight position. Other applications, such as Adobe Photoshop, use the x and y offsets directly rather than recalculating them.*

#### **3.5.6 Gradient Imaging — Bm and Bc Operators**

Two other operators are used to define gradient instances when imaging. Imaging includes both printing (generating PostScript files) and writing EPS files. Imaging operations require writing out gradient ramp data.

The two imaging operators specific to gradients are **Bm** (gradient matrix) and **Bc** (gradient cap). Although required for imaging, these operators are not essential to Adobe Illustrator file formats.

## a b c d  $t_x$   $t_v$  **Bm** a b c d  $t_x t_y$  **Bc** Both **Bm** and **Bc** take a two-dimensional transformation matrix as argument.

For a definition of the transformation matrix and its notation with PostScript language operators, refer to the discussion on coordinate systems and transformations in *PostScript Language Reference Manual, Second Edition*.

The **Bm** and **Bc** operators specify a transformation matrix perpendicular to the gradient vector. To image the gradient, they specify a series of adjacent filled areas that compose the gradient. The **Bm** operator specifies a gradient fill between two colors; the **Bc** operator specifies solid colors at either end of a linear gradient fill, known as *gradient caps*. The caps are necessary when a gradient vector does not extend over the entire filled area of an object. In such cases, the colors **Bc** specifies for gradient caps are extrapolations of the gradient along the gradient vector. A red-to-yellow gradient, for example, would be supplied a red cap at one end of the vector and a yellow cap at the other.

The following example shows a linear gradient instance with the **Bm** and **Bc** operators included. It images a purple cap, a purple-to-red gradient matrix, a red-to-yellow gradient matrix, and a yellow cap.

```
% The beginning of the instance definition.
Bb
1 (Purple, Red & Yellow) 36 696 -30 243 1 0 0 1 0 0 Bg
10431 -6060 -108 -186 -10341 6849 Bc
105 -61 -108 -186 90 789 Bm
105 -61 -108 -186 195 728 Bm
10431 -6060 -108 -186 300 667 Bc
% Close and fill path, then end the instance definition.
f
0 BB
```
Gradient caps do not apply to radial blends, so a radial blend requires only a single **Bm** operator, as follows:

```
Bb
0 0 0 0 Bh
1 (Yellow & Blue Radial) 284 263 0 172.27 1 0 0 1 0 0 Bg
172.27 0 0 -172.27 284 263 Bm
```
f 0 BB

## **4 Global Objects**

Global objects are named definitions that are used across objects in the file. Global objects are defined in the setup section of the file. Patterns and gradients are examples of global objects. Global objects are stored with the file even when no object uses them. For example, if a user defines a pattern and names it "Brick," that definition remains in the setup section of the file even though no object in the document is painted with Brick. When the user does paint an object with Brick, that object refers to the definition to determine what Brick is. Global objects are not written to the print stream of a document (a PostScript or EPS file) unless an object in the file actually uses them.

Note that names that appear in the Illustrator 7 user interface are not those that appear in the Illustrator data file. The name that is presented to the user is the collection of characters that appear before the **\n** character in the data file.

## **4.1 Name Collisions in Global Objects**

A global object such as a gradient or pattern is unique within a single Illustrator file. However, a global object in a one file may have the same name as one in another file that refers to an entirely different object. For example, two gradients in different documents might both be named "Red & Yellow" but be associated with definitions that have different color styles, ramp points, and so on.

A name collision occurs when the user opens a file with a named global object that is different from the one in the currently open file, but that has the same name. In this case, the newer object definition overwrites the older one.

Note that such name collisions do not occur with placed EPS graphics because EPS files contain no global objects.

**7.0**

# **5 Script Body**

An illustration is composed of a sequence of graphic elements. The PostScript imaging model is based on opaque ink so that elements later in the sequence are effectively "on top of" other elements earlier in the sequence. Thus, later elements can obscure earlier elements.

Fill and stroke attributes are *state-based*; that is, once set, they remain set until changed.

The syntax for the sequence of elements is

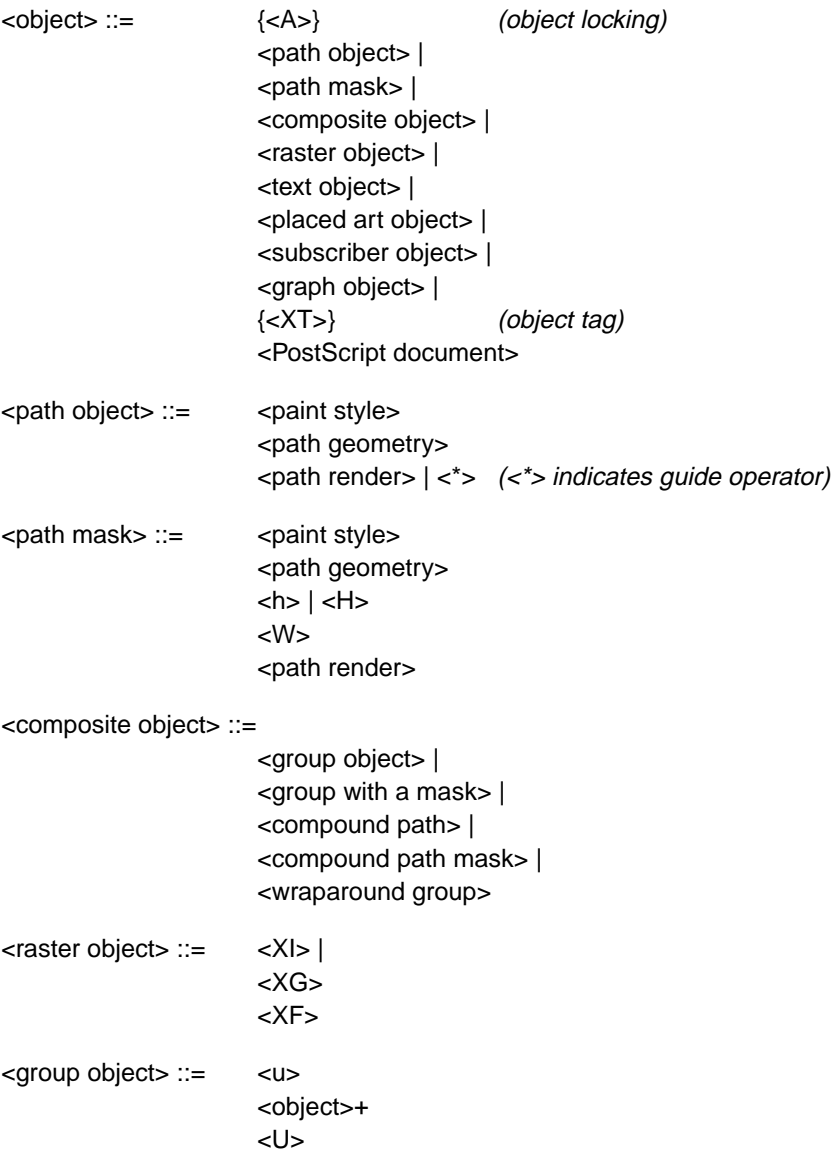

<group with a mask> ::=  $< q$ {<object>}\* {<masked object>}\* <Q> <masked object> ::= <mask> | <object> <mask> ::= <path mask> | <compound path mask> <compound path> ::= <\*u> <compound path element>+ <\*U> <compound path element> ::= <path object> | <compound group> <compound group> ::=  $<sub>U</sub>$ </u></sub> <compound path element>+ <U> <compound path mask> ::=  $\langle$ \*u> <compound path mask element>+ <\*U> <compound path mask element> ::= <path mask> | <compound mask group> <compound mask group> ::= <compound mask bottom group> | <compound mask non-bottom group> <compound mask bottom group> ::= {<A>}  $<$ q> <path mask>+  $<\!\!\mathsf{Q}\!\!>$ <compound mask non-bottom group> ::= {<A>}  $<sub>U</sub>$ </u></sub> <compound mask group>+ <U>

The following sections explain the individual operators for describing graphic objects.

## <span id="page-53-0"></span>**5.1 Locked Object Operator**

flag **A** The **A** operator specifies whether the object defined immediately after the operator can be selected when editing the document with Adobe Illustrator. The *flag* operand may be either 0 or 1. If *flag* is 0, the object may be selected for editing. If *flag* is 1, the object is "locked" and may not be selected. This state remains in force for every subsequent element unless specifically changed.

## **5.2 Paint Style**

Paint style is applied to Adobe Illustrator path-based objects. The BNF syntax for paint style and its attributes is:

<paint style> ::= {<color> | <overprint> | <path attributes>}\*

## **5.3 Paths**

In the PostScript language, you draw by constructing a path and then filling or stroking it. This section defines the path operators. You can construct only one path (the *current path*) at a time. The current path is initially empty. The painting operators reset it to empty after execution.

The syntax for a path is as follows.

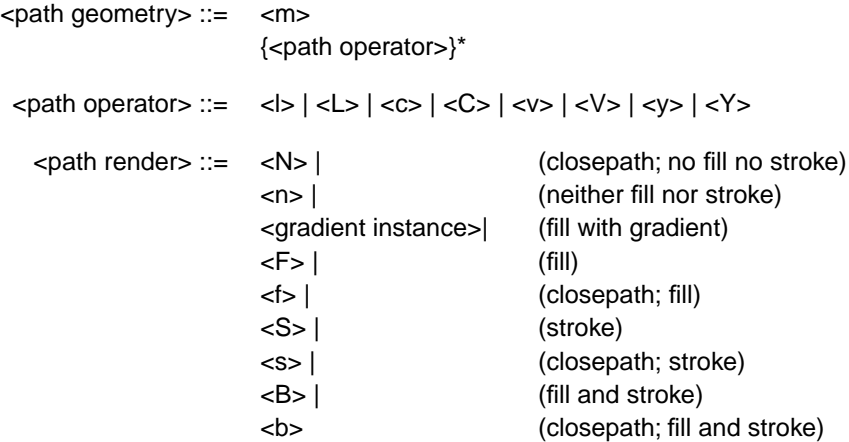

## **5.3.1 Path Attributes**

Path attributes have the following BNF syntax:

- <path attributes> ::= <d> | <D> |  $\langle i \rangle$  $\le$   $\le$   $\le$  $< J > |$  $|M>|$  $<\omega>$ | %AI3\_Note: <note> <note> ::= *up to 254 characters of arbitrary text.* The valid path attributes are: [array] phase **d** The **d** operator is equivalent to the PostScript language **setdash** operator. It sets the dash pattern parameter in the graphics state, to control the dash pattern of subsequently stroked paths. The *array* of values specifies distances in user space for the length of dashes and gaps, respectively, in the dash pattern. The *phase* operand determines the phase of the dash pattern with respect to the start of the path. It is specified as a distance in user space into the pattern at which to begin marking the path. The initial dash pattern is a solid line. *Note Adobe Illustrator does not provide an interface for users to adjust this phase parameter. Adobe Illustrator preserves this phase for documents that the user edits and saves.* flatness **i** The **i** operator is equivalent to the PostScript language **setflat** operator, which sets the flatness parameter in the graphics state. The *flatness* parameter specifies the accuracy or smoothness with which curves are rendered as a sequence of flat line segments. Specifically, it sets the maximum permitted distance in device pixels between the mathematical path and a given straight line segment. The default value for the *flatness* parameter is 0.0. If *flatness* is specified as 0, *flatness* is set by Adobe Illustrator to the *flatness* parameter in effect when the prolog was executed; in most cases, that is the device's default flatness. This may be the device's default flatness, it may be a value you have entered, or it may be a value inherited from an encapsulating context. Acceptable range is 0 to 100. flag **D** The **D** operator determines the *winding order* of the object. The filling operators (for example, the **F** operator) determine the area to fill based on the direction of the path, using the non-zero winding order rule. The operand *flag* is 0 for a clockwise path direction and 1 for a counter-clockwise direction. linejoin **j** The **j** operator is equivalent to the PostScript language **setlinejoin** operator,
	- which sets the line join parameter in the graphics state. This parameter specifies the shape to put at corners in paths when they are stroked. The *linejoin* parameter may be 0 for mitered joins, 1 for round joins, and 2 for beveled joins. The initial *linejoin* is 0. See *PostScript Language Reference Manual, Second Edition*, for more information.
- linecap **J** The **J** operator is equivalent to the PostScript language **setlinecap** operator, which sets the line cap parameter in the graphics state. If *linecap* is 0, Adobe Illustrator uses butt end caps and squares off line ends. If *linecap* is 1, it uses round end caps. If *linecap* is 2, it uses projecting square end caps. The projection extends beyond the end of the line by a distance which is half the line width. The initial *linecap* value is 0. See *PostScript Language Reference Manual, Second Edition*, for more information.
- miterlimit **M** The **M** operator is equivalent to the PostScript language **setmiterlimit** operator, which sets the miter limit parameter in the graphics state. The *miterlimit* operand must be a real number greater than one. When you have specified mitered joins and two line segments meet at a sharp angle, it is possible for the miter to extend far beyond the thickness of the line stroking the path. The miter limit imposes a limit on the ratio of the length of the miter to the line width. When the limit is exceeded, the file prints with a bevel join instead of a miter. The initial miter limit is 4.
- linewidth **w** The **w** operator is equivalent to the PostScript language **setlinewidth** operator, which sets the line width parameter in the graphics state. This parameter controls the thickness of the line used to stroke a path and is specified as a distance in user space. The initial *linewidth* is 1.0. A line width of 0 is acceptable; when Adobe Illustrator prints the file, this is interpreted as the thinnest line width that can be rendered at device resolution (not recommended on high-resolution devices because the line may be nearly invisible).

## **5.3.2 Path Construction Operators**

A path is constructed by appending segments which are either straight lines or Bézier curves. The last point on a segment is called the *current point*; new segments are always appended to the current point. The first operator on a path must be **m** to establish an initial current point.

As each new segment is appended to the path, Adobe Illustrator marks the new current point as either a smooth point or a corner point. If the point is smooth, Adobe Illustrator assumes collinearity of the point and the two associated Bézier direction points of the segments connected by the point. If the point is a corner point, there is no assumed constraint. You can think of a straight line segment as a "degenerate" Bézier curve in which the direction points are coincident with the end points.

- *Note Adobe Illustrator enforces an upper limit of 8191 segments on a path. Paths with more segments should be split into multiple paths so as not to exceed this limit.*
- *x y* **m** The **m** operator is equivalent to the PostScript language **moveto** operator. It changes the current point to *x, y*, omitting any connecting line segment. A path must have **m** as its first operator.
- *x y* **l** The **l** (lowercase L) operator appends a straight line segment from the current point to *x, y*. The new current point is a smooth point.
- $x y \mathsf{L}$  The L operator is similar to the **l** operator, but the new current point is a corner.
- $x_1 y_1 x_2 y_2 x_3 y_3$  **c** The **c** operator appends a Bézier curve to the path from the current point to  $x_3$ ,  $y_3$  using  $x_1$ ,  $y_1$  and  $x_2$ ,  $y_2$  as the Bézier direction points. The new current point is a smooth point.

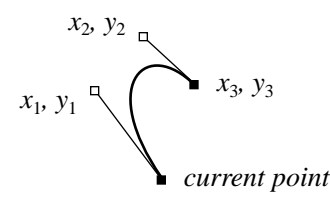

- $x_1 y_1 x_2 y_2 x_3 y_3$  **C** The **C** operator is similar to the **c** operator, but the new current point is a corner.
	- $x_2$   $y_2$   $x_3$   $y_3$  **v** The **v** operator adds a Bézier curve segment to the current path between the current point and the point  $x_3$ ,  $y_3$ , using the current point and then  $x_2$ ,  $y_2$  as the Bézier direction points. The new current point is a smooth point.

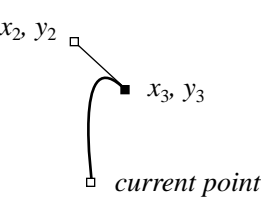

- $x_2 y_2 x_3 y_3$  **V** The **V** operator is similar to the **v** operator, but the new current point is a corner.
- $x_1 y_1 x_3 y_3$  **y** The **y** operator appends a Bézier curve to the current path between the current point and the point  $x_3$ ,  $y_3$  using  $x_1$ ,  $y_1$  and  $x_3$ ,  $y_3$  as the Bézier direction points. The new current point is  $x_3$ ,  $y_3$  and is a smooth point.

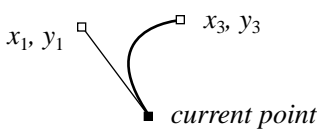

 $x_1 y_1 x_3 y_3$  **Y** The **Y** operator is similar to the **y** operator, but the new current point is a corner.

## **5.3.3 Path Painting Operators**

Each of the path painting operators consumes the *current path* and resets it to empty.

- **N** The **N** operator neither fills nor strokes the current path, leaving it as an open path (see the **F/f** and **S/s** operators). Paths that are invisible in the final document may be used as templates, alignment marks, and so forth while using Adobe Illustrator to edit a document.
- **n** The **n** operator is similar to the **N** operator, but first closes the current path.
- **F** The **F** operator fills the area enclosed by the current path with the current filling color or pattern, leaving it as an open path. The inside of the current path is determined by the zero winding rule. See *PostScript Language Reference Manual, Second Edition* for "insideness" testing by the PostScript interpreter.
- **f** The **f** operator is similar to the **F** operator, but first closes the current path.
- **S** The **S** operator strokes the current path with a line using the current stroking color or pattern. The line width is specified by the graphics state (see the **w** operator) and the line is centered on the path with its sides parallel to the path. The joins between path segments are specified by the line join parameter in the graphics state (see the **j** operator), the ends of the path segments or dash lines within a segment (see the **d** operator) are specified by the end cap parameter of the graphics state (see the **J** operator).
- **s** The **s** operator is similar to the **S** operator, but first closes the current path.
- **B** The **B** operator is similar to the **F** operator, but both fills and strokes the current path, leaving it as open.
- *–* **b** The **b** operator is similar to the **B** operator, but closes the current path before filling and stroking it, leaving the path closed.

## **5.3.4 Filling Paths by Rule — XR Operator**

Fill rules determine which points lie "inside" and which "outside" a closed path. For a complex path, different fill rules often produce different results when the path is filled (painted). Fill rules are described in section 4.5 of *PostScript Language Reference Manual, Second Edition*. In Adobe Illustrator documents, the fill rule is specified with the **XR** operator.

**6.0**

<sup>n</sup>**XR** Fill rule choices are *non-zero winding number* and *even-odd*.  $n = 0$  = use non-zero winding number fill rule  $1 =$  use even-odd fill rule (other values are reserved for future versions) If the value for  $n$  is out of bounds (other than 0 or 1), Adobe Illustrator defaults to  $n = 0$ , the non-zero winding number fill rule. **5.3.5 Compound Paths** A *compound path* is a group of two or more paths that are painted so that overlapping paths can appear transparent. Letter shapes are often compound paths—for example, the capital letter A, because it has the enclosed triangular counter that appears transparent. Compound paths are equivalent to PostScript language paths; Adobe Illustrator paths are somewhat simpler. Compound paths act as grouped objects. The BNF syntax for compound paths is: <compound path> ::= <\*u> <compound path element>+ <\*U> <compound path element> ::= <path object> | <compound group> <compound group> ::= <u> <compound path element>+ <U> **5.4 Color** The BNF syntax for color and its attributes is: <color> ::= <fill color> | <stroke color>  $\leq$  fill color> ::=  $\leq$  q> | *(fill black ink only, or)* <k> | *(fill process ink, or)* <x> | *(fill custom ink, or)* <Xa> | *(fill RGB color, or)* <Xx> | *(fill custom RGB color, or)* <p> *(fill pattern)*

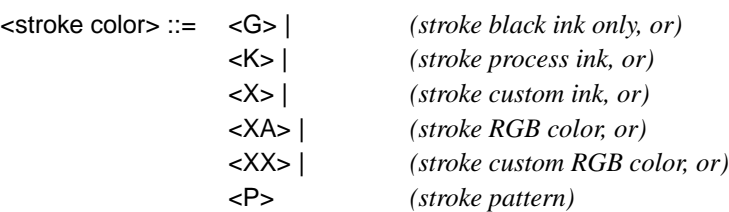

## **5.4.1 Color Operators**

The settings for color operators and gray scale can extend to four decimal places.

- gray **g** The **g** operator specifies the gray tint to use for filling paths. The *gray* operand must be a real number between 0.0 (black) and 1.0 (white).
- gray **G** The **G** operator is similar to the **g** operator, but specifies the gray tint to use for stroking paths. The *gray* operand must be a real number between 0.0 (black) and 1.0 (white).
- cyan magenta yellow black **k** The **k** operator is equivalent to the PostScript language **setcmykcolor** operator. It specifies the color to use for *filling* paths. Each operand must be a real number between 0.0 (minimum intensity) and 1.0 (maximum intensity). If the **setcmykcolor** operator is not defined by the PostScript interpreter (except in the case of creating separations), the Adobe Illustrator prolog defines it in terms of the original **setrgbcolor** operator by transforming the operands as follows.

 $red = 1 - min(1, cyan + black)$  $green = 1 - min(1, magenta + black)$ blue =  $1 - min(1, yellow + black)$ 

The PostScript interpreter automatically performs the conversion from red, green, and blue to gray for a monochrome output device using the following formula.

gray =  $0.3 \times$  red + 0.59  $\times$  green + 0.11  $\times$  blue

cyan magenta yellow black **K** The **K** operator is similar to the **k** operator, but specifies the color to use for stroking paths.

cyan magenta yellow black (name) gray **x**

The **x** operator defines a custom color for filling paths. The *cyan*, *magenta*, *yellow*, and *black* operands are interpreted in the same way as for the **k** and **K** operators. Adobe Illustrator treats the *gray* operand the same as for the **g/G** operators, and specifies the screen fraction of the custom color in the range 0.0 to 1.0. The *name* operand is a valid PostScript language string that names the custom color. For example:

0.45 0 0.25 0 (PANTONE 570 CV) 0 x

The first four operands are CMYK values. name is the name of the color; this is popped off in execution. The last operand (*gray*) is the tint value.

A user can specify the tint value in percentages from 0 to 100%. The value is scaled to the range of 0 to 1 and then subtracted from 1 to determine what is to be written out in the PostScript language call. A custom color's CMYK values are each multiplied by the tint value.

cyan magenta yellow black (name) gray **X**

The **X** operator is similar to the **x** operator, but specifies the custom color to use for stroking paths.

- *red green blue* **Xa [7.0]** Percent of RGB color fill. The *red, green,* and *blue* operands must be real numbers between 0.0 and 1.0, as defined for the **setrgbcolor** operator.
- *Percent blue* **XA [7.0]** Percent of RGB color stroke. The *red*, *green*, and *blue* operands must be real numbers between 0.0 and 1.0, as defined for the **setrgbcolor** operator.

#### comp<sub>1</sub> ... comp<sub>n</sub> name tint type  $\mathsf{X}\mathsf{x}$  –

**7.0** Generic custom color fill operator. **Xx** can be used with any colorspace, but its original use is limited to RGB custom color fills.

 $comp<sub>1</sub> ... comp<sub>n</sub>$  are color components in a color space that constitute the custom color.

*name* is a string that identifies this custom color

*tint* is a number between 0.0 and 1.0.

*type* can take the following values:

 $0 = CMYK$  custom color  $1 = RGB$  custom color.

Adobe Illustrator 7 usage is limited to RGB color only, in which case the operator takes the following form:

red green blue name tint 1 **Xx –**

comp<sub>1</sub> ... comp<sub>n</sub> name tint type  $XX -$ 

**7.0** Generic custom color stroke operator. **XX** can be used with any colorspace, but its original use is limited to RGB custom color fills.

 $comp<sub>1</sub> ... comp<sub>n</sub>$  are color components in a color space that constitute the custom color.

*name* is a string that identifies this custom color

*tint* is a number between 0.0 and 1.0.

*type* can take the following values:

 $0 = CMYK$  custom color  $1 = RGB$  custom color.

Adobe Illustrator 7 usage is limited to RGB color only, in which case the operator takes the following form:

red green blue name tint 1 **XX –**

(patternname)  $p_x p_y s_x s_y$  angle rf r k ka [a b c d  $t_x t_y$ ] **p** 

The **p** operator specifies the pattern for subsequent fill operations. The *patternname* operand names the pattern as defined in the script setup sequence (see section [3, "Script Setup"](#page-30-0)). The remaining operands specify the transformations—in order—to be applied to the pattern before using it to fill a path.

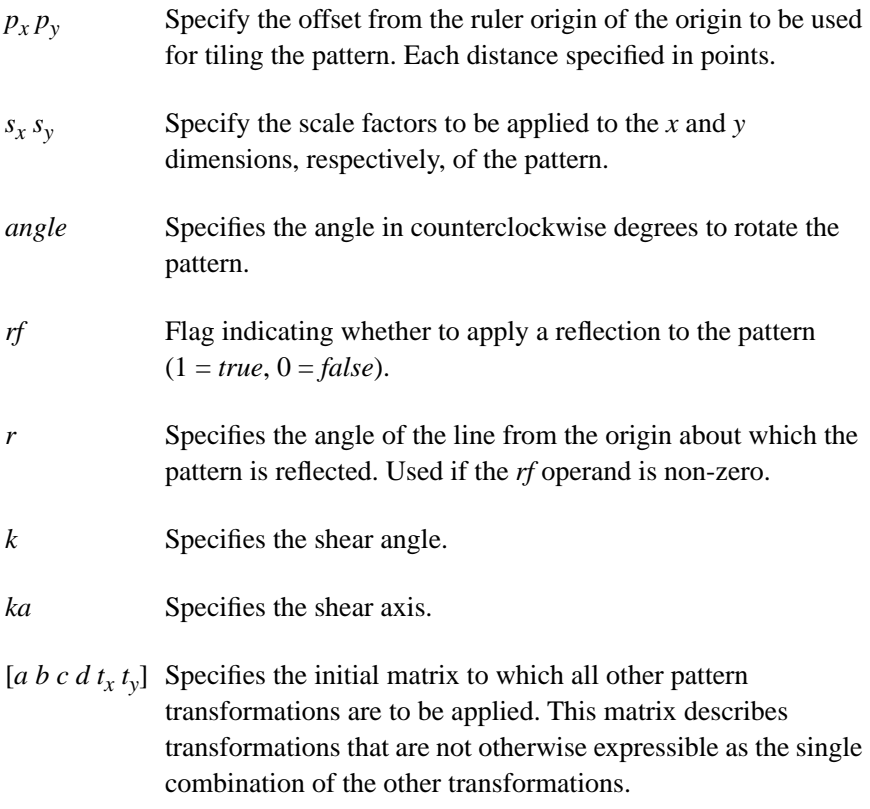

(patternname)  $p_x p_y s_x s_y$  angle rf r k ka [a b c d  $t_x t_y$ ] **P** 

The **P** operator is similar to the **p** operator, but specifies the pattern for use in stroking paths.

#### **5.5 Overprint Operators**

The BNF syntax for overprint and its attributes is:

<overprint> ::= <O> | *(fill overprint, or)* <R> *(stroke overprint)*

- *flag* **O** The **O** operator specifies whether to use overprinting when filling a path. If *flag* is 1, overprinting is used; otherwise, *flag* must be 0. See *Adobe Illustrator 3.0 Color Guide* for a discussion of overprinting in Adobe Illustrator 3.*x* documents.
- *flag* **R** The **R** operator is similar to the **O** operator, but specifies whether to use overprinting when stroking a path.

## **5.6 Containers**

This section describes the ways objects can be organized into groups.

## **5.6.1 Group Operators**

Two operators support Adobe Illustrator's ability to combine separate graphic elements into a single object.

The BNF syntax for group object and its attributes is:

- <group object> ::= <u> <object>+ <U>
	- **u** The **u** operator marks the beginning of a sequence of elements to be grouped into a composite object. All subsequent graphical elements in the script including other groups, and up to a matching **U** operator—are included in the group.
	- *–* **U** The **U** operator marks the end of a sequence of elements to be grouped into a composite object. A **u** operator must precede the **U** operator.

## **5.6.2 Clipping (Masking) Operators**

A *mask* is an object that allows only objects beneath it in the stacking order to show through. Objects beneath the mask that lie outside its boundary are hidden from view.

An object used as a mask and the objects that it masks are bounded in the file by the **q** and **Q** operators as though they were grouped. Masks can be made from a path, a group of objects, or one or more compound objects. Each new mask intersects the current clipping path in the same way that the PostScript language **clip** operator does — that is, it uses the winding rule as does the **fill** operator, and achieves the same coverage.

 $\langle$  <group with a mask $> ::= \langle q \rangle$ {<object>}\* {<masked object>}\* <Q>

<masked object> ::= <mask> | <object> <mask> ::= <path mask> | <compound path mask> | <multi-layer mask> <compound path mask> ::= <\*u> <compound path mask element>+ <\*U> <compound path mask element> ::= <path mask> | <compound mask group> <compound mask group> ::= <compound mask bottom group> | <compound mask non-bottom group> <compound mask bottom group> ::= {<A>}  $< q$ <path mask>+ <Q> <compound mask non-bottom group> ::=  $\{\langle A \rangle\}$  $<sub>u</sub>$ </u></sub> <compound mask group>+ <U> <multi-layer mask> ::= <Mb> <object>+ <Md> <MB> <path mask> ::= <paint style> <path geometry> <h> | <H> <W> <path render> *–* **q** The **q** operator marks the beginning of a *mask* (clip path) in a sequence of grouped objects. The mask is a boundary for subsequent objects in the group, so that only objects within the boundary are visible when the illustration is rendered. *–* **Q** The **Q** operator is similar to the **U** operator, except that it marks the end of a sequence of elements containing a mask. It must be paired with a **q** operator. *–* **H** The **H** operator neither fills nor strokes the current path, but does not consume the path. This operator is used when establishing a mask. *–* **h** The **h** operator is similar to the **H** operator, but first closes the current path. This operator is used when establishing a mask.

*–* **W** The **W** operator intersects the current clip path in the graphics state with the current path and sets a new, reduced clip path in the graphics state. No marks are made outside the area enclosed by the current clip path by subsequent fill and stroke operations until a **Q** operator appears. The **Q** operator restores the masking that was in effect at the matching **q** operator. This operator is used to establish a mask.

## **5.7 Text as Masks**

You can use text objects as masks by using the **Tr** operator with a *rendermode* of 4 through 7. See section [15.4.5, "Text Rendering](#page-94-0)," for a full explanation of text rendering. When using text objects as masks, the entire text object becomes the mask. Adobe Illustrator cannot preview this kind of masking on the screen, although it prints properly. To see the effect of text used as a mask on the screen, convert the text to outlines.

## **6 Guides**

Guides act as control lines or shapes, and are similar to the "grid" feature in some drawing programs. They do not print and do not show up during preview, but other objects "snap to" guides for positioning. Guides can be lines or objects.

When you turn an object into a guide, it retains its color and other attribute information. If and when you release the object from being a guide, its attributes are restored.

Guides can appear within groups, and guides themselves can be groups.

The BNF syntax for a guide is similar to that for a path object with the **\*** operator:

```
<guide> ::= (<path render>) | <*> (<*> indicates guide operator)
             <paint style>
             <path geometry
             (<path render>) | <*>
```
## **6.1 Guide Operator**

Adobe Illustrator writes guides out to the file in the form of a path. The **\*** operator begins and ends a path used as a guide. The **\*** operator takes a string parameter which is one of the path render operators, for example **(F)\***. The default form for guides created via the ruler is **(N)\***. For example:

```
(N) *
  315 1044 m
  315 -252 L
  (N) *
```
## **7 Object Tags**

Object tags are a way of attaching custom information to an Adobe Illustrator art object. They consist of a tag identifier, a tag type, and data. In Adobe Illustrator 6.0 there is only one data type, "string".

String tags are defined as using the **XT** operator.

*identifier string*  $XT$  *identifier* is an alpha-numeric string preceded by a front-slash character  $\langle \cdot \rangle$ . The only non-alpha-numeric character that is allowed in the identifier is an underscore character ( $\cdot$ ).

> string is a PostScript language string to be assigned to the object. It may be an empty string.

An example of a tag is as follows:

/profits98 (\$123000) XT

In an Adobe Illustrator file, object tags follow the object to which they are assigned. For example, a simple line with a tag is as follows:

```
490.5 145.5 m
247.5 229.5 l
N
/kAISpecialPathTag (Segment 1) XT
```
Tags can be assigned to groups and compound paths as shown in the following example. Note that the *string* argument is an empty string.

```
u
302.25 403.5 m
F
190.8446 340.4676 m
273.2478 379.6224 l
302.25 403.5 l
266.846 390.937 l
190.8446 340.4676 l
F
U/clock_minute_hand () XT
```
A tag identifier, AdobeURL, was introduced in Adobe Illustrator 7. It is used to attach URL (Universal Resource Locator) strings to objects. For example, when the URL *http://www.cool-site.com* is attached to an object, the following line appears in the Adobe Illustrator file: **7.0**

/AdobeURL (http://www.cool-site.com) XT

## **8 Rendering Images (Raster Objects)**

Raster (bitmapped) images in Adobe Illustrator became possible with the introduction of the **XI** operator in version 6.

#### **8.1 XI Image Operator 6.0**

The image operator **XI** describes a raster image in Adobe Illustrator. A raster image is so called because it results from rasterizing a vector object. Raster images are sometimes called a *bitmapped* images. The image operator was introduced in version 6.0; earlier versions ignore the **XI** operator and its bracketing comments (shown in section [8.4, "Examples](#page-68-0)").

Syntax for the **XI** operator is as follows:

[  $a$   $b$   $c$   $d$   $t_x$   $t_y$  ]  $ll_x$   $ll_y$   $ur_x$   $ur_y$   $h$   $w$   $b$  its ImageType AlphaChannelCount reserved  $b$ in-ascii ImageMask XI Arguments to the **XI** operator specify the location and size of the image, its pixel bit depth, color type, and other attributes:

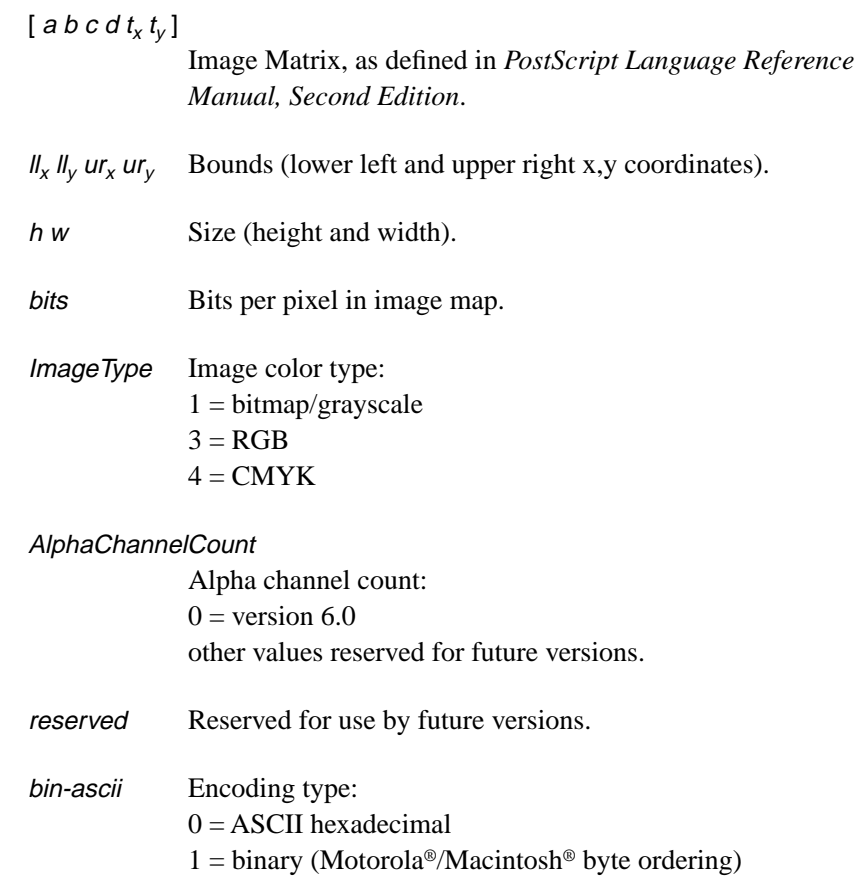

<span id="page-68-0"></span>other values reserved for future versions. See *PostScript Language Reference Manual, Second Edition* for details of encoding options. ImageMask Image mask (0=opaque, 1=transparent/colorized). **8.2 XF Linked Image Operator**  $[a \ b \ c \ d \ t_x \ t_y]$   $ll_x ll_y \ ur_x \ ur_y$  h w bits ImageType AlphaChannelCount reserved bin-ascii ImageMask **XF** The **XF** operator is identical to the **XI** operator except that it is used when the actual image data is not included in the file. Thus, no image data follows the **XF** operator. The operator indicates that the image data should be read from a linked file. The operator must be preceded by the **XG** operator, which specifies the linked file (see section 8.3, "XG Image Link Operator"). **8.3 XG Image Link Operator** (path) modified **XG XG** is the image link operator. It must appear prior to the **XF** operator (see section 8.2, "XF Linked Image Operator". path A string providing the file path of the source data file for the image that follows. The path name is formatted as appropriate for the platform. For example a Macintosh file path might be *Macintosh HD:Images:TIFF:Batman* while a Windows path might be *\\PCSERVER\Images\Batman.tif* or *F:\Images\Batman.tif* modified  $0 =$  The data has not been edited since it was last read.  $1 =$ The data has been edited since it was last read from the file. **8.4 Examples**

**7.0**

**7.0**

The following code fragment describes an opaque image (cannot be colorized) of one bit per pixel.

%AI5\_File: %AI5\_BeginRaster [ 0.2049 0 0 0.198 783 164 ] 0 0 526 620 526 620 1 1 0 0 0 0 XI %FFFFFFFFFFFFFFFFFFFFFFFFFFFFFFFFFFFFFFF780000000000000000000 *…Remainder of ASCII pixmap omitted…* %AI5\_EndRaster

The following code fragment describes an image mask of one bit per pixel. It is transparent and can be colorized.

```
%AI5_File:
%AI5_BeginRaster
[ 0.2049 0 0 0.198 783 164 ] 0 0 526 620 526 620 1 1 0 0 0 1 XI
%FFFFFFFFFFFFFFFFFFFFFFFFFFFFFFFFFFFFFFF780000000000000000000
…Remainder of ASCII pixmap omitted…
%AI5_EndRaster
```
The following code fragment describes a grayscale image.

```
%AI5_File:
%AI5_BeginRaster
[ 1 0 0 1 156 586.5 ] 0 0 144 145 144 145 8 1 0 0 0 0 XI
%000000000000000000000000000000000000000000000000000000000000
…Remainder of ASCII pixmap omitted…
%AI5_EndRaster
```
The following code fragment describes an opaque RGB image.

```
%AI5_File:
%AI5_BeginRaster
[ 0.1967 0 0 0.1901 640 644 ] 0 0 1350 645 1350 645 8 3 0 0 0 0 XI
%000000000000000000000000000000000000000000000000000000000000
…Remainder of ASCII pixmap omitted…
%AI5_EndRaster
```
The following code fragment describes a CMYK image.

```
%AI5_File:
%AI5_BeginRaster
[ 0.1967 0 0 0.1901 338 644 ] 0 0 1350 645 1350 645 8 4 0 0 0 0 XI
%000000FF000000FF000000FF000000FF000000FF000000FF000000FF0000
…Remainder of ASCII pixmap omitted…
```
%AI5\_EndRaster

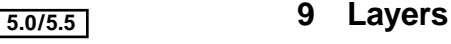

The ability to assign objects to layers was introduced in Adobe Illustrator 5.0/ 5.5.

Each layer is provided a name by means of the **Ln** operator. The objects in each layer are identified by an introductory begin layer operator (**Lb**) and a final end layer operator (**LB**).

The BNF syntax of a layer is as follows:

<layer> ::= %AI5\_BeginLayer <Lb> <Ln> <object definitions>+ <LB> %AI5\_EndLayer

## **9.1 Layer Name — Ln Operator**

name **Ln** – Each layer is named by the **Ln** operator. The name associated with each **Ln** operator appears in the Layers pop-up window in Adobe Illustrator. The objects in the named layer are bracketed by the **Lb** and **LB** operators.

## **9.2 Begin Layer — Lb Operator**

visible preview enabled printing dimmed hasMultiLayerMasks colorIndex red green blue **Lb** –

The elements that appear following the **Lb** operator and before the **LB** operator are contained in the named layer. Arguments to the **Lb** operator describe the attributes of the layer:

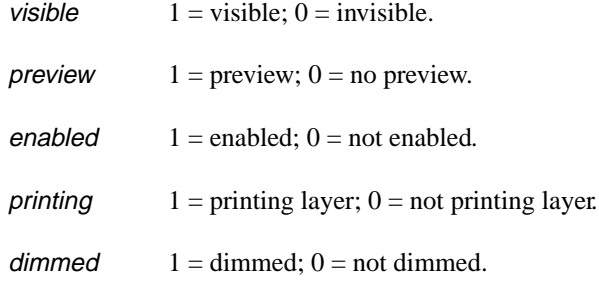

## hasMultiLayerMasks

 $1 =$  has multilayer masks;

 $0 =$  does not have multilayer masks.

colorIndex This argument can take on values between –1 and 26. Each integer represents a color that can be assigned to the layer for user identification purposes. The following table maps each integer to the color it represents.

| Light Blue = $0$    | $Red = 1$                | Green $= 2$       | $Blue = 3$         |
|---------------------|--------------------------|-------------------|--------------------|
| $\text{Yellow} = 4$ | $Magenta = 5$ $Cyan = 6$ |                   | Gray $= 7$         |
| $Black = 8$         | Orange $= 9$             | Dark Green $= 10$ | $Teal = 11$        |
| $Tan = 12$          | Brown $=13$              | $Violet = 14$     | Gold = $15$        |
| Dark Blue $= 16$    | $Pink = 17$              | Lavender $= 18$   | Brick Red $= 19$   |
| Olive Green $= 20$  | Peach $= 21$             | Burgundy $= 22$   | Grass Green $= 23$ |
| Ochre $= 24$        | Purple $= 25$            | Light Gray = $26$ | Other $=-1$        |

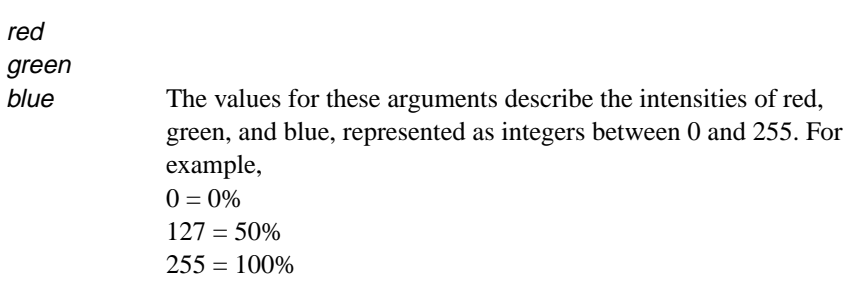

## **End Layer — LB Operator**

The last object in a layer is followed by the end layer operator, **LB**.

**LB** end layer – **LB** –

#### **9.3 Layers Example**

In the following example, two objects have been assigned to different layers. A circle, filled with a yellow and orange radial gradient, was placed in Layer 1; a rectangle, filled with a purple, red and yellow gradient, was placed in Layer 2. In the Layers window, Layer 1 is identified with the color Light Blue (*colorIndex* = 0), and Layer 2 is identified with the color Red  $(colorIndex = 1).$
<span id="page-72-0"></span>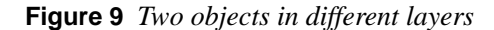

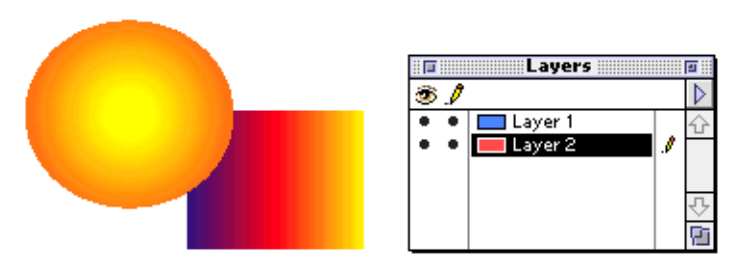

```
…
%AI5_BeginLayer
1 1 1 1 0 0 0 79 128 255 Lb
(Layer 1) Ln
0 A
1 Ap
0 O
800 Ar
0 J 0 j 1 w 4 M []0 d
%AI3 Note:
0 D
0 XR
237.5 636.4792 m
244.9198 636.4792 250.935 641.8612 250.935 648.5 c
250.935 655.1388 244.9198 660.5208 237.5 660.5208 c
230.0802 660.5208 224.065 655.1388 224.065 648.5 c
224.065 641.8612 230.0802 636.4792 237.5 636.4792 c
Bb
0 0 0 0 Bh
1 (Yellow & Orange Radial) 271.5 629.5 0 12.7475 1 0 0 1 -34 -19 Bg
12.7475 0 0 -12.7475 237.5 648.5 Bm
f
0 BB
LB
%AI5_EndLayer--
%AI5_BeginLayer
1 1 1 1 0 0 1 255 79 79 Lb
(Layer 2) Ln
0 A
0 O
800 Ar
0 J 0 j 1 w 4 M []0 d
%AI3_Note:
0 D
0 XR
268 631 m
268 649 L
245 649 L
245 631 L
268 631 L
Bb
1 (Purple, Red & Yellow) 244.5 640 0 24 1 0 0 1 0 0 Bg
12064.0001 0 0 -22 -11819.5001 651 Bc
12 0 0 -22 244.5 651 Bm
12 0 0 -22 256.5 651 Bm
12064.0001 0 0 -22 268.5 651 Bc
```
f 0 BB LB %AI5\_EndLayer-- …

#### **5.0/5.5**

#### **10 Multi-layer Masks**

The introduction of layers in Adobe Illustrator 5.0/5.5 created the need for multi-layer masking. As their name implies, multi-layer masks span layers, and are used to mask objects that are associated with different layers.

The syntax of a multi-layer mask differs from that of a mask that is used only on objects in a single layer. Multilayer masks are described by three operators: **Mb**, which introduces the masked objects, **Md**, which describes the path that defines the mask, and **MB**, which marks the end of the objects to be masked.

The BNF syntax of a multi-layer mask is as follows:

<multi-layer mask> ::= <Mb> <object>+ <Md> <MB>

> As with single-layer masking, multi-layer masking is controlled by the *paint order* of the masked objects. Objects in a document are presented in a stream to the Adobe Illustrator application's parser, and the order of objects in the stream defines their paint order. Later objects in paint order overpaint earlier objects. All objects that appear between the **Mb** and **MB** operators in the stream are masked by the path defined by the **Md** operator. If the user masks two objects, then all objects between them in the paint order are also masked. Paint order can be controlled by moving objects "in front of" or "in back of" other objects, or by moving them to different layers.

Proper group nesting (described in section [5, "Script Body,](#page-51-0)" beginning on [page 52\)](#page-51-0) must be maintained between the **Mb** and **MB** operators.

Note that multi-layer masks have been abandoned by Adobe Illustrator beginning with version 7.0. Newer versions either ignore multi-layer masks or convert them into single-layer masks.

# **10.1 Begin Multi-layer Mask — Mb Operator**

– **Mb** – The **Mb** operator marks the beginning of a multi-layer mask. Objects following the **Mb** operator and preceding the **MB** operator are masked.

#### **10.2 Define Multi-layer Mask — Md Operator**

– **Md** – The **Md** operator defines the multi-layer mask. The mask itself is a path.

#### **10.3 End Multi-layer Mask — MB Operator**

– **MB** – The **MB** operator marks the end of the objects in a multi-layer mask.

#### **10.4 Multi-layer Mask Example**

In the following example, the two objects of [Figure 9](#page-72-0), which are in different layers, have been masked with a rectangular multi-layer mask (Figure 10).

#### **Figure 10** *Multi-layer Mask*

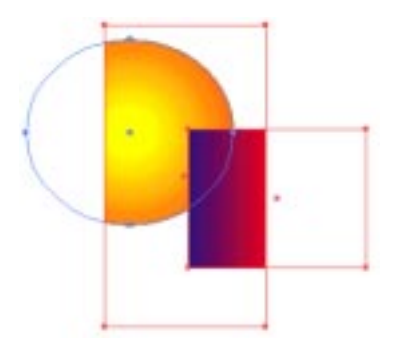

```
…
Mb
0 A
1 Ap
800 Ar
0 J 0 j 1 w 4 M []0 d
%AI3 Note:
0 D
0 XR
255 623.1667 m
255 662.5 L
234.1667 662.5 L
234.1667 623.1667 L
255 623.1667 L
h
W
n
Md
0 O
```

```
237.5 636.4792 m
244.9198 636.4792 250.935 641.8612 250.935 648.5 c
250.935 655.1388 244.9198 660.5208 237.5 660.5208 c
230.0802 660.5208 224.065 655.1388 224.065 648.5 c
224.065 641.8612 230.0802 636.4792 237.5 636.4792 c
Bb
0 0 0 0 Bh
1 (Yellow & Orange Radial) 271.5 629.5 0 12.7475 1 0 0 1 -34 -19 Bg
12.7475 0 0 -12.7475 237.5 648.5 Bm
f
0 BB
LB
%AI5_EndLayer--
%AI5_BeginLayer
1 1 1 1 0 1 1 255 79 79 Lb
(Layer 2) Ln
0 A
0 O
800 Ar
0 J 0 j 1 w 4 M []0 d
%AI3_Note:
0 D
0 XR
268 631 m
268 649 L
245 649 L
245 631 L
268 631 L
Bb
1 (Purple, Red & Yellow) 244.5 640 0 24 1 0 0 1 0 0 Bg
12064.0001 0 0 -22 -11819.5001 651 Bc
12 0 0 -22 244.5 651 Bm
12 0 0 -22 256.5 651 Bm
12064.0001 0 0 -22 268.5 651 Bc
f
0 BB
MB
…
```
#### <span id="page-77-0"></span>**5.0/5.5**

# **11 Color Palette**

The BNF syntax for color palette is as follows:

<color palette> ::= %AI5\_BeginPalette <Pb> <Pn>\* <Pc>\* *<*PB> %AI5\_EndPalette

> The color palette appears on the Paint Style pop-up window in Adobe Illustrator 6 and is part of the Swatches palette in Illustrator 7.

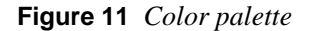

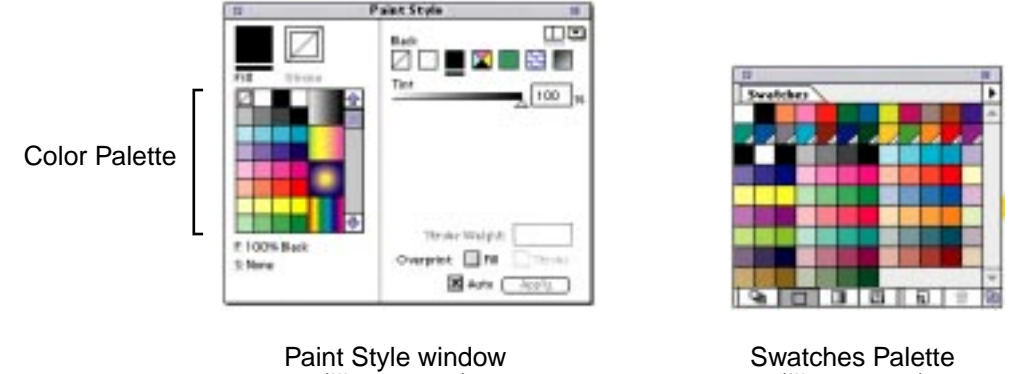

(Illustrator 6)

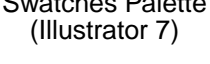

Entries in the color palette are known as *palette cells*. Four operators are associated with palette cells: **Pb**, which marks the beginning of a series of palette cell entries; **PB** which marks the end of the entries; **Pc**, which identifies an individual palette cell entry; and **Pn**, which identifies a palette cell entry with paint equal to "none."

#### **11.1 Begin Palette — Pb Operator**

#### topLeftCellIndex selectedIndex **Pb** –

The **Pb** operator marks the beginning of a series of palette cell entries.

topLeftCellIndex

#### selectedIndex

Note that the color palette in Illustrator 6 contains rows of small cells with larger cells on the right for displaying gradients. Cells are identified by number, beginning at the upper left corner, as shown in [Figure 12](#page-78-0).

<span id="page-78-0"></span>**Figure 12** *Palette cell numbering, Illustrator 6*

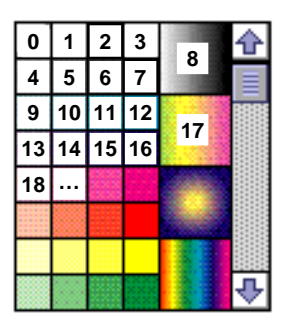

Gradients in palette cells are identified by their names and their local gradient instantiation attributes.

#### **11.2 End Palette — PB Operator**

– **PB** – The **PB** end palette operator marks the end of a series of palette cell entries.

#### **11.2.1 Palette Cell — Pc Operator**

– **Pc** – The **Pc** palette cell operator delimits each palette cell entry.

#### **11.3 Palette Cell None — Pn Operator**

– **Pn** – The **Pn** palette cell operator identifies a cell has having a paint value equal to "none."

> Gradients are defined in two separate parts. There's the part in the header, which defines the color stops, etc. And then when it actually gets used in an object, there's the transformation matrix, etc. that are arguments used when it's attached to an object. That stuff is part of the <fill color> BNF definition.

> The coordinate system. From the user's point of view, when you run the program, there is an origin that is set to the bottom left corner of the art board, and it's a first quadrant coordinate system. But there's a translation that happens when you write out the coordinates into the file. If you zoom back on the image all the way, you see a larger canvas that represents the entire imageable artwork AI will allow. And that origin is in the upper left corner. So you'll define a blend that, in the palette, has a (0,0) origin. But when you write out the file, you'll see these coordinates with values in the thousands. That's because the file is written in absolute coordinates relative to the upper left corner of the imageable space. You'll see those numbers in files created by AI, but they'll be ignored when AI reads a file. They'll be recomputed when the gradient is actually applied.

The following example shows part of the palette entry for the palette shown in [Figure 11](#page-77-0).

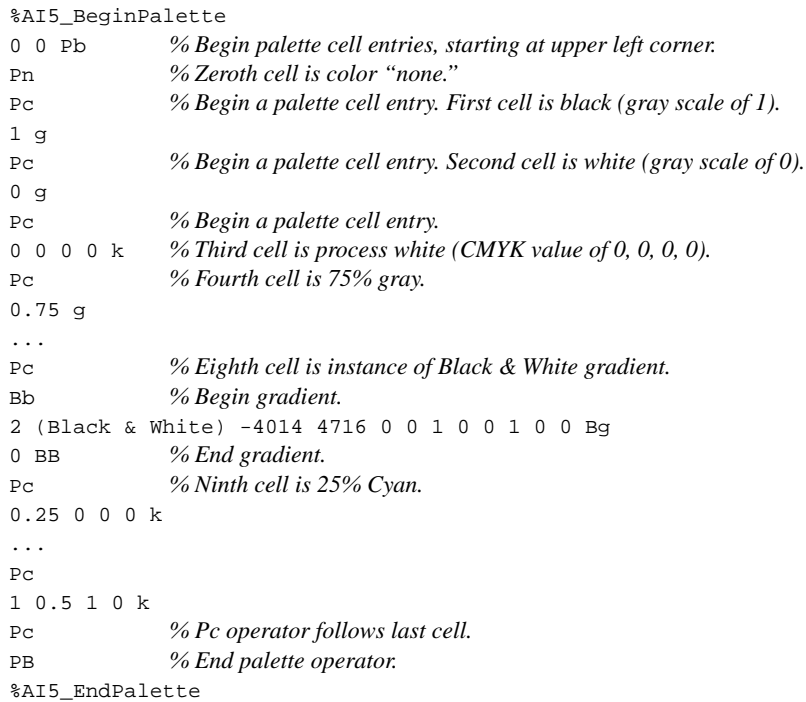

Note that the xOrigin yOrigin arguments to the **Bg** operator in the above example are very large (–4014, 4716). These values have no meaning in gradient instances that are palette cell entries. The xOrigin and yOrigin arguments are recomputed when an instance of the gradient is used to fill an object.

Note also that white and black can be specified with two different color systems, gray scale or CMYK.

# **12 Attributes**

The attributes of an object are displayed in the pop-up window when the user asks for the attributes of a selected object. Attributes are maintained in the document file with the **Ap** and **Ar** operators.

**Figure 13** *Viewing object attributes*

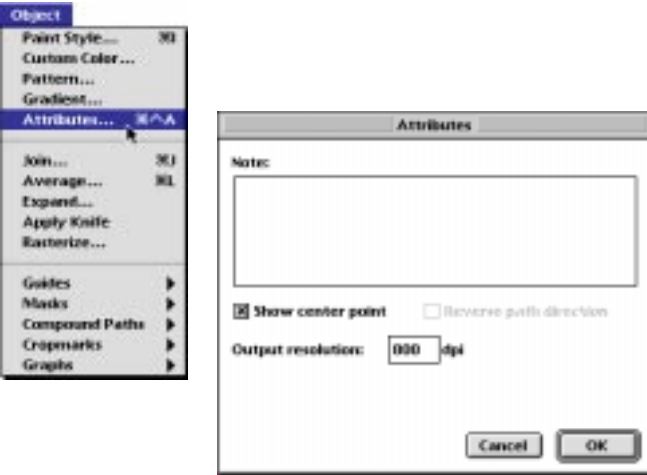

showCenter **Ap** – The **Ap** operator determines whether or not the center point of a path is displayed. By default, only rectangular (including square) and oval (including circular) paths have visible center points, but the center point of any path can be displayed by setting the value of the showCenter argument

> showCenter  $0 =$  do not show center point  $1 =$ show center point

resolution **Ar** – The **Ar** operator determines the accuracy with which a path is rendered on an output device. The value of resolution, in dots-per-inch (dpi), is used to calculate the argument to the **setflat** operator when an object is rendered in final form. See *PostScript Language Reference Manual, Second Edition* for a description of the **setflat** operator.

> When a path is rendered in PostScript language, it is approximated by straight line segments. The value of *resolution* determines how finely the path is subdivided when Adobe Illustrator generates the printable PostScript file. The default resolution value of 800 dpi provides single-dot line segments on an 800 dpi output device. A value of 800 is typically sufficient for higherresolution devices also (producing three-dot line segments on a 2400-dpi imagesetter, for example). Some objects, such as Kanji typeface characters, may require higher resolution (at the expense of increased rasterization times). Attributes are specific to objects, so paths that require higher resolution values can be set independently.

#### **5.0/5.5**

Attributes are written to the document file only when they change. For example, if all paths in the document have a resolution of 800 dpi, the value 800 is only written once. If a single object in the document is assigned a different resolution, that resolution appears in the document in object paint order. The resolution is reset to 800 dpi for objects that follow the singular object in paint order.

# **13 Hyphenation Language — XL Operator**

**5.0/5.5**

Text hyphenation dictionaries appeared in Adobe Illustrator 5.5. The **XL** operator selects a dictionary to use for hyphenating text.

%\_ languageID **XL** The %\_ languageID argument to **XL** specifies a hyphenation dictionary. Languages are identified by number, as follows:

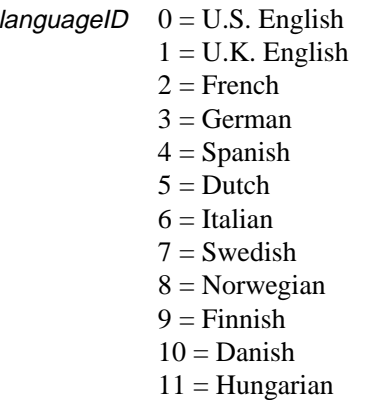

# **14 Nonprinting Elements**

In general, nonprinting elements of documents are bracketed by comments and introduced by the **Np** operator, as follows:

```
%AI5_Begin_NonPrinting
Np
…object definition…
%AI5_End_NonPrinting--
```
Nonprinting objects are stored in a document but are not printed because they are not assigned to an object. For example, gradients and patterns are not printed if they are not used to paint an object. Such objects are contained in *revisable* documents. When a revisable document is opened, the gradients and patterns that have been defined in it are available to the application even though no printable objects are using them.

When a document is in *final form* (a PostScript file ready to be printed), nonprinting objects are omitted.

Nonprinting layers are not identified by the **Np** operator. Instead, the printing argument to the **Lp** operator determines whether or not the layer is printable. See [page 71](#page-70-0) for details.

## **5.0/5.5**

# <span id="page-84-0"></span>**15 Text**

There are three kinds of text in Adobe Illustrator:

- *Point text* is neither bounded by a path nor on a path. It is created by clicking the type tool to create an insertion point, then typing. The first line of the text block begins at the insertion point. A carriage return determines the line breaks in point text.
- *Area text* is bounded by a path. It is created by clicking the type tool and dragging a rectangle, and then starting to type. You can also create area text by clicking a path, selecting the area type tool, and then typing. A single text object can contain multiple text area elements.
- *Text on a path* follows the shape of a path. It is created by clicking a the path-type tool on a path, then typing.

Text can *overflow* an area frame and thus not be visible on screen or when printed. Adobe Illustrator still saves such overflow text to the file, however. *Linked areas* allow text to flow from one area to another. Linked areas are part of the same text object.

*Note You cannot link point text or path text to an area text object. All flowed text must appear in area texts.*

Text can be *invisible* if you set its style to *neither* fill nor stroke. Such text is not rendered on the page, but Adobe Illustrator writes the text to the file with the same structure as if the text were rendered.

# **15.1 Revisable and Final-Form Text**

Adobe Illustrator writes out two kinds of information about text: *revisable* information and *final-form* printing information. Revisable information consists of those settings the user makes and can examine in the various dialog boxes of Adobe Illustrator — font size, for example. Final-form information is regenerated by Adobe Illustrator once the file has been read it primarily helps to print text properly. Final-form information consists of character positioning, text flow from line to line and area to area, and similar information. This section differentiates between revisable, required information and final-form information.

*Note You can safely leave final-form information out of files and still have Adobe Illustrator read them correctly and regenerate the information; however, the file will not be an official EPS file and will not print.* 

Adobe Illustrator recalculates the values of all final-form operators after reading the file.

# <span id="page-85-0"></span>**15.2 Text Syntax Summary**

The BNF syntax of text in Adobe Illustrator is as follows:

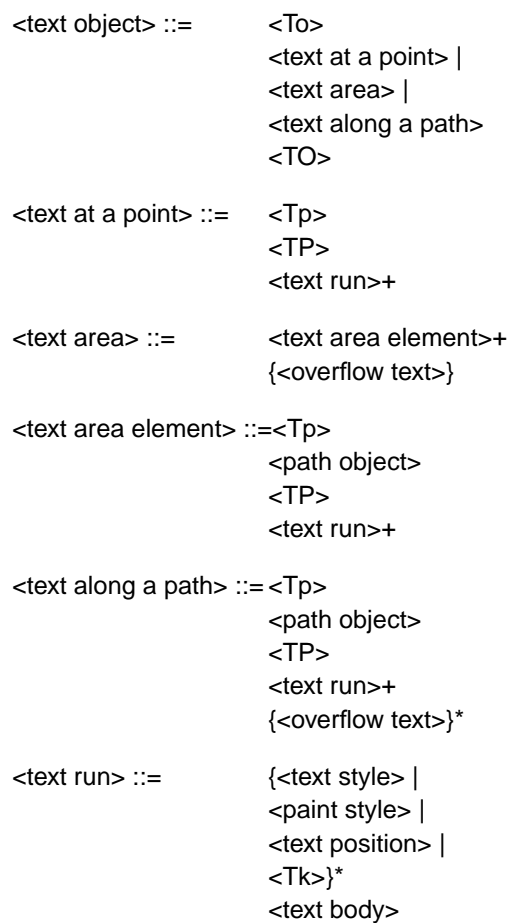

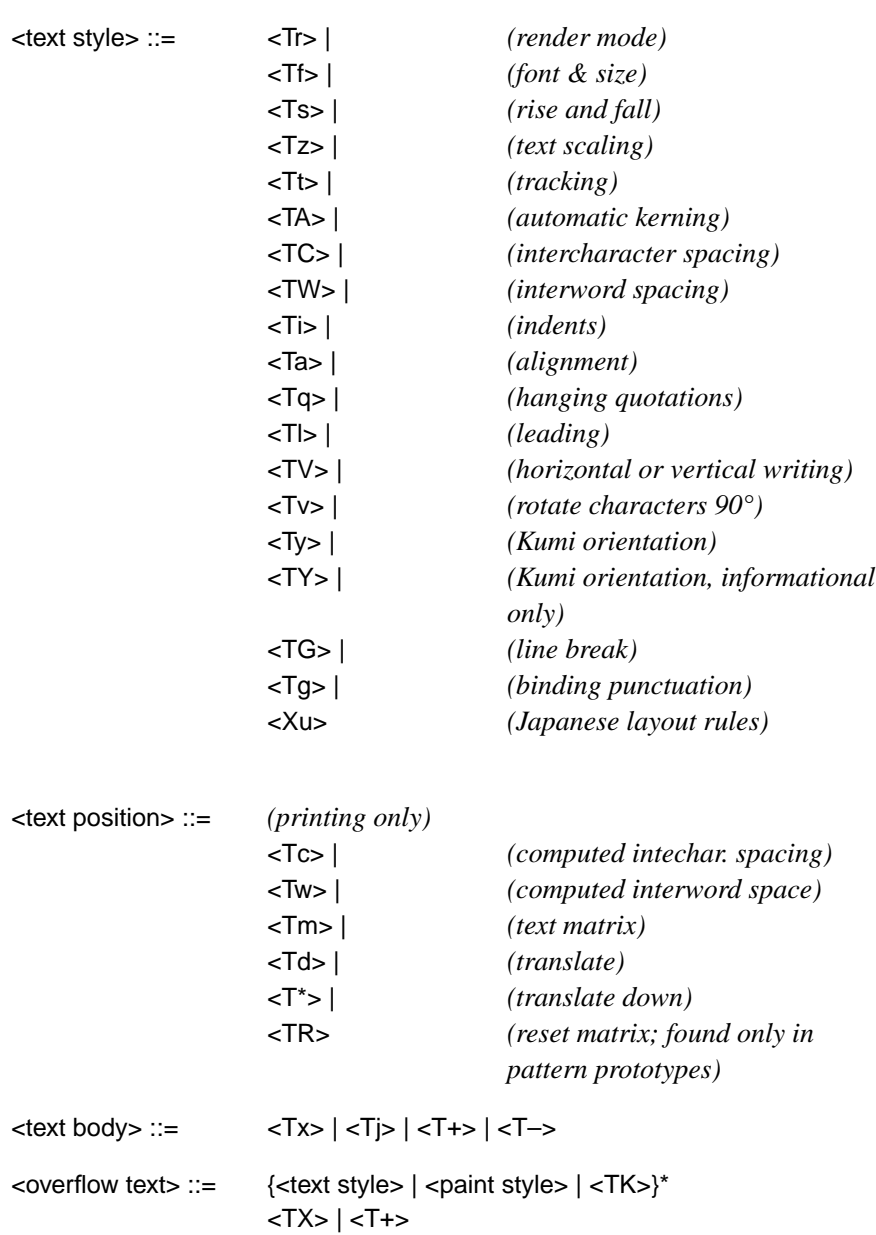

# **15.3 Text Operators Summary**

The following list of text operators identifies them as revisable or final-form. For a definition of these terms, see [section 15.1 on page 85.](#page-84-0)

- type **To [Revisable]** This operator begins a text object. The *type* argument take on one of the following values:
	- 0 point text
	- 1 area text
	- 2 path text
- **TO [Revisable]** The **TO** operator ends a text object and restores the current transformation matrix.
- a b c d tx ty startPt **Tp [Revisable]** This operator brackets the text path. It concatenates the matrix parameter with the current transformation matrix (CTM). For text on a path only, the *startPt* operand indicates where the text starts on the arc length of the path by giving a fractional number that signifies its position along the Bézier segment on which the path starts, beginning with 0. For example, text that starts in the center of the second Bézier segment would have a *startPt* of 1.5.
	- **TP [Revisable]** The **TP** operator ends the text path.

# **15.3.1 Matrix Operators**

- a b c d tx ty **Tm [Final-Form]** The **Tm** operator sets the text matrix for text along a path.
	- tx ty **Td** [Final-Form] This operator translates the text matrix by  $t_x$  and  $t_y$  to the beginning of the next line of text.
		- **T\* [Final-Form]** The **T\*** operator translates the text matrix by *–lineleading, 0* to the beginning of the next line of text.
- a b c d tx ty **TR [Final-Form]** The **TR** operator resets the pattern matrix for the pattern prototype only. See section [3.4, "Pattern Definition](#page-33-0)" for more information about patterns.

# **15.3.2 Text Attribute Operators**

- render **Tr [Revisable]** The **Tr** operator sets the render mode for any text that follows. The **Tx** and **Tj** operators actually render the text. The *render* argument can take on one of the following values:
	- $0$  filled text
	- 1 stroked text
	- 2 filled and stroked text
	- 3 invisible text
	- 4 masked and filled text
	- 5 masked and stroked text
	- 6 masked, filled, and stroked text
	- 7 masked (only) text
	- 8 filled text followed by render mode 9 (pattern prototype only)
	- 9 stroked text (preceded by render mode 8 text, pattern prototype only)

Modes 4 through 7 are used within pattern definitions when text, as part of the pattern, is filled *and* stroked with two different colors. Modes 8 and 9 are used in pattern prototypes that contain text objects.

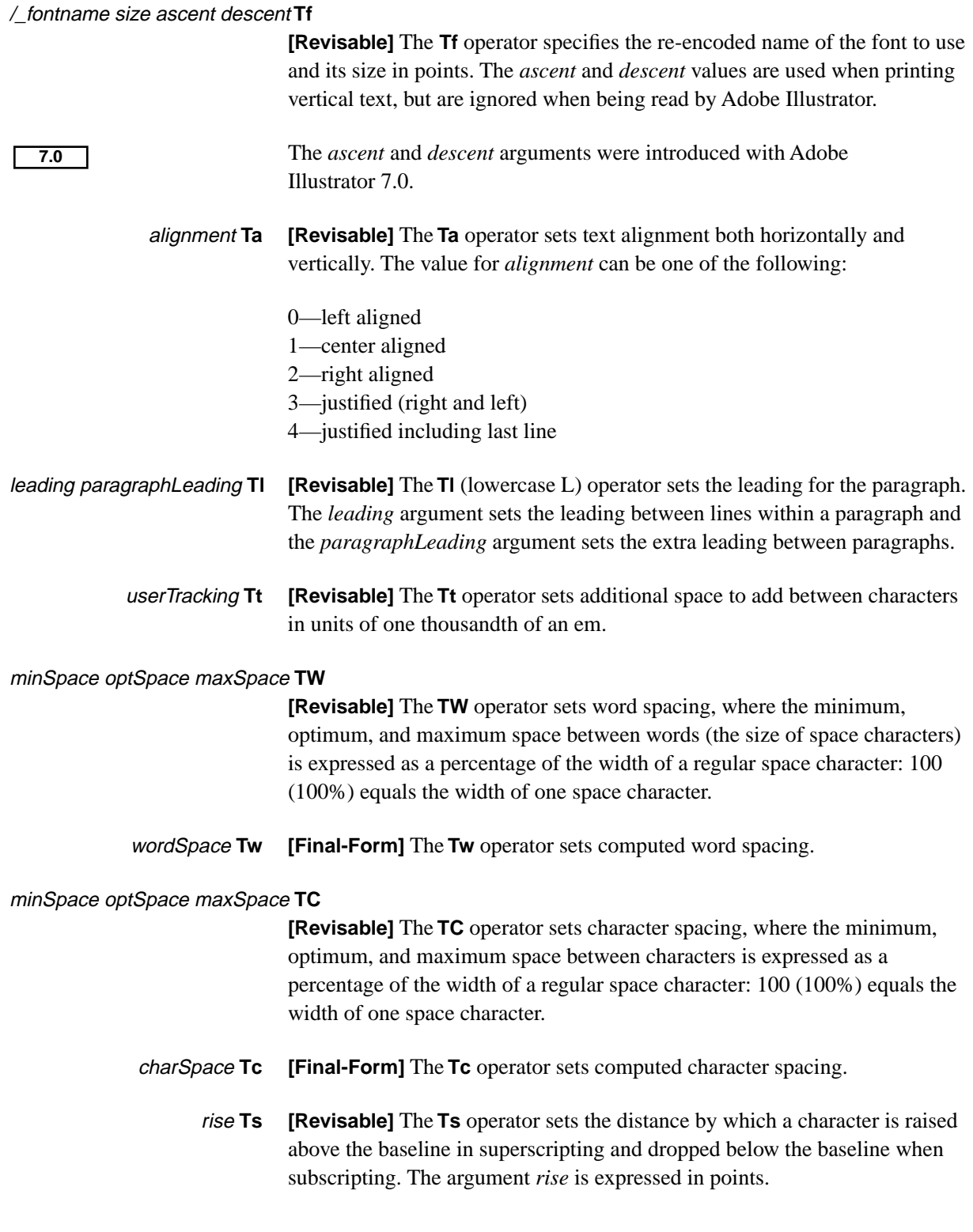

#### firstStartIndent otherStartIndent stopIndent **Ti**

**[Revisable]** The **Ti** operator sets the indentation of a paragraph. The argument *otherStartIndent* specifies the indentation for the left side of the paragraph, *firstStartIndent* specifies a delta from the left side that applies only to the first line, and *stopIndent* specifies any right side indentation. The three arguments are specified in points.

- autoKern **TA [Revisable]** The **TA** operator specifies whether to use pairwise kerning. Adobe Illustrator uses the kerning pairs built into the Type 1 font program. If the *autoKern* argument is 0, Adobe Illustrator uses no pair kerning; if the *autoKern* argument is 1, Adobe Illustrator does use pair kerning.
- hangingQuotes **Tq [Revisable]** The **Tq** operator determines whether a run of text uses hanging quotation marks; a hanging quotation mark is one that extends beyond the left or right edge of the text block. If the *hangingQuotes* argument is 0, Adobe Illustrator does not use hanging quotation marks; if the argument is 1, it does. For the domestic version of Adobe Illustrator, the marks which hang are: period, comma, semicolon, colon, backquote, left and right single quotes, left and right double quotes, dash, en-dash, em-dash. That is:

 $\ldots$  ; : ` ' ' " - – —

*Note Marks may be different for international editions.*

# **15.3.3 Text Body Operators**

- textString **Tx [Revisable]** The **Tx** operator renders the text associated with a path object. The text is not justified. The *textString* argument is a string of text: any series of ASCII codes in the native platform encoding. The character combination \r in the string signifies a new paragraph.
	- textString **Tj [Revisable]** The **Tj** operator is identical to the **Tx** operator except that it renders a string of justified text.
- textString **TX [Revisable]** Text that overflows the text area (invisible). Equivalent to the **Tx** operator.
- autoKern kernValue **Tk [Revisable]** The **Tk** operator produces kerned text. An *autoKern* value of 0 indicates manual kerning; a value of 1 indicates automatic kerning. The *kernValue* operand sets a kerning value in units of one thousandth of an em. When *autoKern* is 0, Adobe Illustrator uses the value in *kernValue*; when *autoKern* is 1, Adobe Illustrator uses the built-in kerning pairs.
- autoKern kernValue **TK [Revisable]** The **TK** operator is the same as the **Tk** operator, except that it applies to overflow text (invisible).

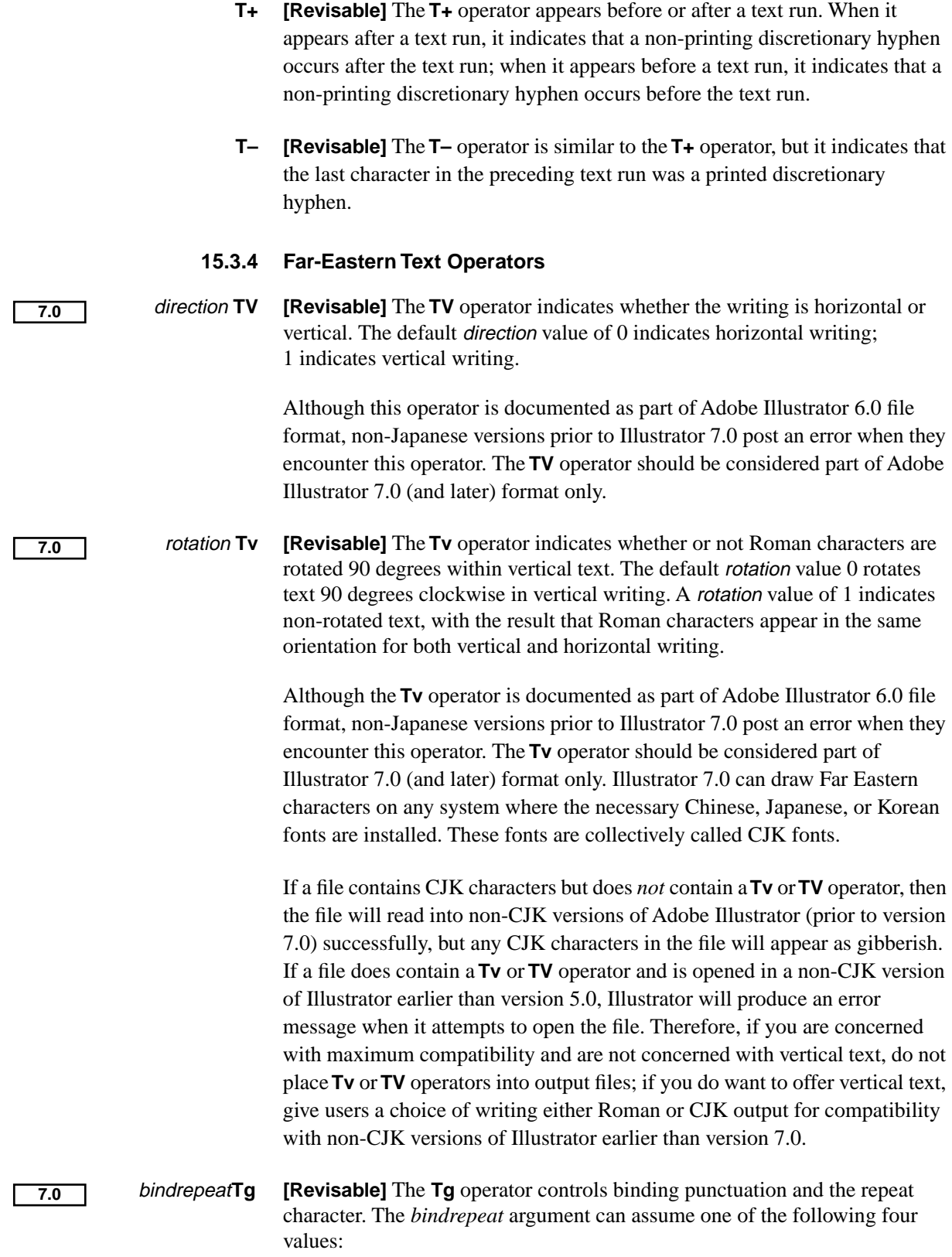

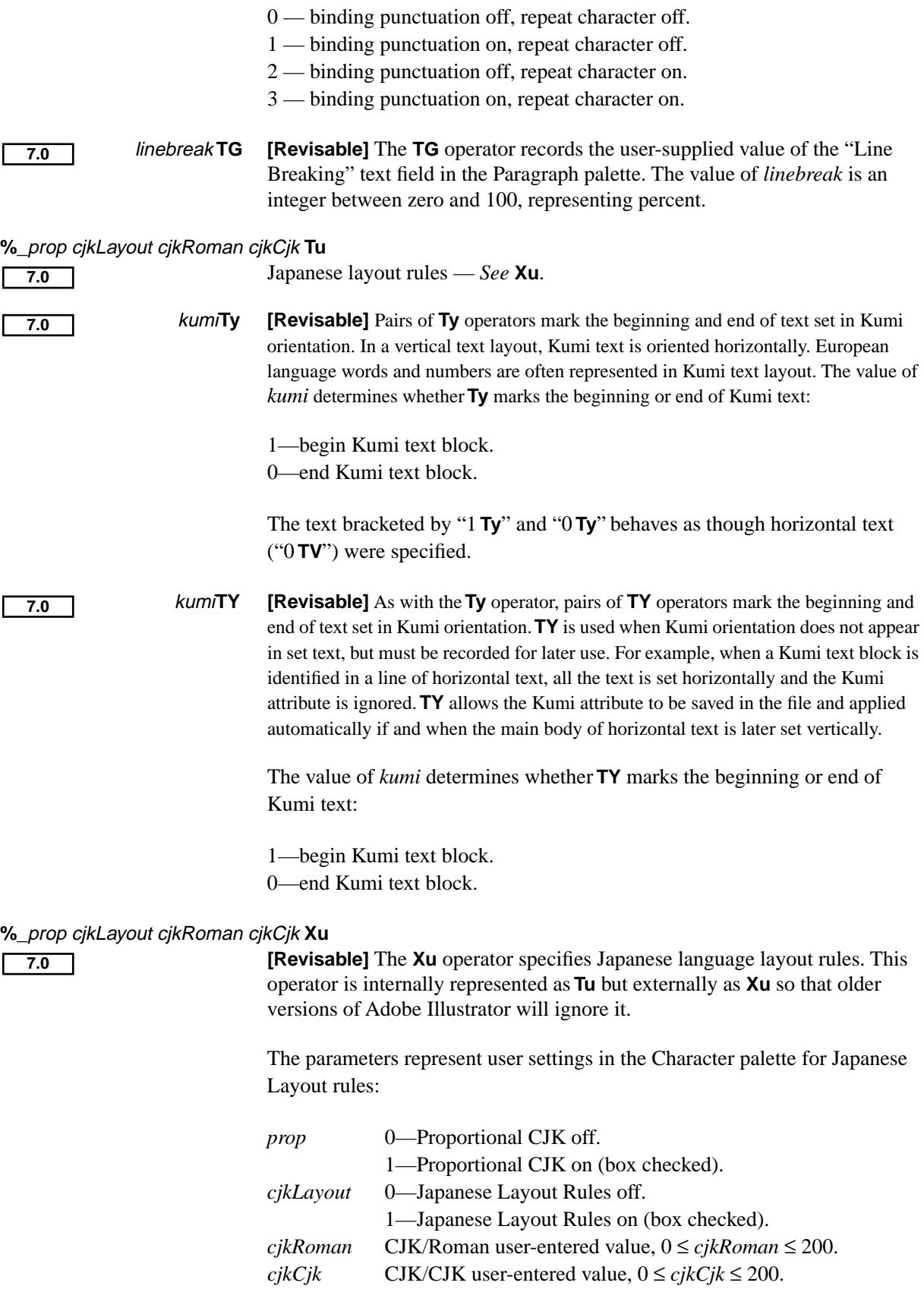

## **15.4 Text Operator Details**

This section explains more about text in Adobe Illustrator and provides details of how text operators are used.

# **15.4.1 Text Attributes**

A *text attribute* is a quality of the text such as font, justification, stroke, or fill. There are three kinds of text attribute used in Adobe Illustrator: character style, paragraph style, and paint style (see section [5.2, "Paint Style](#page-53-0)").

A *character attribute* is an attribute such as font size or scale that pertains to one or more characters. A *paragraph attribute* pertains to one or more paragraphs, and includes details such as justification and indentation. A *paint style attribute* pertains to any set of characters that all have the same paint style and character attributes (called a *text run*). The Adobe Illustrator user interface lets users apply any kind of paint style to characters—stroke or fill, stroke width changes, dashed lines, and so forth.

#### **15.4.2 Wraparound Text**

Area text objects can also be grouped with paths lying on top so that the text in the text objects "wraps" around (or avoids) the paths. The BNF syntax for wraparound text is

<wraparound group> ::= <\*w> {<object>}\* {<wraparound objects>}\* <\*W>

<wraparound objects> ::= <text object> |{<object>}\*

# **15.4.2.1 Wraparound Text Operators**

Wraparound text begins with the **\*w** operator. Zero or more objects follow, then a standard Adobe Illustrator text object follows, and is in turn followed by zero or more Adobe Illustrator graphic objects around which the text will wrap. The wraparound text group ends with the **\*W** operator.

# **15.4.3 Text Objects**

A text object is bracketed by the **To** and the **TO** operators. The **To** operator begins a text object, and the **TO** operator ends it. Between the two can appear a series of operators that control the text path(s), set the text matrix, and set various other text attributes. The syntax for a text object is

```
<text object> ::= <To>
                  <text at a point> |
                  <text area> |
                  <text along a path>
                   <TO>
```
Attributes are *modal*, that is, once an attribute operator has made a change, that change stays in force until changed again. While there is no special order in which the operators must appear, because of modality, operator order may have a bearing on the end result. See section [15.2, "Text Syntax Summary](#page-85-0)" for information about operator order.

*Note If the Adobe Illustrator file includes more than one path between the* **To** *and*  **TO** *delimiters, it must be area text; it means that text can flow from one object to another.*

# **15.4.3.1 Text Object Operators**

- type **To [Revisable]** This operator begins a text object. The *type* argument can be one of:
	- 0 point text
	- 1 area text
	- 2 path text
	- **TO [Revisable]** The **TO** operator ends a text object and restores the current transformation matrix.

# **15.4.4 Text Paths**

A *text path* is a combination of the current transformation matrix and the path geometry of a *text container*—an area or object such as a box, circle, or other shape.

Within a text object, each text path is bracketed by the **Tp** and **TP** operators. The **Tp** operator takes as its arguments a transformation matrix and a start point. The **Tp** and **TP** operators appear in every kind of text object. Its purpose is to provide a matrix for the text object and its container (if any). The operators vary in their use depending on text type.

# **15.4.4.1 Text Path Operators**

Syntax for the text path operators **Tp** and **TP** is:

- a b c d tx ty startPt **Tp [Revisable]** This operator brackets the text path. It concatenates the matrix parameter with the current transformation matrix (CTM). For text on a path only, the *startPt* operand indicates where the text starts on the arc length of the path by giving a fractional number that signifies its position along the Bézier segment on which the path starts, beginning with 0. For example, text that starts in the center of the second Bézier segment would have a *startPt* of 1.5.
	- **TP [Revisable]** The **TP** operator ends the text path.

# **15.4.5 Text Rendering**

Text rendering mode is set by a call to the **Tr** operator. This operator takes as its argument one of the selectors in Table 12. The **Tx** (non-justified text) and **Tj** (justified text) operators actually render the text.

| Selector | <b>Rendering Mode</b>                                                   |
|----------|-------------------------------------------------------------------------|
| $\theta$ | fill text                                                               |
| 1        | stroke text                                                             |
| 2        | fill and stroke text                                                    |
| 3        | text with no fill and no stroke ("invisible")                           |
| 4        | mask and fill text                                                      |
| 5        | mask and stroke text                                                    |
| 6        | mask, fill, and stroke                                                  |
| 7        | mask (only) text                                                        |
| 8        | filled text followed by rendertype 9<br>(pattern prototype only)        |
| 9        | stroked text preceded by render mode 8 text<br>(pattern prototype only) |

**Table 12** *Text rendering modes*

# **15.4.5.1 Text Rendering Operators**

The text rendering operator descriptions are:

render **Tr [Revisable]** The **Tr** operator sets the render mode for any text that follows. The **Tx** and **Tj** operators actually render the text. The *render* argument can be one of the following values:

0—fill text

- 1—stroke text
- 2—fill and stroke text
- <span id="page-95-0"></span>3—invisible text
- 4—mask and fill text
- 5—mask and stroke text
- 6—mask, fill, and stroke text
- 7—mask (only) text
- 8—filled text followed by render mode 9 (pattern prototype only)
- 9—stroked text (preceded by render mode 8 text, pattern prototype only)

Modes 4 through 7 are used within pattern definitions when text, as part of the pattern, is filled *and* stroked with two different colors. Modes 8 and 9 are used in pattern prototypes that contain text objects.

- textString **Tx [Revisable]** The **Tx** operator renders the text associated with a path object. The text is not justified. The *textString* argument is a string of text: any series of ASCII codes in the native platform encoding. The character combination \r in the string signifies a new paragraph.
- textString **Tj [Revisable]** The **Tj** operator is identical to the **Tx** operator except that it renders a string of justified text.

# **15.4.6 Kerning**

Adobe Illustrator offers two types of kerning. These are:

- *Track kerning* (**Tt**). The specified amount of space is added between each pair of characters. Space is measured in thousandths of an em.
- *Pairwise kerning* (**TA**, **Tk**, **TK**). The **TA** (automatic kerning) operator tells Adobe Illustrator to turn automatic kerning on and use the kerning pairs specified in the font program itself. The **Tk** operator also produces kerned text, either manual or automatic, depending on the value of one of its operands. Manual kerning overrides automatic kerning. Users can specify manual kerning in thousandths of an em. The **TK** operator is identical to the **Tk** operator, but applies to overflow text that is not displayed or printed.

Kerning operators help set the style of text runs and overflow text. The BNF syntax for kerning operators is:

```
<text run> ::= {<text style> |
                        <paint style> |
                        <text position> |
                        <Tk>}*
                        <text body>
\leq <overflow text> ::= \leq { \leq text style> | \leq <paint style> | \leqTK>}*
                        <TX> | <T+>
```
<text style> ::= <Tr> | *(render mode)*

- <Tf> | *(font & size)*
- <Ts> | *(rise and fall)*
- <Tz> | *(text scaling)*
- <Tt> | *(tracking)*
- <TA> | *(automatic kerning)*
- <TC> | *(intercharacter spacing)*
- <TW> | *(interword spacing)*
- <Ti> | *(indents)*
- <Ta> | *(alignment)*
- <Tq> | *(hanging quotations)*
- <Tl> | *(leading)*
- <TV> | *(horizontal or vertical writing)*
- <Tv> | *(rotate characters 90°)*
- <Ty> | *(Kumi orientation)*
- <TY> | *(Kumi orientation, informational only)*
- <TG> | *(line break)*
- <Tg> | *(binding punctuation)*
- <Xu> *(Japanese layout rules)*

#### **15.4.6.1 Kerning Operators**

The text kerning operator descriptions are:

- userTracking **Tt [Revisable]** The **Tt** operator sets additional space to add between characters in units of one thousandth of an em.
	- autoKern **TA [Revisable]** The **TA** operator specifies whether to use pairwise kerning. Adobe Illustrator uses the kerning pairs built into the Type 1 font program. If the *autoKern* argument is 0, Adobe Illustrator uses no pair kerning; if the *autoKern* argument is 1, Adobe Illustrator does use pair kerning.
- autoKern kernValue **Tk [Revisable]** The **Tk** operator produces kerned text. An *autoKern* value of 0 indicates manual kerning; a value of 1 indicates automatic kerning. The *kernValue* operand sets a kerning value in units of one thousandth of an em. When *autoKern* is 0, Adobe Illustrator uses the value in *kernValue*; when *autoKern* is 1, Adobe Illustrator uses the built-in kerning pairs.
- autoKern kernValue **TK [Revisable]** The **TK** operator is the same as the **Tk** operator, except that it applies to overflow text (invisible).

# **15.4.7 Spacing**

Text spacing for both justified and non-justified text is controlled by spacing control operators. Word spacing and character spacing are controlled independently. For justified text, minimum, optimum, and maximum spacing can be specified; for non-justified text, only the optimum value is used.

- *Word spacing* (**TW**). Specifies the minimum, optimum, and maximum space between words (added to space characters). Measurement is in a percentage of the width of a regular space character.
- *Character spacing* (**TC**). Specifies the minimum, optimum, and maximum space between characters in the file. Measurement is in a percentage of the width of a regular space character.

Two other spacing operators also appear in Adobe Illustrator files. They are final-form.

- *Computed word spacing* (**Tw**). This is the actual word spacing for a particular line of text. It is recomputed on a per-line basis.
- *Computed character spacing* (**Tc**). This is the actual character spacing for a particular line of text. It is recomputed on a per-line basis.

Spacing operators apply to text style and position. The BNF syntax for spacing operators is:

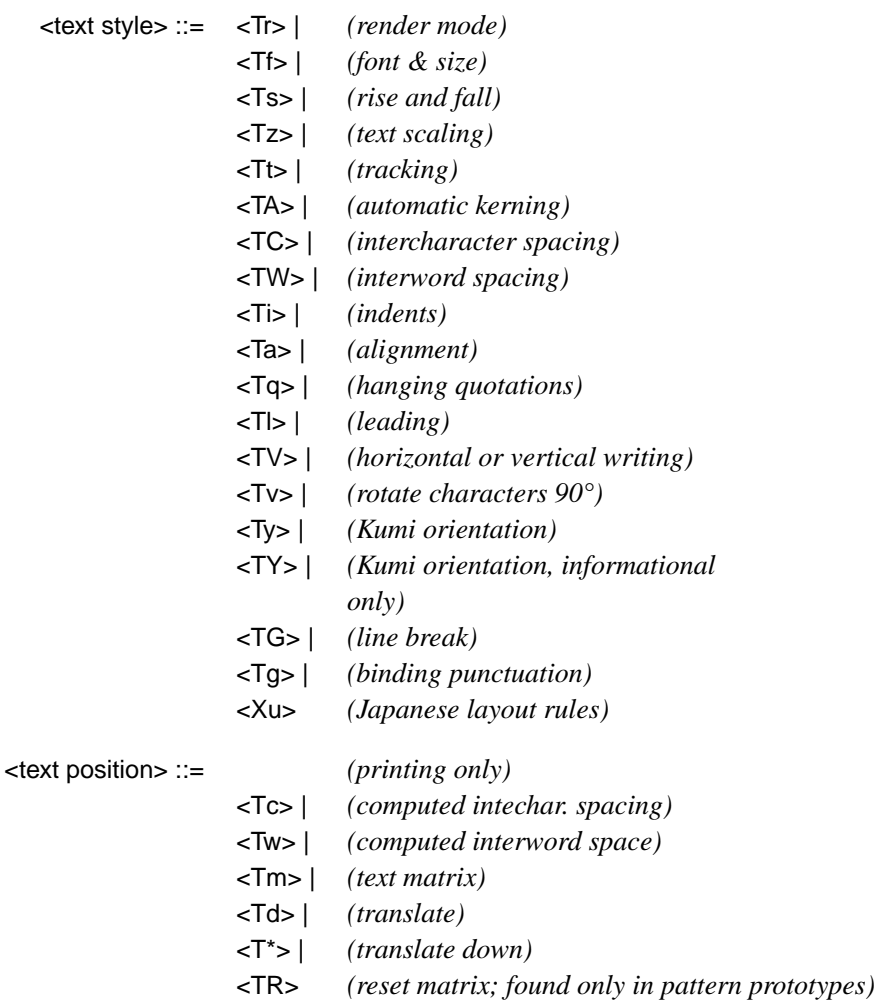

# **15.4.7.1 Spacing Operators**

The text spacing operator descriptions are:

#### minSpace optSpace maxSpace **TW**

**[Revisable]** The **TW** operator sets word spacing, where the minimum, optimum, and maximum space between words (the size of space characters) is expressed as a percentage of the width of a regular space character: 100 (100%) equals the width of one space character.

wordSpace **Tw [Final-Form]** The **Tw** operator sets computed word spacing.

#### minSpace optSpace maxSpace **TC**

**[Revisable]** The **TC** operator sets character spacing, where the minimum, optimum, and maximum space between characters is expressed as a percentage of the width of a regular space character: 100 (100%) equals the width of one space character.

charSpace **Tc [Final-Form]** The **Tc** operator sets computed char spacing.

# **15.4.8 Line and Paragraph Leading**

Line and paragraph leading (spacing) is set using the **Tl** (lowercase L) operator, in units of one thousandth of an em-square. The BNF syntax for the leading operator applies to text style:

<text style> ::= <Tr> | *(render mode)*

- <Tf> | *(font & size)*
- <Ts> | *(rise and fall)*
- <Tz> | *(text scaling)*
- <Tt> | *(tracking)*
- <TA> | *(automatic kerning)*
- <TC> | *(intercharacter spacing)*
- <TW> | *(interword spacing)*
- <Ti> | *(indents)*
- <Ta> | *(alignment)*
- <Tq> | *(hanging quotations)*
- <Tl> | *(leading)*
- <TV> | *(horizontal or vertical writing)*
- <Tv> | *(rotate characters 90°)*
- <Ty> | *(Kumi orientation)*
- <TY> | *(Kumi orientation, informational only)*
- <TG> | *(line break)*
- <Tg> | *(binding punctuation)*
- <Xu> *(Japanese layout rules)*

# **15.4.8.1 Leading Operator**

The leading operator description is:

leading paragraphLeading **Tl [Revisable]** The **Tl** (lowercase L) operator sets the leading for the paragraph. The *leading* argument sets the leading between lines within a paragraph and the *paragraphLeading* argument sets the extra leading between paragraphs.

#### **15.4.9 Superscripting and Subscripting**

Superscripting and subscripting are set using the **Ts** operator with (respectively) positive and negative values expressed in points. The BNF syntax for the **Ts** operator applies to text style:

<text style> ::= <Tr> | *(render mode)*

- <Tf> | *(font & size)*
- <Ts> | *(rise and fall)*
- <Tz> | *(text scaling)*
- <Tt> | *(tracking)*
- <TA> | *(automatic kerning)*
- <TC> | *(intercharacter spacing)*
- <TW> | *(interword spacing)*
- <Ti> | *(indents)*
- <Ta> | *(alignment)*
- <Tq> | *(hanging quotations)*
- <Tl> | *(leading)*
- <TV> | *(horizontal or vertical writing)*
- <Tv> | *(rotate characters 90°)*
- <Ty> | *(Kumi orientation)*
- <TY> | *(Kumi orientation, informational only)*
- <TG> | *(line break)*
- <Tg> | *(binding punctuation)*
- <Xu> *(Japanese layout rules)*

# **15.4.9.1 Superscripting and Subscripting Operator**

The superscripting and subscripting operator description is:

rise **Ts [Revisable]** The **Ts** operator sets the distance by which a character is raised above the baseline in superscripting and dropped below the baseline when subscripting. The argument *rise* is expressed in positive or negative points.

#### **15.4.10 Discretionary Hyphens**

The **T+** operator appears whenever the user has inserted a discretionary hyphen.

The **T–** operator appears in text wherever a discretionary hyphen prints.

The discretionary hyphen operators apply to body text; because overflow text does not print, only the **T+** operator applies to overflow text. The BNF summary for the discretionary hyphen operators is:

 $\text{ text}$  body> ::=  $\text{ <}$ Tx>  $\text{ <}$ I  $\text{ <}$ T $\text{ >}$   $\text{ <}$ I  $\text{ <}$ T $\text{ <}$ Y $\text{ >}$ 

 $\leq$  <overflow text> ::=  $\{$  < text style>  $|$  < paint style>  $|$  < TK >  $\}^*$ <TX> | <T+>

#### **15.4.10.1 Discretionary Hyphen Operators**

The discretionary hyphen operator descriptions are:

- **T+ [Revisable]** The **T+** operator appears before or after a text run. When it appears after a text run, it indicates that a non-printing discretionary hyphen occurs after the text run; when it appears before a text run, it indicates that a non-printing discretionary hyphen occurs before the text run.
- **T– [Revisable]** The **T–** operator is similar to the **T+** operator, but it indicates that the last character in the preceding text run was a printed discretionary hyphen.

# **15.4.11 Alignment and Justification**

The **Ta** operator sets text alignment: left, centered, right, or justified.

The **Ti** (lowercase i) operator controls line indentation. It takes arguments that state the values of the left indent, a delta from the left indent for the first line, and a right indent in points.

The **Tz** operator condenses or expands the horizontal scaling of a character as a percentage of the regular font size.

A group of characters that share the same size, paint style, tracking, and so forth can be written out as a single call to one of the text rendering operators: **Tx** (for non-justified text) or **Tj** (for justified text). See [page 96](#page-95-0) for a description of the text rendering operators.

The alignment and justification operators apply to text style. The BNF summary is:

<text style> ::= <Tr> | *(render mode)*

- <Tf> | *(font & size)*
- <Ts> | *(rise and fall)*
- <Tz> | *(text scaling)*
- <Tt> | *(tracking)*
- <TA> | *(automatic kerning)*
- <TC> | *(intercharacter spacing)*
- <TW> | *(interword spacing)*
- <Ti> | *(indents)*
- <Ta> | *(alignment)*
- <Tq> | *(hanging quotations)*
- <Tl> | *(leading)*
- <TV> | *(horizontal or vertical writing)*
- <Tv> | *(rotate characters 90°)*
- <Ty> | *(Kumi orientation)*
- <TY> | *(Kumi orientation, informational only)*
- <TG> | *(line break)*
- <Tg> | *(binding punctuation)*
- <Xu> *(Japanese layout rules)*

#### **15.4.11.1 Alignment and Justification Operators**

The alignment and justification operator descriptions are:

- alignment **Ta [Revisable]** The **Ta** operator sets text alignment both horizontally and vertically. The value for *alignment* can be one of the following:
	- 0—left aligned
	- 1—center aligned
	- 2—right aligned
	- 3—justified (right and left)
	- 4—justified including last line

#### firstStartIndent otherStartIndent stopIndent **Ti**

**[Revisable]** The **Ti** operator sets the indentation of a paragraph. The argument *otherStartIndent* specifies the indentation for the left side of the paragraph, *firstStartIndent* specifies a delta from the left side that applies only to the first line, and *stopIndent* specifies any right side indentation. The three arguments are specified in points.

For rotated paragraphs, the indentation is calculated from the invisible rotated margins of the paragraph:

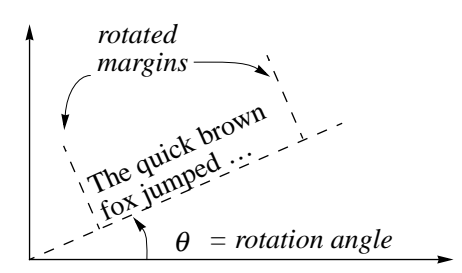

#### parallelScale perpendicularScale **Tz**

**7.0**

**[Revisable]** The **Tz** operator sets the scaling of a line of text in the horizontal and vertical directions by condensing or expanding the line in terms of a percentage of the normal font width or height. The values of *parallelScale* and *perpendicularScale* determine the scale factors, as set by user input in Adobe Illustrator:

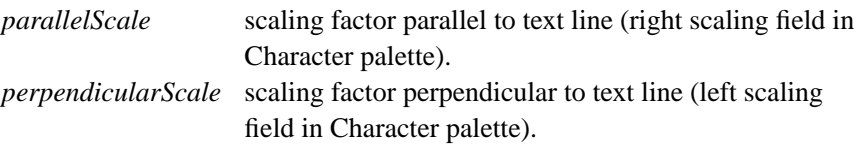

The **Tz** operator is present in earlier versions of Adobe Illustrator, but was modified to accommodate vertical text in version 7.0

#### **15.4.12 Setting Far-Eastern Fonts Japan 7.0**

Adobe Illustrator supports Far-Eastern fonts such as Kanji that use the 83PVRKSJ–H encoding. You can set the type in these fonts both horizontally and vertically. Far-Eastern fonts are sometimes called CJK (Chinese-Japanese-Korean) fonts.

#### **15.4.12.1 Setting Horizontal Type in Far-Eastern Text**

If you are only concerned with supporting Far-Eastern text in the horizontal writing direction, set the type with one of the operators used for setting Roman fonts, but be sure to call out the Far-Eastern font with its PostScript font name and the 83PVRKSJ–H suffix. Then, in the character string, use the appropriate two-byte character combinations for the Far-Eastern characters you wish to show, based on the 83PVRKSJ–H encoding.

#### **15.5 Text Examples**

The following examples illustrate the operators used in point text, text on a path, and area text.

#### **15.5.1 Point Text**

In point text, there is no path geometry. The **Tp** operator simply passes the matrix that is associated with the object.

<text at a point> ::= <Tp> <TP> <text run>+ For example, 1 0 0 1 103.5 688.5 0 Tp This is point text. TP 0 Tr 0 O 0 g 800 Ar 0 J 0 j 1 w 4 M []0 d %AI3\_Note: 0 D 0 XR /\_Helvetica 12 Tf 0 Ts 100 Tz 0 Tt 1 TA %\_ 0 XL 36 0 Xb XB 0 0 5 TC 100 100 200 TW 0 0 0 Ti 0 Ta 0 0 2 2 3 Th 0 Tq 0 0 Tl 0 Tc 0 Tw (This is point text) Tx  $(\n\chi)$  TX

# **15.5.2 Text on a Path**

For text on a path, there is no path geometry for the text. The entire text path is rotated (skewed, etc.). The actual path is bracketed inside **Tp** and **TP**. The *startPt* parameter is used only for text on a path. It indicates where the text starts on the path using a decimal number. The integer portion of the number is the Bézier segment on which the text start is located. The fractional part of the number represents the position at which the text begins on that segment.

For example, text that starts in the center of the second of two Bézier segments would have a *startPt* of 1.5.

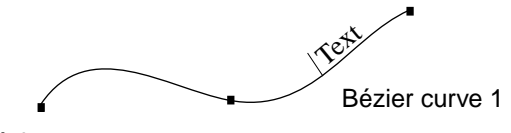

Bézier curve 0

The BNF syntax for text along a path is

 $\epsilon$  <text along a path> ::=  $\epsilon$ Tp>

<path object> <TP> <text run>+ {<overflow text>}\*

For example,

This is pathler

-1 0 0 -1 -4014 4716 0.0675 Tp 202.899 374.25 m 230.4305 374.25 286.5 399.9684 286.5 427.5 c N TP 0.9885 0.151 -0.151 0.9885 208.4129 374.4603 Tm  $0$  Tr 0 O 0 g (T) Tx 0.9734 0.2289 -0.2289 0.9734 216.1119 375.6829 Tm (h) Tx 0.9628 0.27 -0.27 0.9628 222.833 377.3146 Tm (i) Tx 0.9527 0.3039 -0.3039 0.9527 225.6023 378.0656 Tm (s) Tx 0.9338 0.3578 -0.3578 0.9338 234.7611 381.1499 Tm (i) Tx 0.9223 0.3865 -0.3865 0.9223 237.4237 382.1454 Tm (s) Tx 0.8931 0.4499 -0.4499 0.8931 246.3572 386.0144 Tm (p) Tx 0.8685 0.4957 -0.4957 0.8685 252.5786 389.1538 Tm (a) Tx 0.8463 0.5326 -0.5326 0.8463 258.563 392.6147 Tm (t) Tx 0.8195 0.573 -0.573 0.8195 261.6362 394.5058 Tm (h) Tx 0.7585 0.6516 -0.6516 0.7585 270.1332 400.7589 Tm (t) Tx 0.7057 0.7085 -0.7085 0.7057 273.0183 403.1636 Tm (e) Tx 0.6048 0.7964 -0.7964 0.6048 278.2454 408.4813 Tm  $(x)$  Tx 0.4877 0.873 -0.873 0.4877 282.2554 413.9789 Tm (t) Tx

```
(This is path text) TX
(\n\chi) TX
```
#### **15.5.3 Area Text**

In area text, each container that text flows into has its own **Tp** and **TP** pair and matrix associated with it. The container also includes information about stroke and fill for the container. The BNF syntax for area text is

```
<text area> ::= <text area element>+
                        {<overflow text>}
<text area element> ::= <Tp>
```
<path object> <TP> <text run>+

For example,

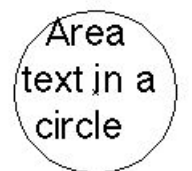

```
1 0 0 1 193.5442 586.4558 0 Tp
1 Ap
219 535.5442 m
233.0587 535.5442 244.4558 546.9413 244.4558 561 c
244.4558 575.0587 233.0587 586.4558 219 586.4558 c
204.9413 586.4558 193.5442 575.0587 193.5442 561 c
193.5442 546.9413 204.9413 535.5442 219 535.5442 c
n
TP
9.9899 -10.875 Td
0 Tr
0 O
0 g
(Area ) Tx
-7.3206 -14.5 Td
(text in a ) Tx
3.8921 -14.5 Td
(circle) Tx
(\n\chi) TX
```
A text area element within a text object may be arbitrarily scaled, skewed, rotated, and translated using matrix operators. Text attributes such as whether the text is filled or stroked, its kerning and leading are controlled by attribute operators.

Adobe Illustrator has three text matrix handling operators that control where to place the text object. For text on a path, the **Tm** operator sets the text matrix. The **Td** and **T\*** operators translate the text matrix to the start of the next line of text.

However, the three text matrix operators are final-form. Adobe Illustrator writes this information when it saves a file but ignores it when reading the file.

# **16 Placed Art**

The BNF syntax for placing an EPS file into an Adobe Illustrator document is

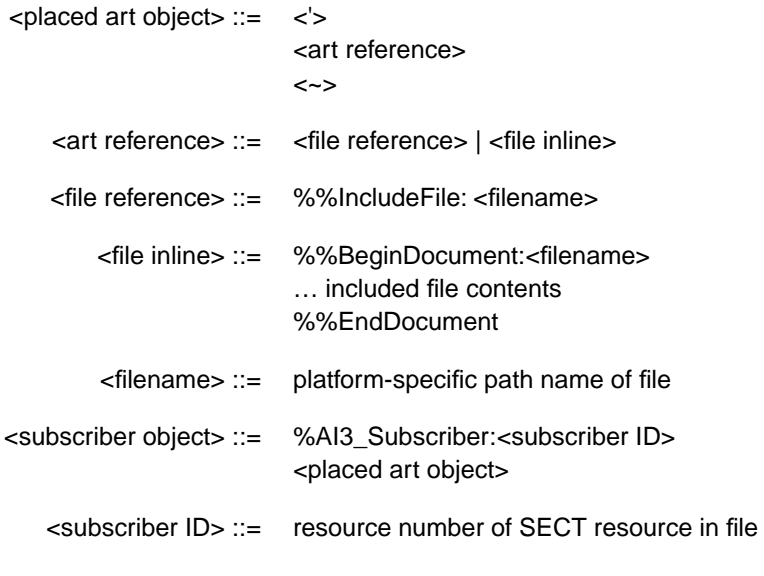

#### **16.1 Placed Art Operators**

The placed art operator identifies a document to import into the illustration. The syntax for the placed art operator is as follows:

# [a b c d tx ty] llx lly urx ury (filename) **'**

The **'** (single quote or tick-mark) operator specifies that the document stored in *filename* is to be imported into the illustration. The imported file is assumed to be an EPS-conforming document.

The *filename* string is the full pathname for the file in the operating system's file system. Adobe Illustrator concatenates the matrix operand with the current transformation matrix to establish a new user space and an origin for the imported document. See *PostScript Language Reference Manual, Second Edition* for more information about transformation matrices. The matrix handles any rotation and reflection to be applied to the imported document. The *llx lly urx ury* operands specify the bounding box from the imported document as stated by the **%%BoundingBox** comment in the imported document's prolog.

The **'** operator establishes a new user space and sets values for graphic elements of the graph, equivalent to the following series of operators:

- false setoverprint 0 setgray 0 setlinecap 1 setlinewidth 0 setlinejoin 10 setmiterlimit [ ] 0 setdash newpath
- The  $\sim$  operator restores the user space in effect when the preceding **'** operator was executed.

# **16.2 Placed Art Comments**

The filename in the **%%IncludeFile** comment must be the same as that specified for the **'** (single tick-mark) operator. This includes a file *by reference* in a given Adobe Illustrator document.

You can also save included files *directly* (rather than by reference) in an Adobe Illustrator EPS document. If you wish to do that, replace the **%%IncludeFile** comment with the following structure:

```
%%BeginDocument: filename
  … put included file here …
  %%EndDocument
```
*Note Although useful for including files in EPS files, the usage shown above is not part of the Adobe Illustrator file format, and is not recommended.*

Adobe Illustrator automatically modifies the **%%DocumentFonts**, **%%CustomColors**, and **%%DocumentFiles** comments of the including document to add information to the corresponding comments of an included document.

The **%%AI3\_subscriber** comment concerns the Macintosh publish and subscribe facility available in System 7. It reads in an edition which has been published as graphics. The *section ID* shows the resource ID of the section (in a sect resource), as stored in the file. See *Inside Macintosh Volume VI* for more information on publish and subscribe. If you need to use this feature, you will also need to store the bounds in a bnds resource of the given id (whose format is a rectangle of Fixed values: left, top, right, bottom), and the section options in a *psop* resource of the given id (whose format is a two-byte integer, value 0).
# <span id="page-108-0"></span>**17 Graphs**

The Adobe Illustrator *graphs* capability builds business graphs, such as bar (column) graphs and pie charts. Users can build such graphs using the application's general drawing abilities, but having Adobe Illustrator itself build the graphs from numerical data helps assure accuracy.

The **Gs** operator begins a graph and the **GS** operator ends it. All graph operators consist of two characters and begin with **G**.

A graph in an Adobe Illustrator file has two parts: the *functional specification* and the *objects* that make up the graph. The functional spec acts like an internal header; it contains information about the graph, such as graph type, axis parameters, and graph data values. The graph objects are regular Adobe Illustrator path and text objects, which allows the file to be incorporated as an EPS file in other files for documents.

On command, Adobe Illustrator can recreate a graph based only on the functional spec. However, on reading an Adobe Illustrator file that contains a graph, Adobe Illustrator *does not* automatically recalculate the graph. Instead, it displays the graph objects as they appear in the file—exactly as Adobe Illustrator would treat any other objects in a file.

*Note When preparing files that contain graphs for use with Adobe Illustrator, you must make sure that the functional spec matches the graph objects (if you choose to supply them). Otherwise, recalculating will result in changes to the graph.*

The functional spec is most useful for writing graph information that Adobe Illustrator can understand, not for reading graph objects that have been produced by Adobe Illustrator. The functional spec is presented in Appendix [A](#page-144-0) on [page 145.](#page-144-0)

# **17.1 Syntax**

The syntax of the graph section is:

<graph object> ::= <Gs>

<graph functional spec> {<graph customizations>} <graph group object> <GS>

<span id="page-109-0"></span><graph functional spec> ::= <graph size and dialog values> {<graph subscriptions>} <graph axis> <graph axis> <graph axis> <graph table specs> <graph size and dialog values> ::= <Gb> <Gy> <Gd> <graph axis> ::= <Ga> <GA> <graph table specs> ::= {<Gw>}\* <Gz> <Gc>+ <GC> <graph customizations> ::= <Gt> {<graph customization>}\* <GT> <graph customization> ::= {<graph customization operator>}\*  $<$ GX $>$  |  $<$ Gg $>$  ${<}Gv$ <graph customization operator> ::= {<Gm>}  ${<}Gf$  ${<}Gy>$ {<GD>} {<Ge>}  $\{\langle G1 \rangle\}$  (gee-one)  ${<}Gi>$ {<Gl>} (gee-ell) {<Gp>}  ${<}Gx>$  ${<}Gr{>}$  ${<}G+>{}$ {<Gg>} {<A>} {<paint style>}\* {<text style>} <graph subscriptions> ::=

<Gj>

```
<graph group object> ::=
                      < 11</u>
                      {<graph rendered object>}*
                      <U>
<graph rendered object> ::=
                      <object> | <graph group object>
                      {<}Go
```
## **17.2 Graph Objects**

Graph objects make up the second part of the graph. When Adobe Illustrator loads a file containing a graph, it draws the objects as described by this section without referring to the functional specification (at will, a user can tell Adobe Illustrator to recalculate the graph based on the functional spec).

Graph objects are essentially standard Adobe Illustrator objects, use Adobe Illustrator operators for their construction, and are subject to the current paint, fill, and stroke styles and the rest of the cumulative settings of the graphics state. However, in order to allow efficient editing of graphs, Adobe Illustrator uses a particular hierarchical grouping organization in memory. This has two effects on the file.

- Each graph object is followed by the **Go** operator, which tells Adobe Illustrator what that object is—data point, legend, axis, and so forth.
- Graph objects are grouped in a way representing their hierarchy in memory using the **u** and **U** operators (just as with other Adobe Illustrator grouped objects). Because this grouping represents a data structure, there may be in the file one or more "empty" groups of **u** followed immediately by **U**; there may even be nested empty groups.
- *Note When constructing an Adobe Illustrator file external to Adobe Illustrator which contains a graph, you must make sure that the organization of the empty groups is followed accurately.*

## **17.2.1 Organization of Graph Objects**

[Table 13](#page-111-0) shows the hierarchical organization of graph objects. Each group is bounded by the **u** and **U** operators.

# Left Axis group Right Axis group Legend group Category Axis group Data Series 0 Legend box Data series 0 Series 1 Legend box Data series 1 Series *n* Legend box Data series *n* Axis

#### <span id="page-111-0"></span>**Table 13** *Graph Object Organization*

## **17.2.2 Graph Object Operators**

#### target column row whichAxis **Go**

After each object that represents a major part of the graph, Adobe Illustrator must identify it: which part of the graph did Adobe Illustrator just read in? These parameters specify that. This operator is not needed for any part of the graph that is not covered by the following parameters. Note that some of the parameters are not needed for several of the object types, although placeholders must be used.

- target This identifies what the object represents. This identifies which objects correspond to the *target* parameter of the **Gg** (obsolete) and **Gx** operators. Some are deduced from their location in the file; others must be specifically identified. The objects that must be identified are:
	- 1 all series, including legends
	- 2 one series, including legends
	- 4 one data bar/line/wedge
	- 5 all data marks
	- 6 one series' and its legends' marks
	- 8 one data line segment's mark
	- 9 one axis, including text, ticks, line
	- 10 category axis' main line
	- 15 all legend's text
	- 20 all labels along category axis
	- 22 entire "shadow" object
	- **GS** The graph is finished: both the functional specification and the objects representing the graph have been written out. This is not unlike the U operator, which finishes a group.

# **18 Script Trailer**

The syntax for the script trailer of an Adobe Illustrator document is as follows.

<document trailer> ::= %%Trailer {<proc set termination>}\*

<proc set termination> ::=

proc\_set\_name /terminate get exec

For each procedure set (resource) that was initialized in the script setup, the trailer invokes its terminate procedure in reverse order.

Adobe\_Illustrator /terminate get exec Adobe\_pattern /terminate get exec Adobe\_customcolor /terminate get exec Adobe\_cshow /terminate get exec Adobe\_cmykcolor /terminate get exec

## **19 Platform-Specific Issues**

This section describes platform-specific issues of certain Adobe Illustrator implementations.

#### **19.1 Adobe Illustrator on the Macintosh**

On the Macintosh computer, the resource fork of an Adobe Illustrator document contains several ancillary resources. The following sections describe these Macintosh-based resources.

## **19.1.1 PICT Resource**

An Adobe Illustrator document may have a graphical screen representation provided so that a preview of the illustration may be manipulated on the screen by a page composition system. On the Macintosh, this representation is saved as a QuickDraw *PICT* picture resource within the resource fork of the document. The resource is given a resource type of *PICT* and a resource number of 256.

The picture's *picFrame* bounding box matches the bounding box of the illustration. This bounding box is specified in the **%%BoundingBox** comment in the prolog header. The width and height of the *picFrame* are the same as the width and height, respectively, of the bounding box.

The picture resource is composed of two bitmap images: the image itself and its mask. If a particular bit is set in the mask, then the corresponding pixel in the illustration is painted. Otherwise, the corresponding pixel has not been painted and is transparent.

The mask is placed in the picture first, in the QuickDraw *srcBic* mode. It "punches a white hole" in just those areas that are painted. Then the image is placed in the QuickDraw *srcOr* mode, which fills in the punched areas, but leaves the other areas untouched.

# **19.1.2 TEMP Resource**

This resource identifies the name of the document's template file, if it has one. The resource has three components (in order):

- 1. A 32-bit integer containing the directory identifier of the folder containing the template file. The integer is zero if the document has no template.
- 2. A Pascal string containing the name of the volume on which the template file resides. The string is empty if the document has no template.
- 3. A Pascal string containing the name of the template file itself. The string is empty if the document has no template.

The resource is given a type of *TEMP* and a resource number of 256.

## <span id="page-115-0"></span>**19.1.3 PAGE Resource**

This resource contains the *x* and *y* coordinates of the document's page origin as specified by the *Page* tool in Adobe Illustrator. The coordinates are in the default user coordinate system. In this system, the unit length along both axes is  $\frac{1}{2}$  inch. The resource consists of two 32-bit fixed point numbers. The first specifies the *y* coordinate and the second specifies the *x* coordinate. The resource is given a type of *PAGE* and a resource number of 256

#### **19.1.4 PREC Resource**

This resource contains the standard 120 byte *Macintosh Printing Manager* print record. It describes the document's user-specified printing references as selected from the *Page Setup* and *Print* dialog boxes. The resource is given a type of *PREC* and a resource number of 256.

#### **19.1.5 Save Options and Their Formats**

Adobe Illustrator can save a file with or without a preview illustration and in several different ways. The last four methods write the same data fork to the file and vary in how and what they write to the resource fork.

- *No Preview, omit EPSF header*. This option saves an EPSF file and places no Preview or EPSF header in the file.
- *No Preview, include EPSF header*. This option saves an EPSF file and places no Preview in the file, but includes an EPSF header for the file.
- *B&W Macintosh PICT*. This option writes a Preview in the form of a black and white Macintosh PICT resource to the resource fork of the file.
- *Color Macintosh PICT*. This option writes a Preview in the form of a color Macintosh PICT resource to the resource fork of the file.
- *IBM PC (TIFF)*. This option writes a binary file with a pointer to TIFF data.

#### **19.1.6 Header Changes Under Windows**

Adobe Illustrator for Windows Version 4.*x* uses a subset of the full Adobe Illustrator header structure. [Figure 14](#page-116-0) lists the subset of comments used in the Windows version header.

#### <span id="page-116-0"></span>**Figure 14** *. Header contents of Adobe Illustrator for Windows Version 4.x*

```
%%Creator: Adobe Illustrator(TM) version
%%For: (username) (organization)
%%Title: (illustration title)
%%CreationDate: (date) (time)
%%DocumentProcSets: Adobe_Illustrator_version level revision
%%DocumentSuppliedProcSets: Adobe_Illustrator_version level 
revision
%%Documentfonts: font…
%font...%%BoundingBox: llx lly urx ury
%%TemplateBox: llx lly urx ury
```
The principal difference for comments that convey arbitrary text information is how strings of characters are delimited. In documents of some versions of *Adobe Illustrator*, the individual strings are valid PostScript language strings; in other versions, the last text item in a comment is terminated by a newline character.

*Adobe Illustrator for Windows Version 4.x* requires four additional comments to provide information that is otherwise stored in the Macintosh resource fork by the Macintosh version of Adobe Illustrator.

%%Template: {filename} %%PageOrigin: x y %%PrinterName: {printer brand name} %%PrinterRect: llx lly urx ury

- %%Template: {filename} The **%%Template** comment specifies the full pathname of the template for the illustration.
	- %%PageOrigin: x y The **%%PageOrigin** comment specifies the coordinates of the document's page origin (in points) as specified by the *Page* tool. If you omit this comment, Adobe Illustrator sets the page origin to the ruler origin. See section [19.1.3, "PAGE Resource](#page-115-0)," for more information about the page origin.

%%PrinterName: {printer brand name}

The **%%PrinterName** comment specifies the brand name of the printer for which the file is being generated—for example "Apple LaserWriter."

%%PrinterRect: llx lly urx ury The **%%PrinterRect** comment specifies the bounding box of the image area of the printer identified in the **%%PrinterName** comment. *The coordinate system used by this comment is 4th quadrant rather than 1st quadrant as used in all other structuring comments.* This means that 0 on the y axis is at the upper left (rather than the lower left). If you omit this comment, Adobe Illustrator sets the default for letter size, portrait orientation as on the Apple LaserWriter. The Macintosh version of Adobe Illustrator ignores this comment.

## **19.2 Controlling the Grid in Windows and NeXT Versions**

A grid allows objects to "snap to" an array of horizontal and vertical locations on the artwork. The capability of controlling the grid is part of Adobe Illustrator for Windows Version 4.*x* and Adobe Illustrator NeXT Version 3.*x*. For a description of grid settings in Adobe Illustrator 7, please refer to the **%AI7\_GridSettings** header comment, discussed on [page 22](#page-21-0) (section [2.1.1, "Header Comments](#page-14-0)").

Adobe Illustrator's **%AI3\_Grid** comment appears immediately after the **%%EndResource** comment and immediately before the **%%EndProlog** comment.

#### %AI3\_Grid.version hzSpace vtSpace gridSnap R G B visibility

The **%AI3** Grid comment specifies the appearance of the grid and whether an object should snap to grid lines.

- version This is the version number of the grid specification. It is an integer. Note the decimal point. The current version number is 0.
- hzSpace This parameter is the horizontal spacing between grid lines in display pixels. The grid origin is at the page origin.
- vtSpace This is the vertical spacing between grid lines in display pixels.
- gridSnap This parameter controls the grid snap: enabled, horizontal, vertical, or both. The least significant bit specifies horizontal snapping; 0 means snap off, 1 means snap on. The next bit specifies vertical snap, and the next after that specifies whether the grid is enabled or disabled.
	- 0 no snap specified; snapping disabled
	- 1 horizontal snap specified, snapping disabled
	- 2 vertical snap specified, snapping disabled
	- 3 horizontal and vertical snap specified, snapping disabled
	- 4 no snapping specified, snapping enabled
	- 5 horizontal snap specified, snapping enabled
	- 6 vertical snap specified, snapping enabled
	- 7 horizontal and vertical snap specified, snapping enabled
	- R G B Three parameters specifying the Red-Green-Blue color for the grid, each in the range of 0.0 to 1.0.
	- visibility This is an integer that encodes grid visibility and position. The least significant bit controls the grid position: 1 means draw grid in front, 0 means draw it in back of everything else. The next digit encodes grid visibility. This value is independent of the grid color.
- 0 invisible grid drawn in back
- 1 invisible grid drawn in front
- 2 visible grid drawn in back
- 3 visible grid drawn in front

# **20 Adobe Illustrator on the Clipboard**

Beginning with Adobe Illustrator 5.0 and Adobe Illustrator for Windows Version 4.*x,* a feature called *Adobe Illustrator on the Clipboard* (AICB) was implemented. This feature facilitates cutting and pasting complex Bézierbased artwork and text effects between applications. The data for AICB is actually a complete ASCII Adobe Illustrator file as defined in this document.

If you place Adobe Illustrator art on the system clipboard in these versions of Adobe Illustrator and then switch out of the application, the art is converted to clipboard data. On Macintosh, this data has a clipboard type of AICB. Note that Macintosh users can convert the AICB information to type TEXT by holding down the Control key when switching Adobe Illustrator to the background. The AICB information can then be pasted directly into a text editor, if desired.

In Microsoft Windows, the AICB text data is a minimally conforming Adobe Illustrator file. The ASCII clipboard format name used for AICB is ADOBE AI3. Programs which support AICB should use this name in Microsoft Windows.

Many applications support AICB with copy, paste, or both. These applications include Adobe Streamline, Adobe TypeAlign, Adobe Photoshop, and Adobe Pagemaker.

## **21 Implementation Issues**

This section provides details of some specific implementation issues.

#### **21.1 Identifying Adobe Illustrator File Format Versions**

Adobe Illustrator uses the following methods to detect the version of a file.

#### **21.1.1 Version 1.1 Files**

Look for a %%DocumentProcSets comment in the prolog of the file. The %%DocumentProcSets comment has the following form:

%%DocumentProcSets: <procset name> <version> <revision>

In version 1.1 files, the procset name is Adobe\_Illustrator\_1.1

#### **21.1.2 Version 88 Files**

Look for a %%DocumentProcSets comment in the prolog of the file. The %%DocumentProcSets comment has the following form:

%%DocumentProcSets: <procset name> <version> <revision>

In version 88 files, at least one of the procset names is one of the following: Adobe\_Illustrator88 Adobe\_Illustrator881

#### **21.1.3 Version 3.x Files**

**3.0/3.2**

**1.0/1.1**

**88**

Look for a %%DocumentNeededResources continuation line in the prolog of the file. The %%DocumentNeededResources continuation line has the following form:

%%+ procset <procset name> <version> <revision>

In version 3.*x* files, at least one of the procset names is one of the following: Adobe\_Illustrator\_AI3 Adobe\_IllustratorA\_AI3

#### **21.1.4 Version 4.x Files**

**4.0**

Look for a %%Creator comment in the prolog of the file. The %%Creator comment has the following form:

%%Creator: (<creator name> <company>)

In version  $4.x$  files, the creator name contains the string "Adobe Illustrator (TM) for Windows, version 4"

#### **21.1.5 Version 5.x Files**

Look for the following comment in the prolog of the file: **5.0/5.5**

%AI5\_FileFormat <version>

#### **21.2 Opening Adobe Illustrator 88 files in Illustrator 6.0**

Adobe Illustrator 88 files that are to be opened with Adobe Illustrator 6.0 must begin with the following two lines:

```
%!PS-Adobe-2.0 
%%Creator: Adobe Illustrator(TM) 88
```
The second line need not be present for the file to open successfully with Adobe Illustrator version 5.5 and earlier.

#### **21.3 Adobe Illustrator 6.0 EPS Parser Limitation**

Certain applications use custom fonts that cannot be mapped to the Macintosh standard character set. Mathematical fonts are typical examples.

These applications can produce EPS files for use with Adobe Illustrator, but the EPS parser in Adobe Illustrator 6.0 cannot remap the special characters they contain. Instead, the parser passes them through unmapped. This strategy often produces characters unintended by the creator of the EPS file.

**6.0**

**88 6.0**

# **22 List of Operators**

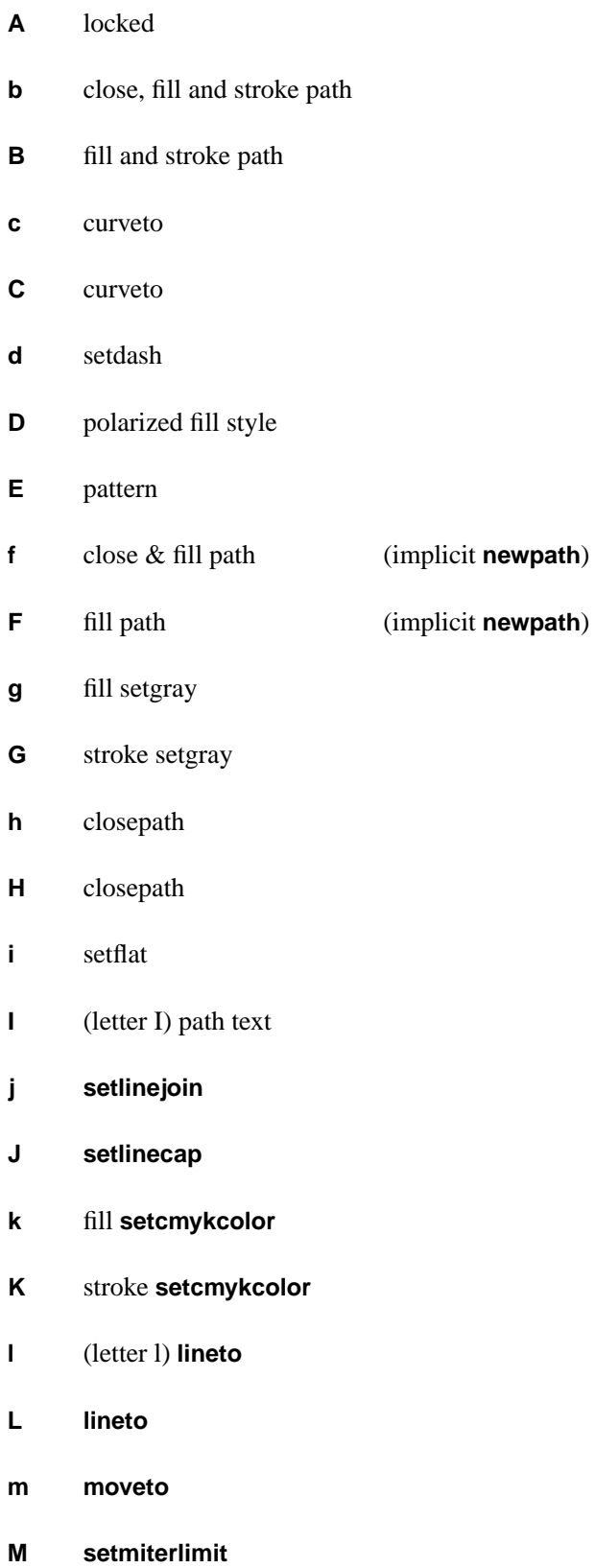

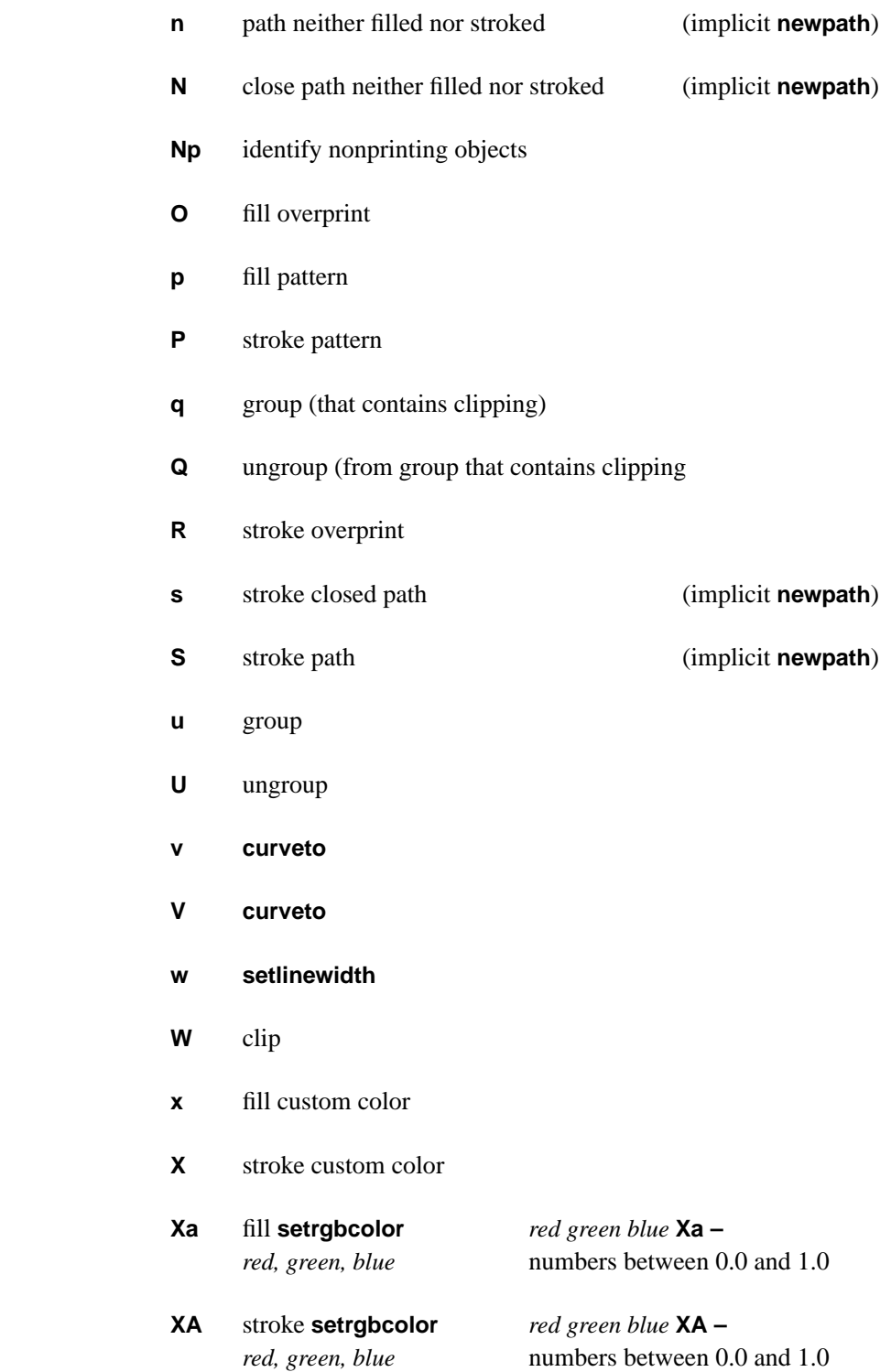

# **5.0/5.5**

**7.0**

**7.0**

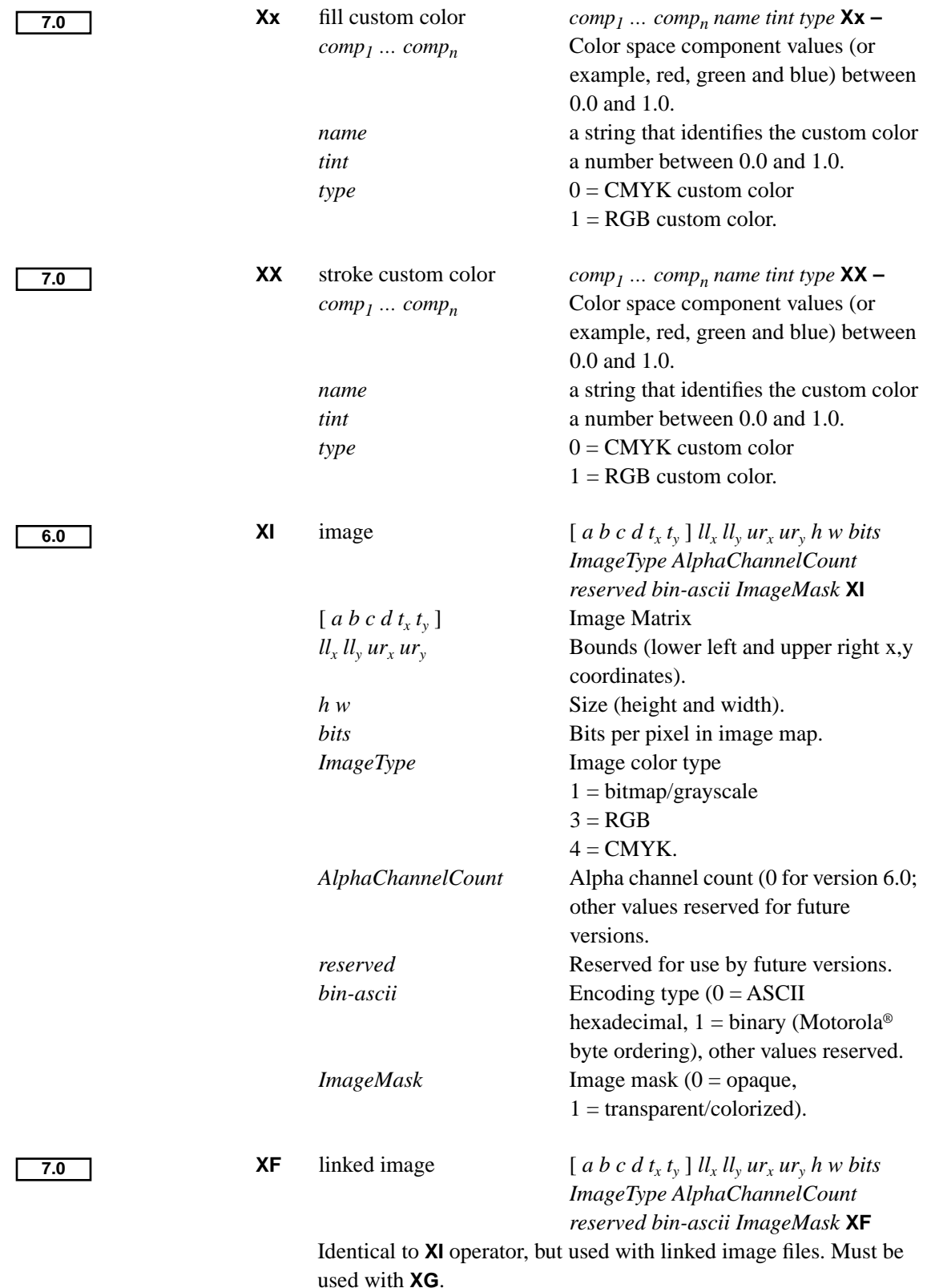

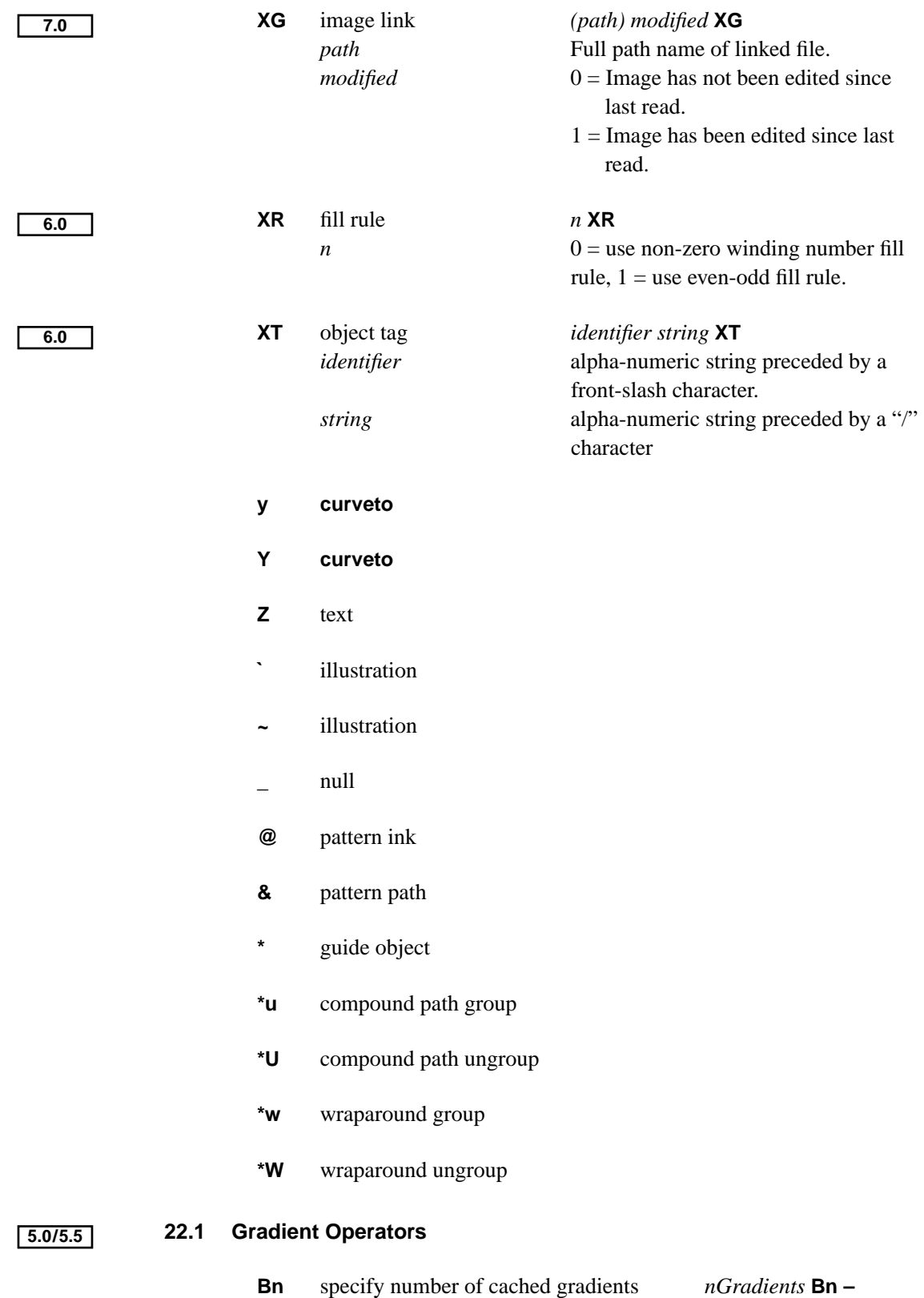

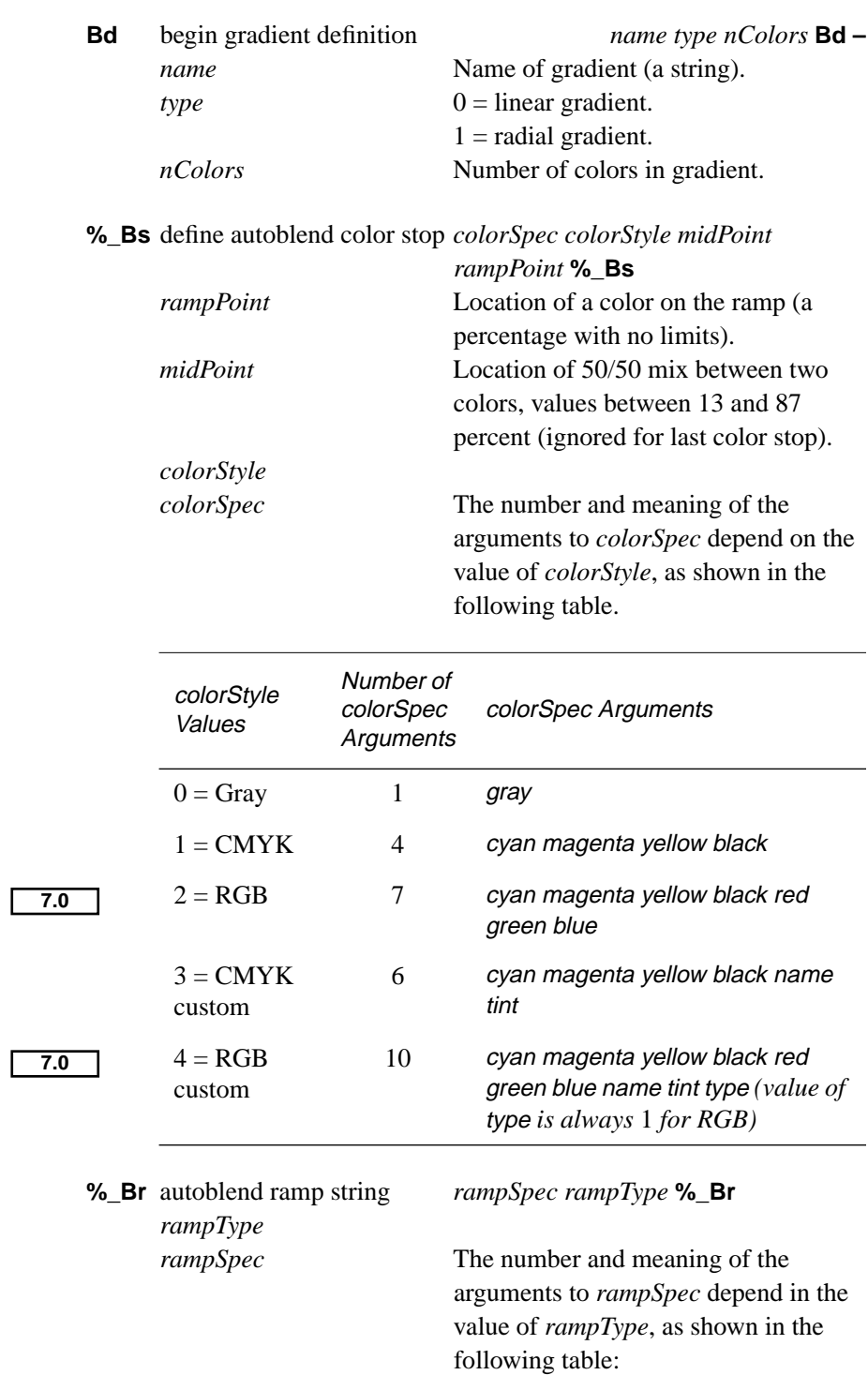

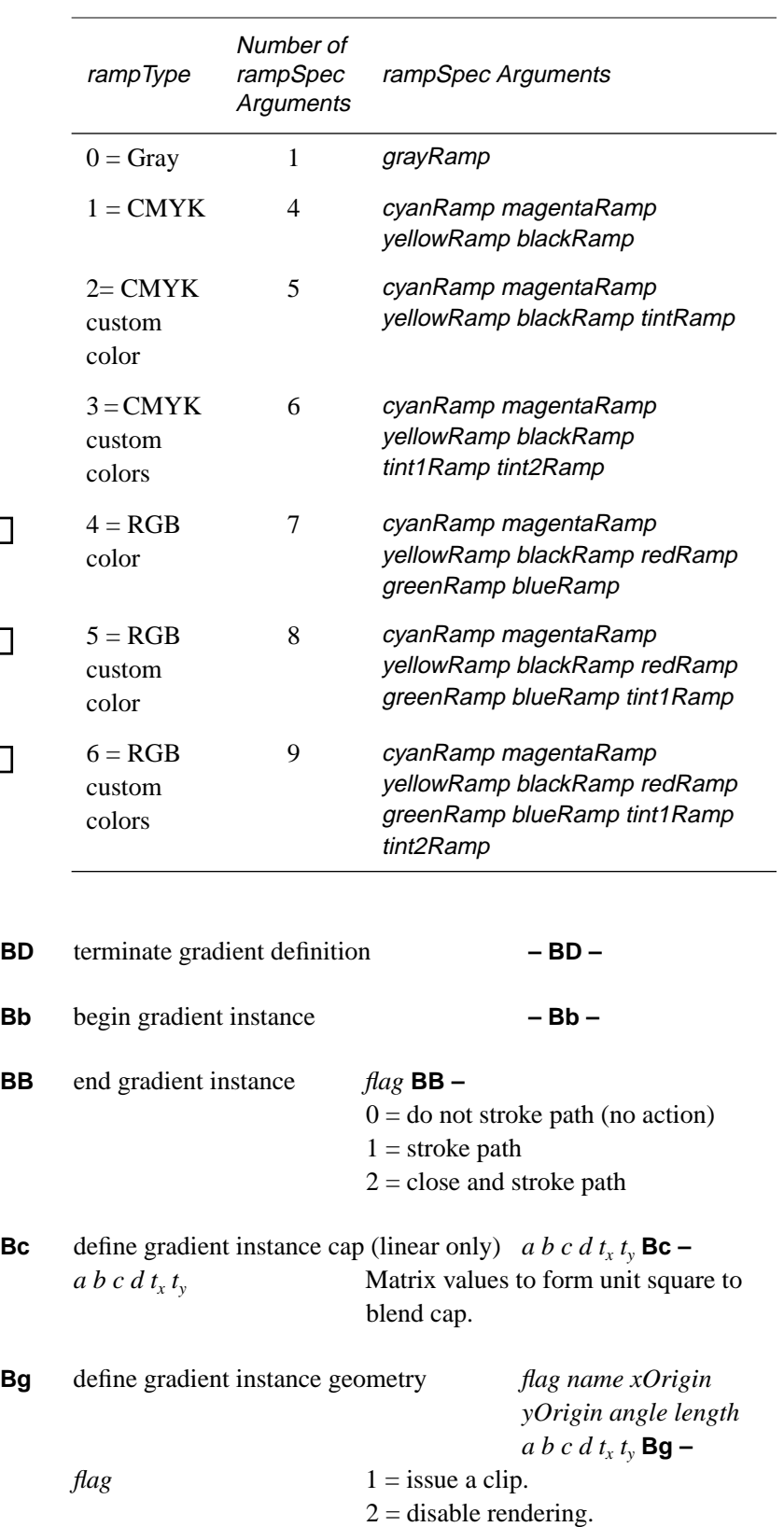

**7.0**

**7.0**

**7.0**

Г

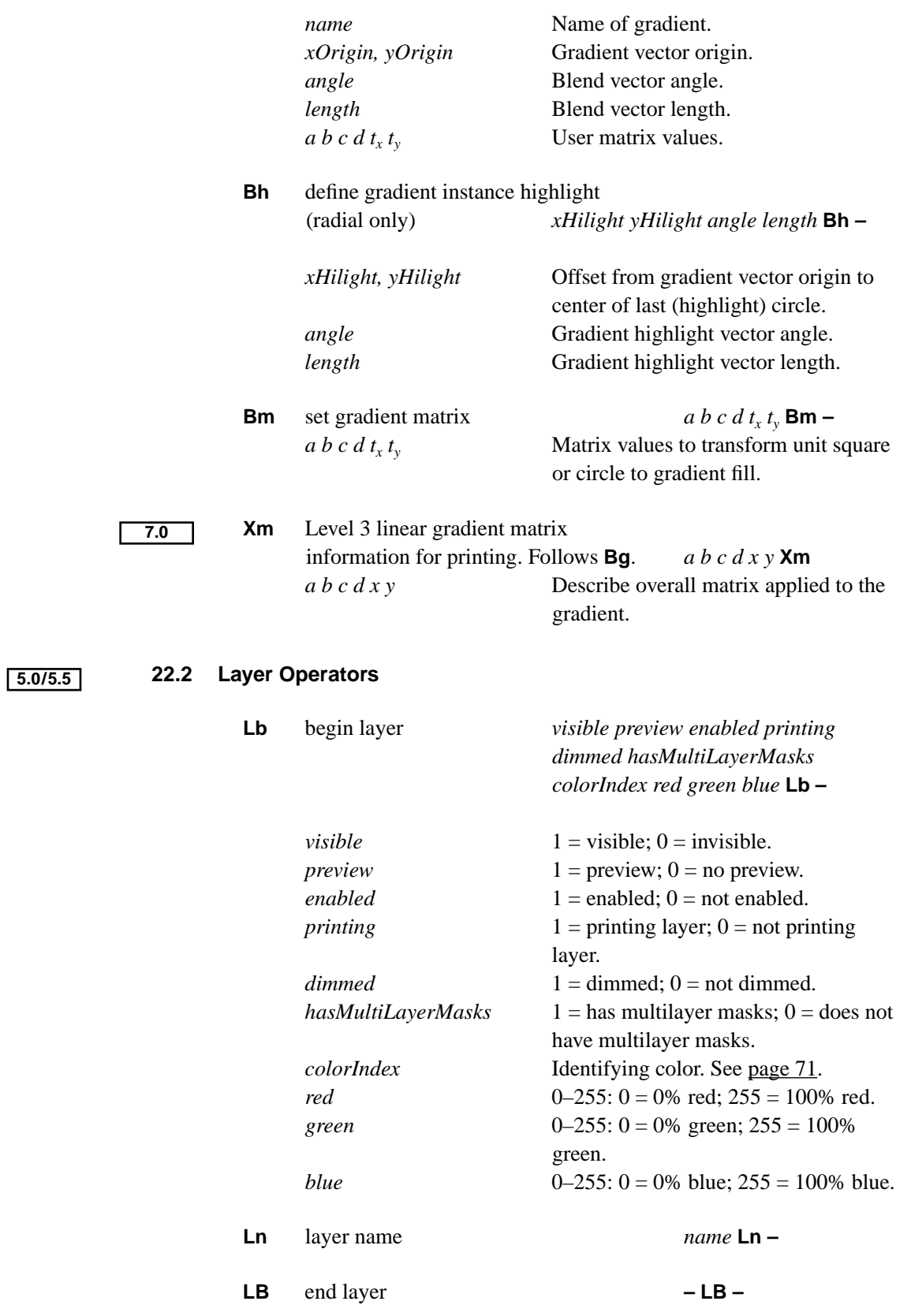

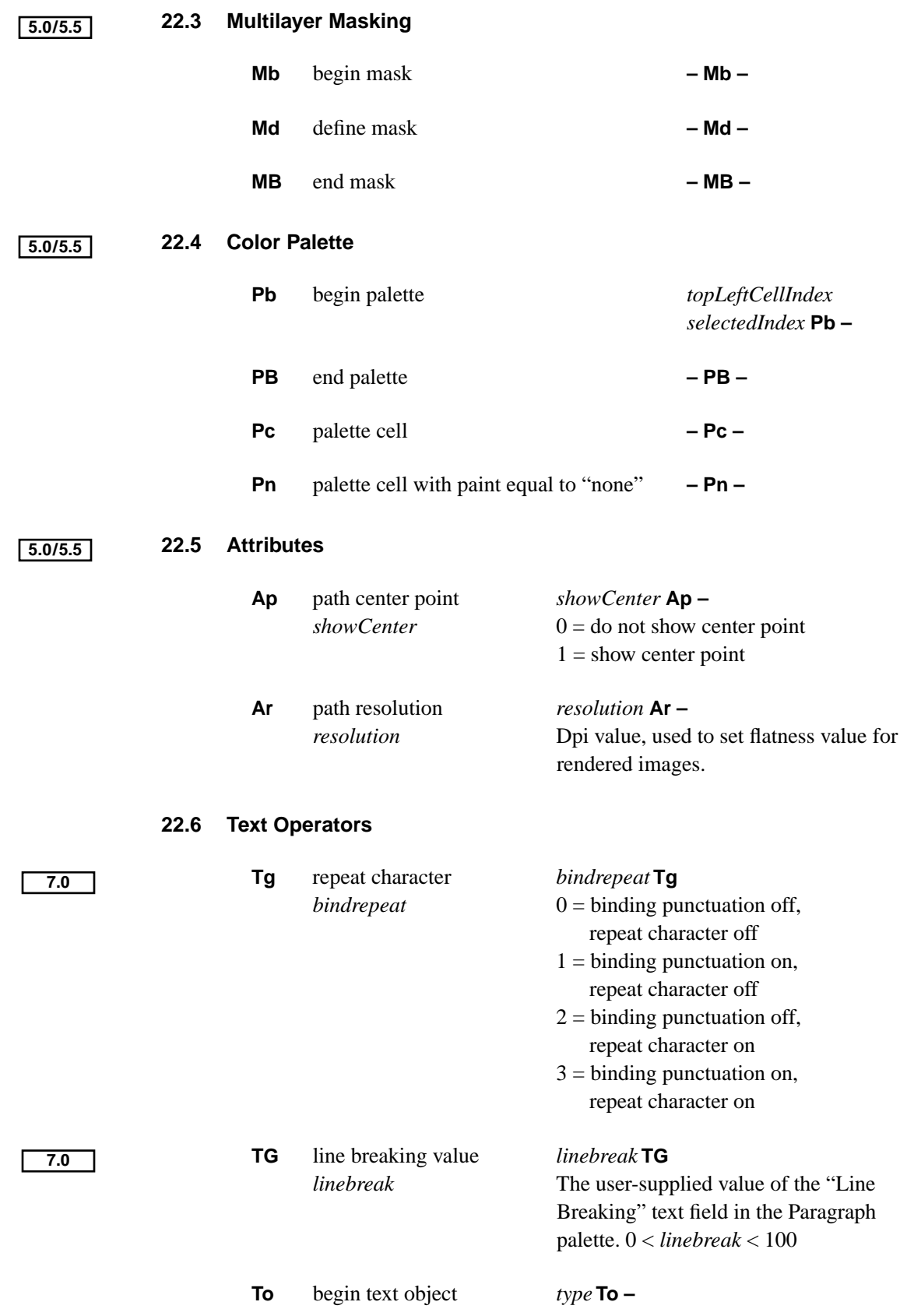

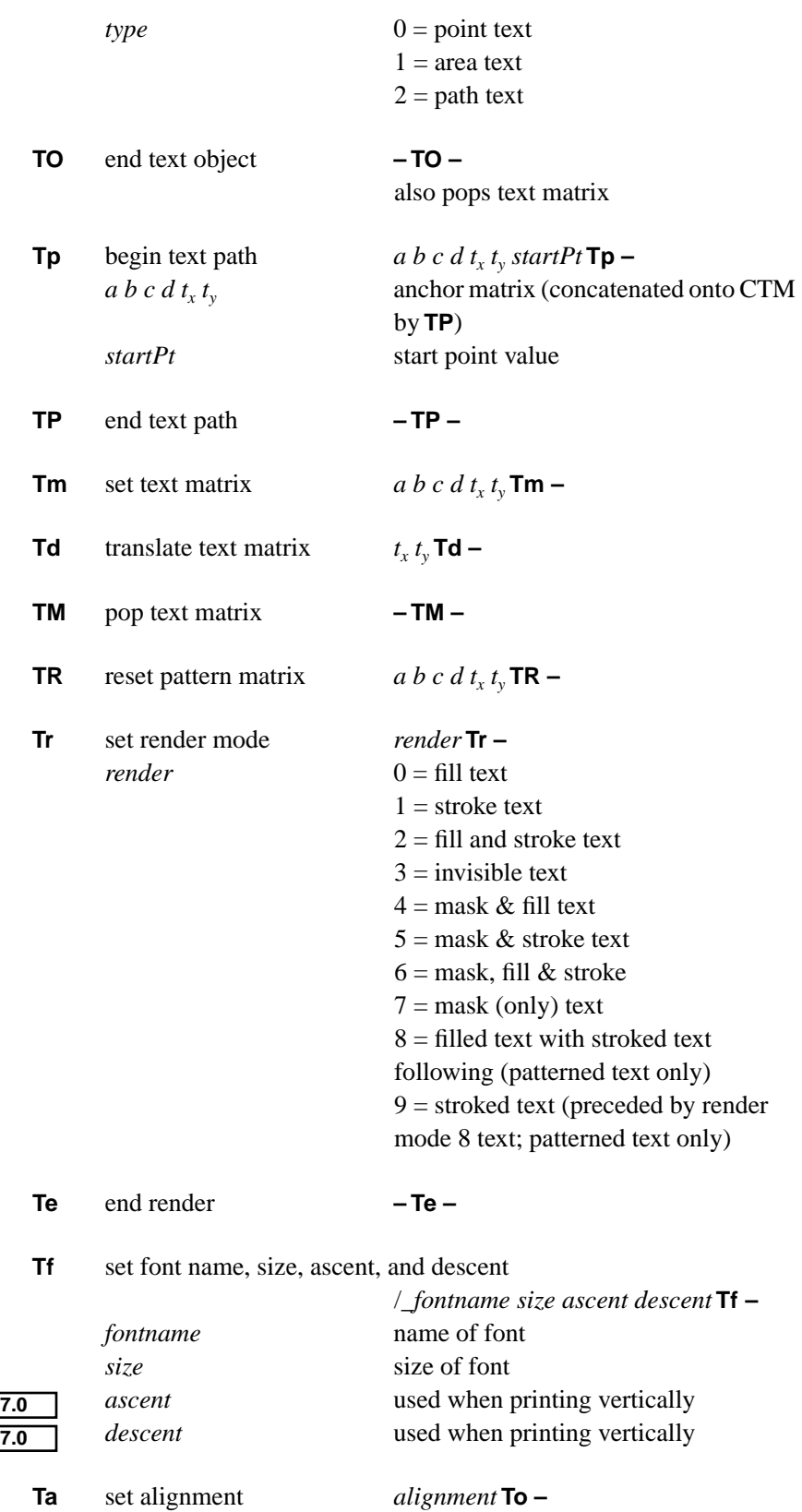

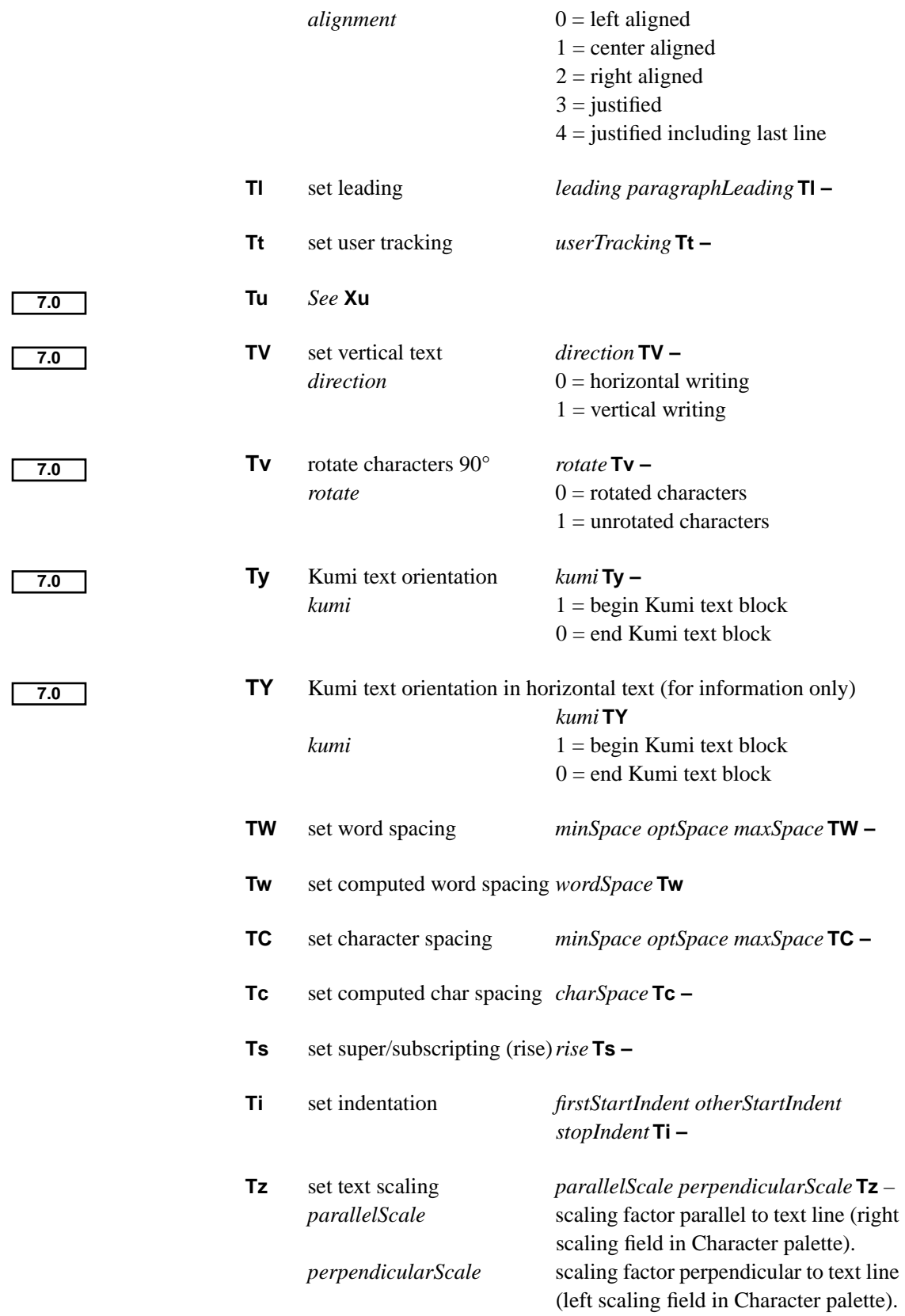

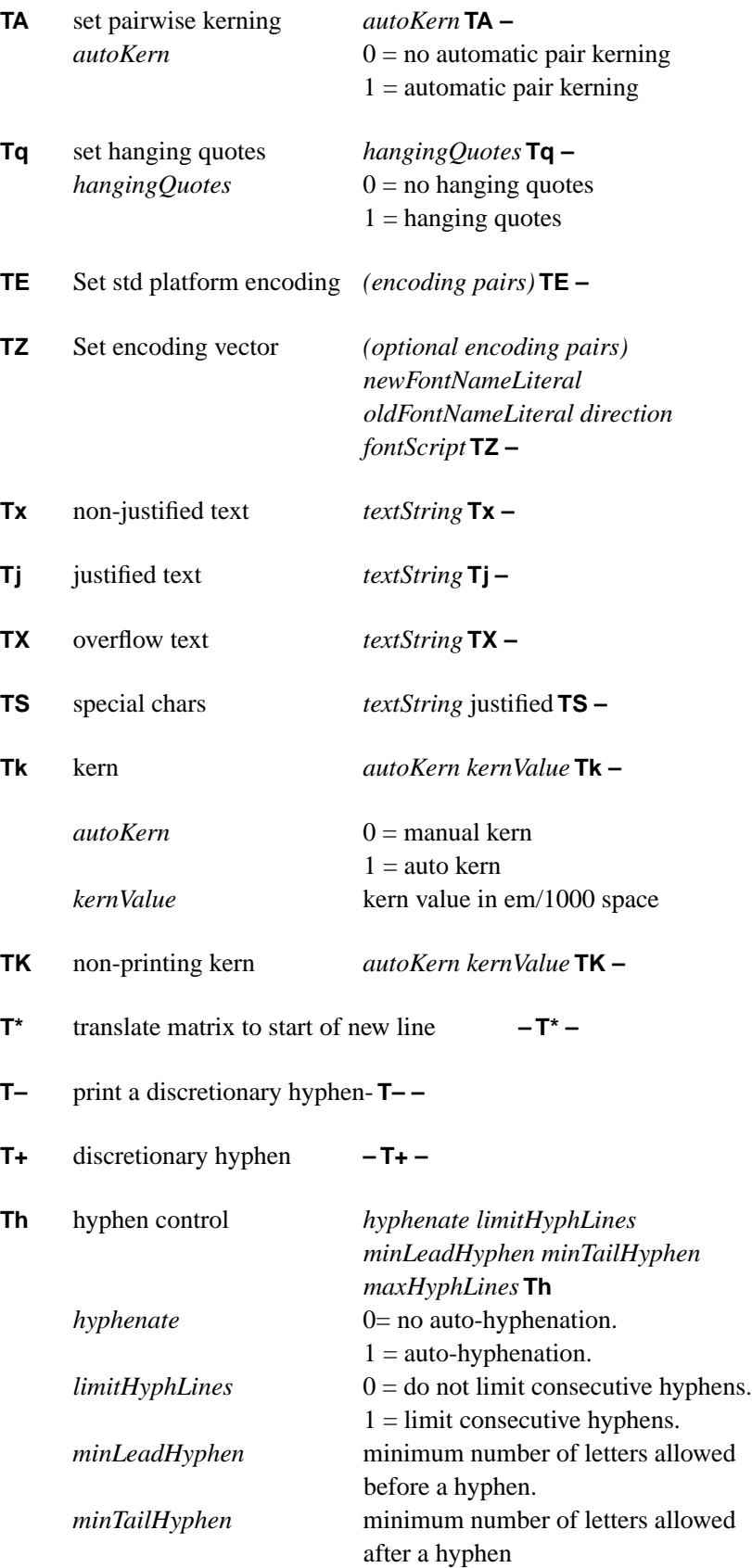

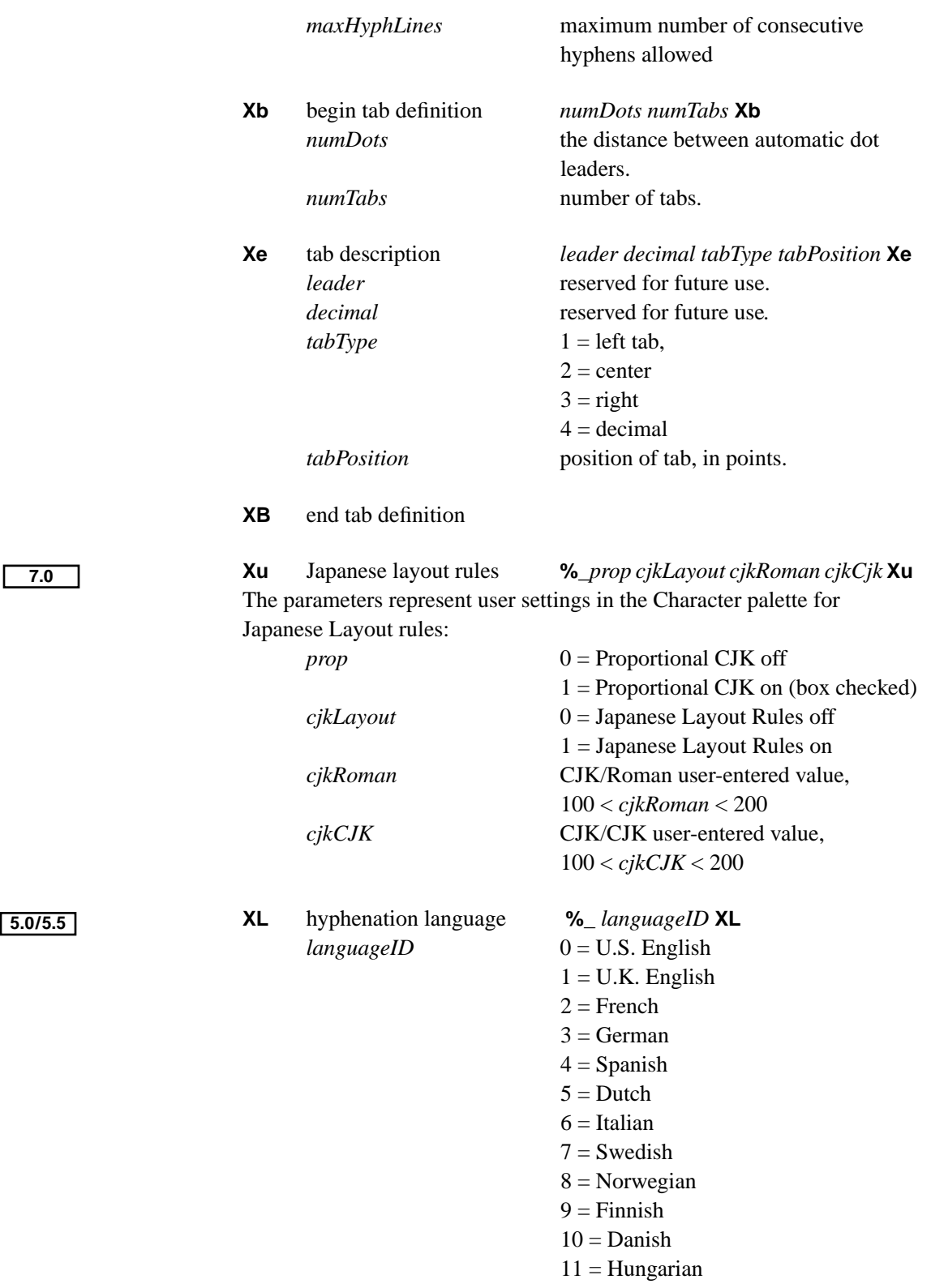

# **23 Document Syntax Summary**

The notation {<abc>} denotes zero or one instance of <abc>. The notation {<abc>}\* denotes zero or more instances of <abc>. The notation <abc>+ means one or more instances of <abc>. The alternative forms are separated by the vertical bar character (|). Single letter components, such as *<A>*, refer to the corresponding operator *A*.

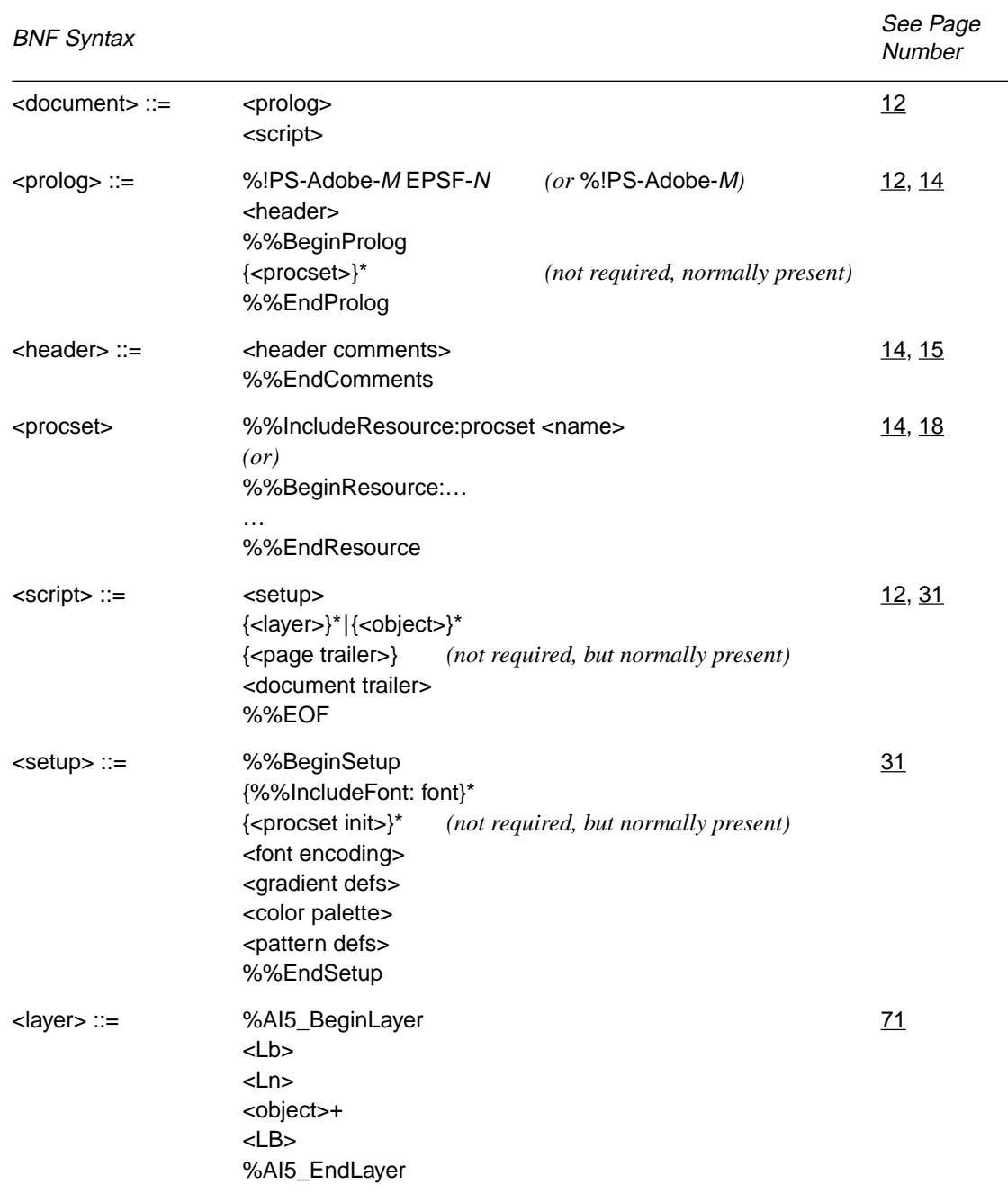

#### **Table 14** *Document BNF syntax summary*

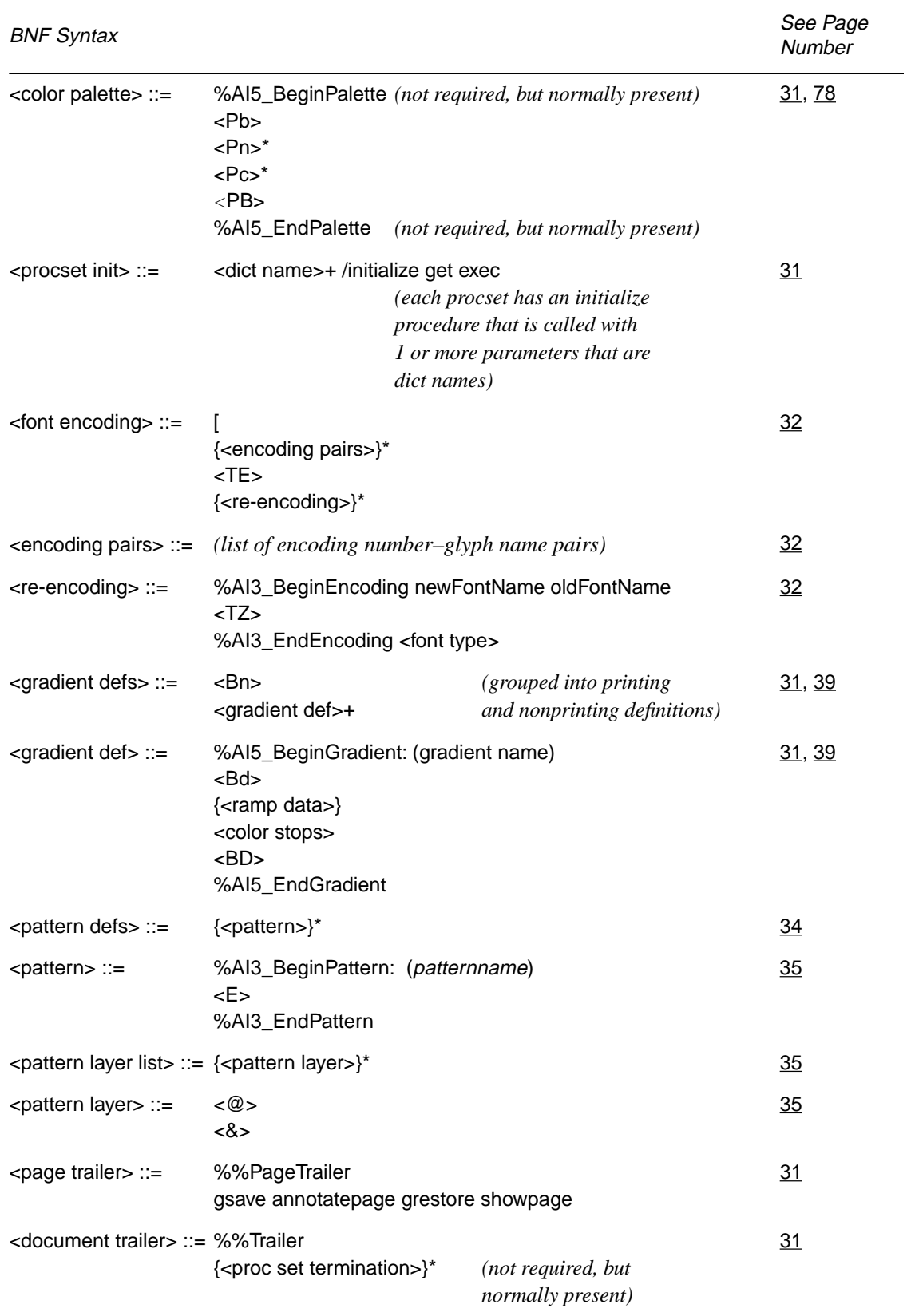

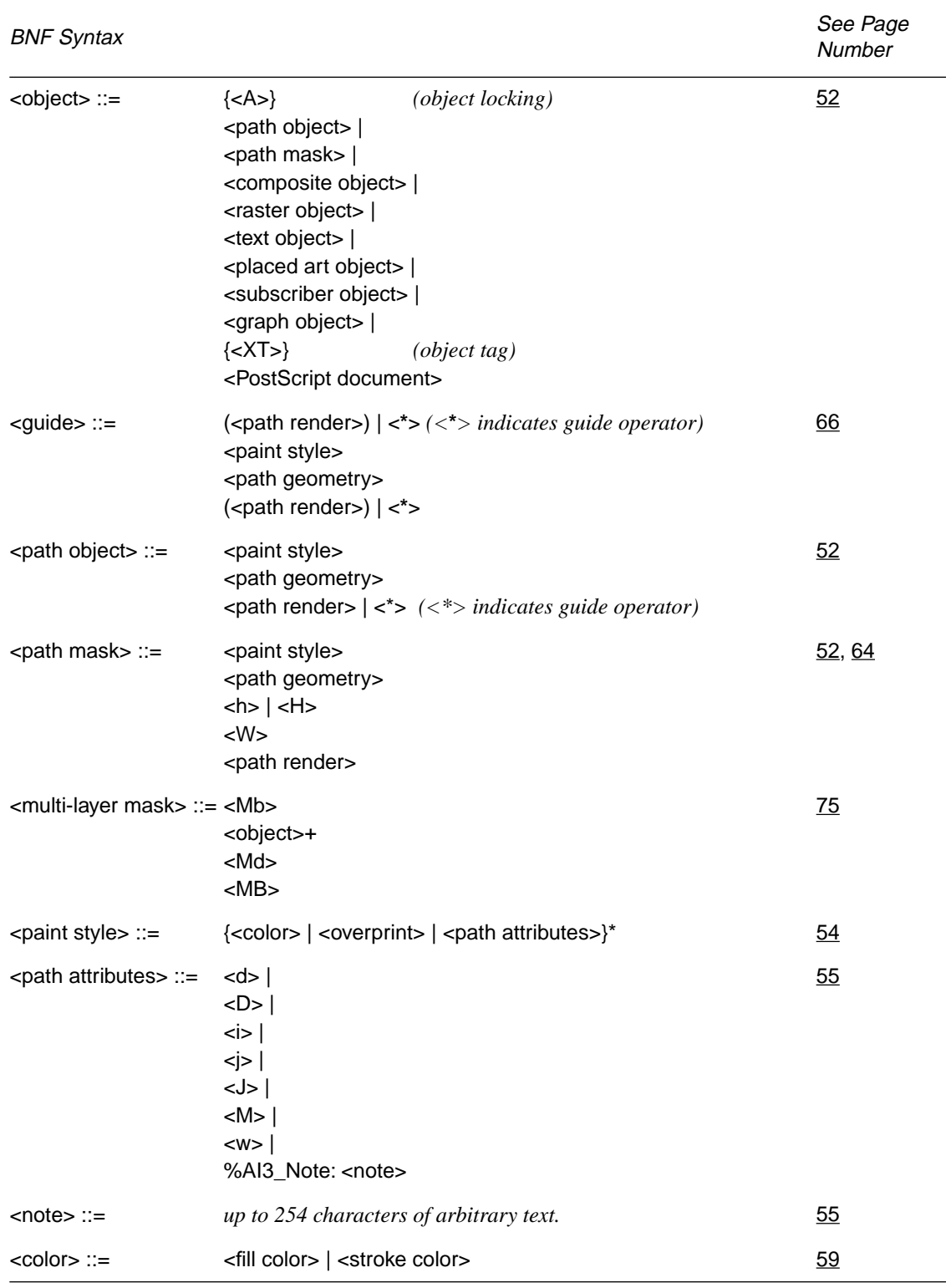

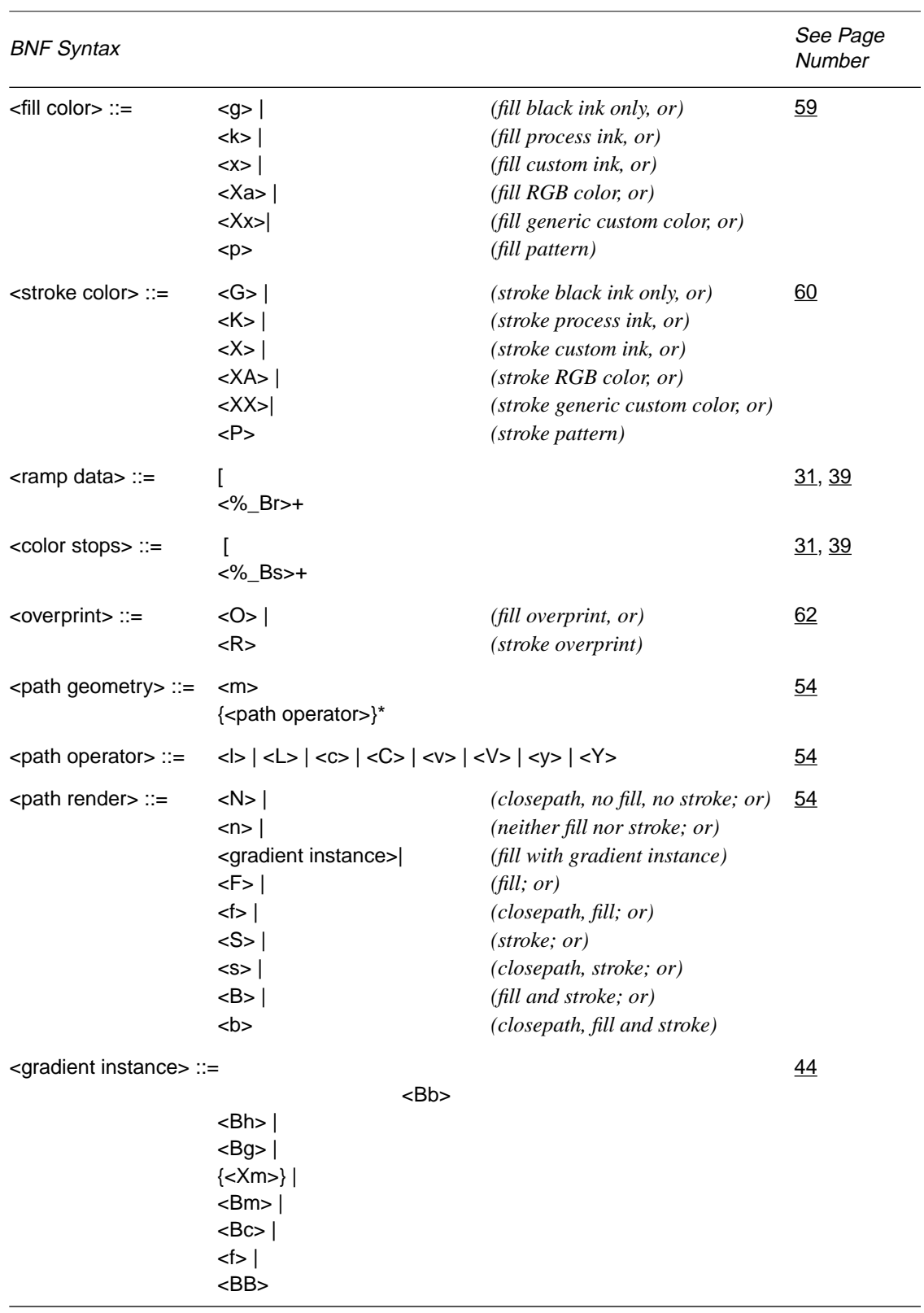

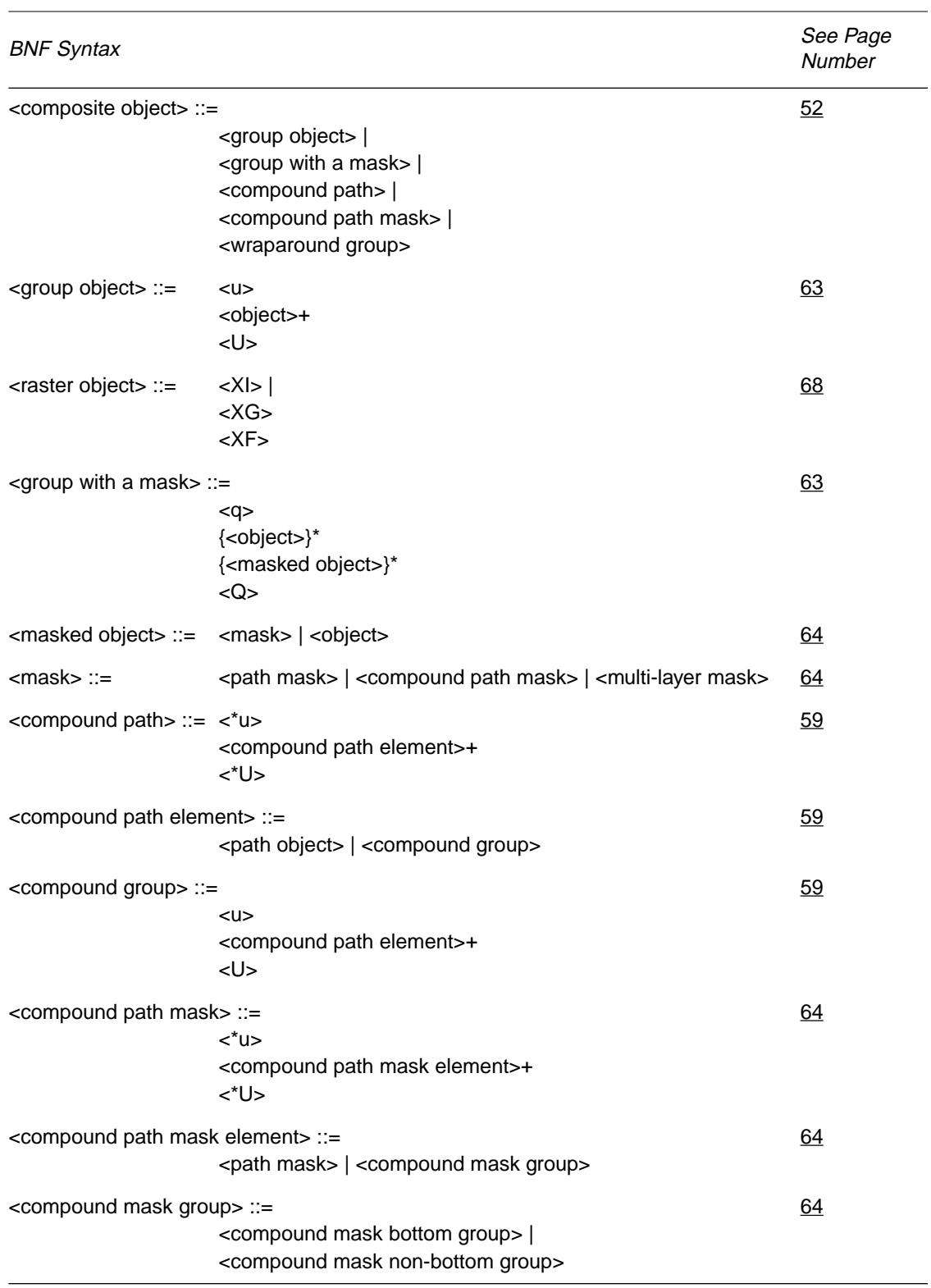

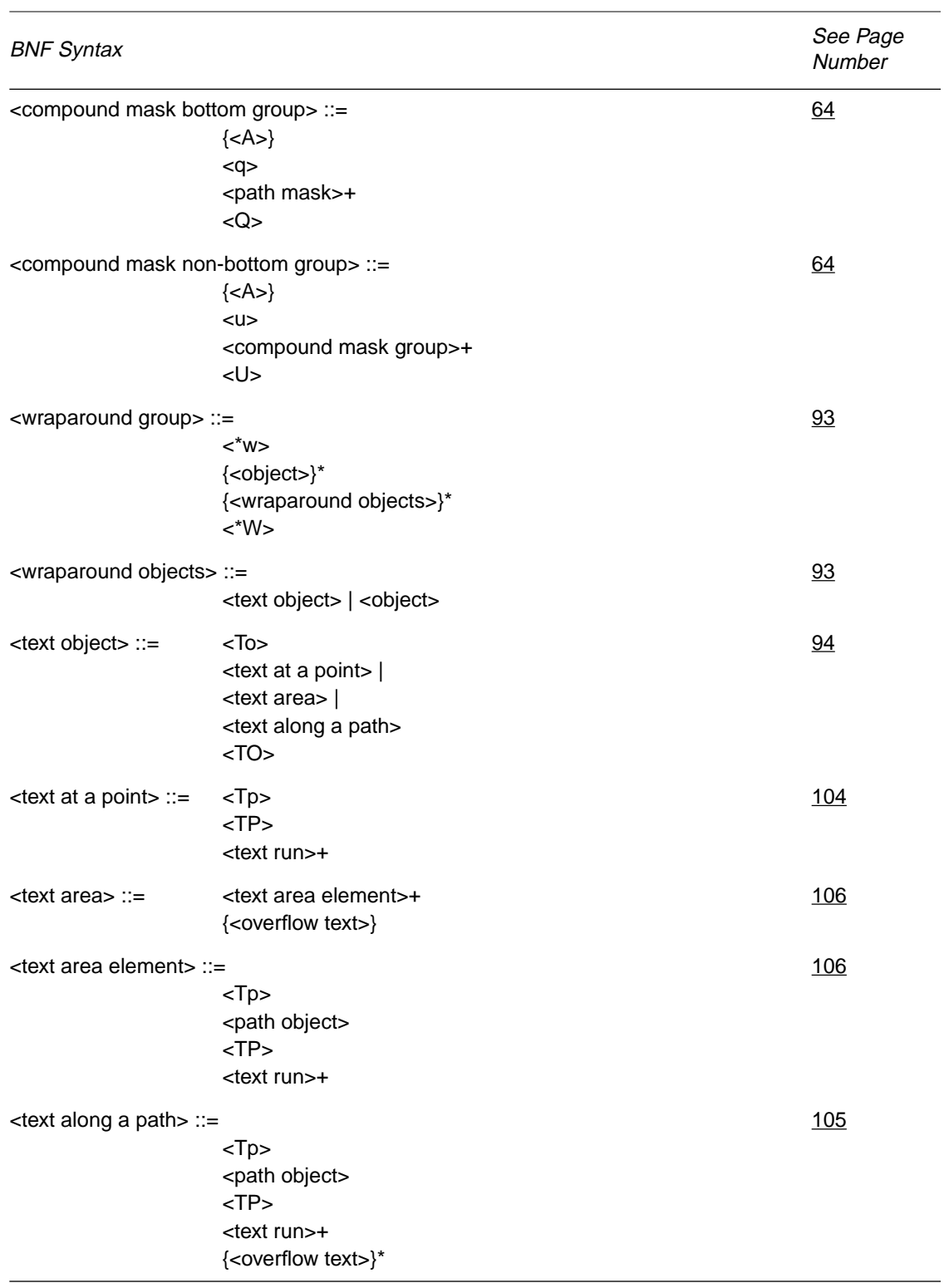

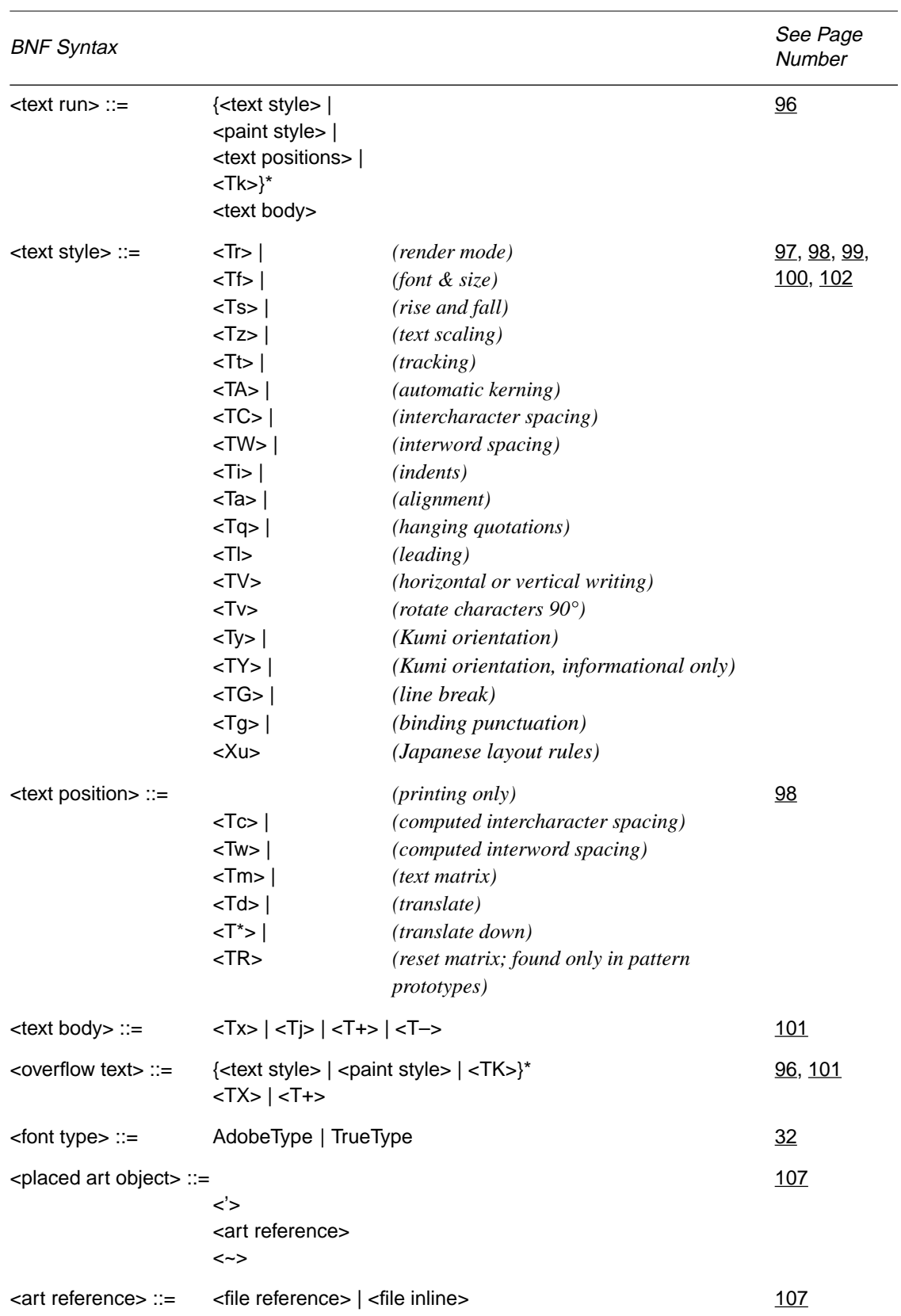

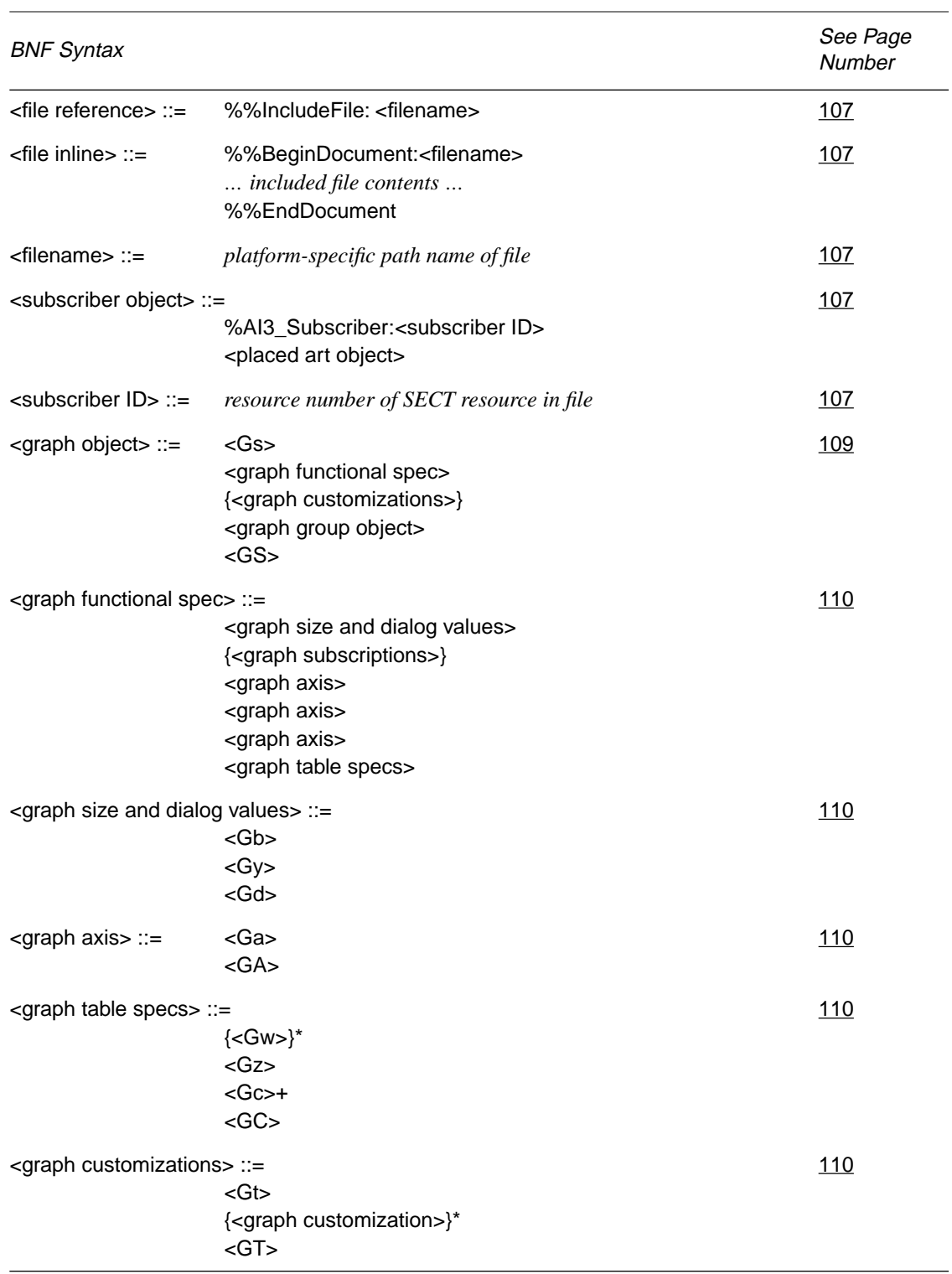

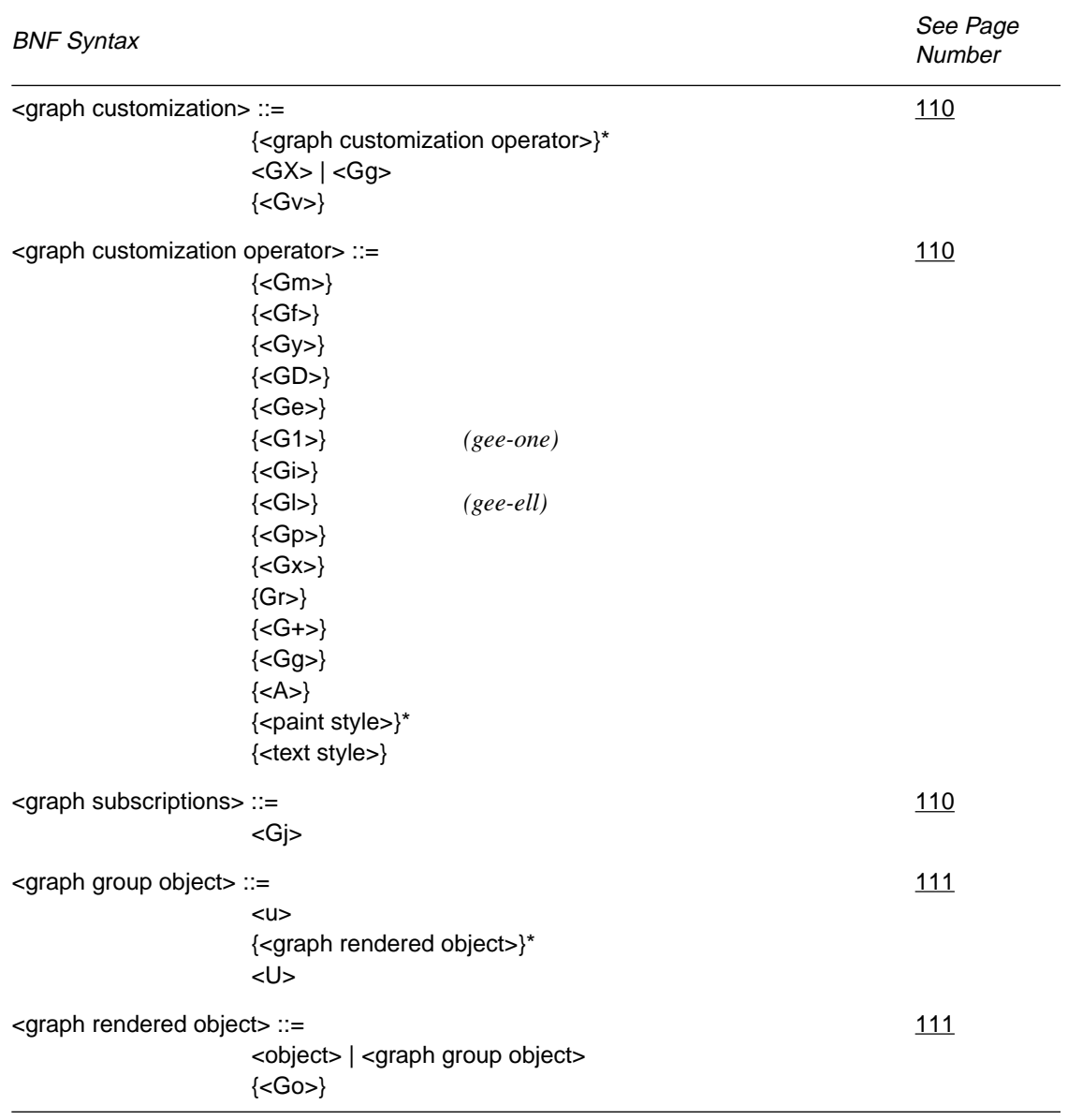
**Appendix A**

# **Graph Functional Specification**

The graph functional specification acts as an internal header. It contains information about the bounds of the graph, its style, its axes, and the data that make it up. From the functional spec, Adobe Illustrator can reconstruct the graph (Adobe Illustrator does not automatically recalculate the graph on reading in a file); in fact, Adobe Illustrator can reconstruct a graph from no more than the functional spec and does not require graph objects at all.

Statements in the functional spec take the form of comments, and begin with the characters **%\_**. This allows an Adobe Illustrator file with a graph in it to be used as an EPS file, in which comments are not executed. The following example shows a simple functional spec.

```
g_{SGS}%_548 122 301 440 Gb
%_5 0 0 14 1 1 0 0 3 44 Gy
%_7 2 1 0 90 80 0 Gd
%_1 () Ga 0 14 0 1 0.2 0 1 () GA
%_2 () Ga 0 14 0 5 1 0 0 () GA
%_4 () Ga 0 14 0 5 1 0 0 () GA
%_4 4 1 1 Gz
%_() Gc (FIRSTCOL) Gc (SECONDCOL) Gc (THIRDCOL) Gc (GLOVES) Gc 1 
  3 1 (BALLS) Gc 2 2 5 (BATS) Gc 3 4 2 Gc GC
```
The **%\_Gs** operator opens the graph section. The next operator, **Gb**, defines the bounds of the graph and determines where Adobe Illustrator draws the graph's axes. **Gy** and **Gd** apply some of the values from Illustrator's Graph Style dialog box. The three **GA** operators control how values appear on the axes. The **Gz** operator works with the **GA** operator to specify the graph axis.

The **Gc** operator reads in cell values, one by one, and puts them in the cell data table—rows and columns like a spreadsheet—from which Adobe Illustrator constructs its graphs. Operators in Adobe Illustrator are limited to one string parameter and a maximum of 16 parameters overall; consequently, there is usually more than one **Gc** operator to a line. The cells in the series read from left to right in a row; then the next row down is read in. String

<span id="page-145-0"></span>values appear within parentheses. If a cell holds no value, the file holds its place with a pair of empty parentheses. In the example

%\_() Gc (FIRSTCOL) Gc (SECONDCOL) Gc (THIRDCOL) Gc (GLOVES) Gc 1 3 1 (BALLS) Gc 2 2 5 (BATS) Gc 3 4 2 Gc GC

the contents of row1 column1 is an empty string. Because it must be allowed to hold a string, the **Gc** operator follows it (one string allowed per operator). The contents of row1 column2 is the string *FIRSTCOL*. Again, because it is a string, the **Gc** operator must immediately follow it. The **Gc** parameter doesn't "care" about the coordinates of the parameters it sets, only their number. For example, if there were 40 numerical data points to place in the table, the first **Gc** can place 16, the second **Gc** can place 16, and the third **Gc** can place eight—with no regard to where those 40 data points fall on the table. It is the *order* in which they occur within the file that determines their row and column coordinates.

If you are preparing a file to be used with Adobe Illustrator, label and data point order is critical to creating an accurate graph.

The final **GC** ends the data table.

*Note Adobe Illustrator notes any edits you make to the graph after you build it initially; it specifies those edits as a series of changes following the functional spec. These customizations are covered in section [A.3, "Graph](#page-152-0)  [Customizations.](#page-152-0)"*

#### **A.1 Operators in the Functional Spec**

- **Gs** This operator signals the beginning the graph object. Must be the first operator in this graph object. It takes no parameters.
- **GS** This operator signals the end the graph object. It takes no parameters.
- left top right bottom **Gb** The **Gb** operator shows the *bounds* of the graph. The parameters are decimal numbers, in the same coordinate system as other objects. This rectangular area defines where Adobe Illustrator draws the axes' lines. The axis labels, category labels, legend boxes, and legend labels are all slightly outside this rectangle. The axis lines are drawn exactly on the edges of this rectangle. This is a pre-customization rectangle. See [page 154](#page-153-0) for more information.

graphType shadow dataPaintOrder pieLegendStyle drawMarks drawLines drawLinesAsShapes drawLegendsAcrossTop lineShapeWidth whichAxis [piePercentage piePctDigits] **Gy**

This operator defines values for the Graph Style dialog box, just as does **Gd**; however, these values can be applied to individual series in a graph, overriding, for that series, the default graph style.

- graphType This is the style of graph, for the whole graph (which may be overridden in any number of series), or for one series. The values for *graphType* are:
	- 5—grouped column graph 6—stacked column graph 7—line graph 8—pie chart 9—scatter graph 10—area graph
	- *Note The values for scatter and area are in the opposite order from the dialog box and tools.*
	- shadow This controls whether to create an object showing a shadow when creating the graphical objects. 1 means draw the shadow. Values: 0 or 1. Default: 0.
- dataPointOrder When individual items in a data series overlap graphically, the items corresponding to the upper rows in the cell table are covered by the graphical objects corresponding to the lower rows in the cell table. A value of 1 does the opposite. See the *seriesPaintOrder* parameter in the **Gd** operator for more information.
- pieLegendStyle Legends in pie charts can be numerous types; they can be the same as for bar and line graphs (boxes along the right or top edge, with labels next to them), a label within each wedge, or none at all. The values are:

14 same as bar/line graphs 15 legends in wedges 16 no legends

- drawMarks When creating line and scatter graphs, Adobe Illustrator can place small marks at the data points or have lines go through them without special marks. This parameter controls the existence of the marks. 1 means draw marks. Values: 1 or 0. Default: 0.
- drawLines When creating line and scatter graphs, Adobe Illustrator can draw lines that connect the data points, or not. This parameter controls the existence of the lines. 1 means draw them. Note that if this and the above value are both zero, Adobe Illustrator draws nothing within the data area. Values: 1 or 0. Default 1.
- drawLinesAsShapes When creating line and scatter graphs, Adobe Illustrator can use simple lines to represent the data, or use shapes that represent thick lines. 1 means draw the shapes. Values: 1 or 0. Default: 0.

Note that if *drawLines* is 0, this parameter is ignored (but still must be supplied).

- <span id="page-147-0"></span>drawLegendsAcrossTop When creating a graph that contains legends, Adobe Illustrator can either put the legends on the right edge of the graph, going down, or on top, going leftto-right. 1 means put them across the top. Values: 0 or 1. Note that this is a parameter that applies to the graph as a whole and cannot be applied to individual series (although a value, as a placeholder, must appear here). Default: 0.
	- lineShapeWidth If *drawLinesAsShapes* is on, this is the width (in points) of the shape that is created. Values: 0.0 to 100.0. Default: 6.
		- which Axis This shows which axis (left or right) against which to measure the data. Often, graphs are created that show trends of two series that have very different ranges (for instance, net income in millions of dollars against share price under one hundred dollars). One axis can show values in the millions while the other shows the values under 100. The values are:

44 Use left axis 45 Use right axis

- piePercentage This is a flag that tells Adobe Illustrator to display a percentage number inside a pie wedge. It is available only for Adobe Illustrator for Windows Version 4.*x*.A value of 1 tells Adobe Illustrator to display the percentage; 0 tells it not to display the percentage.
	- piePctDigits This value tells Adobe Illustrator the number of digits to place after the decimal point when displaying a percentage in a pie wedge. It is available only for Adobe Illustrator for Windows Version 4.*x*.

#### colWidth cellTableDecimalPrecision seriesPaintOrder useBothAxis barWidthPercentage groupWidthPercentage drawLinesEdgeToEdge **Gd**

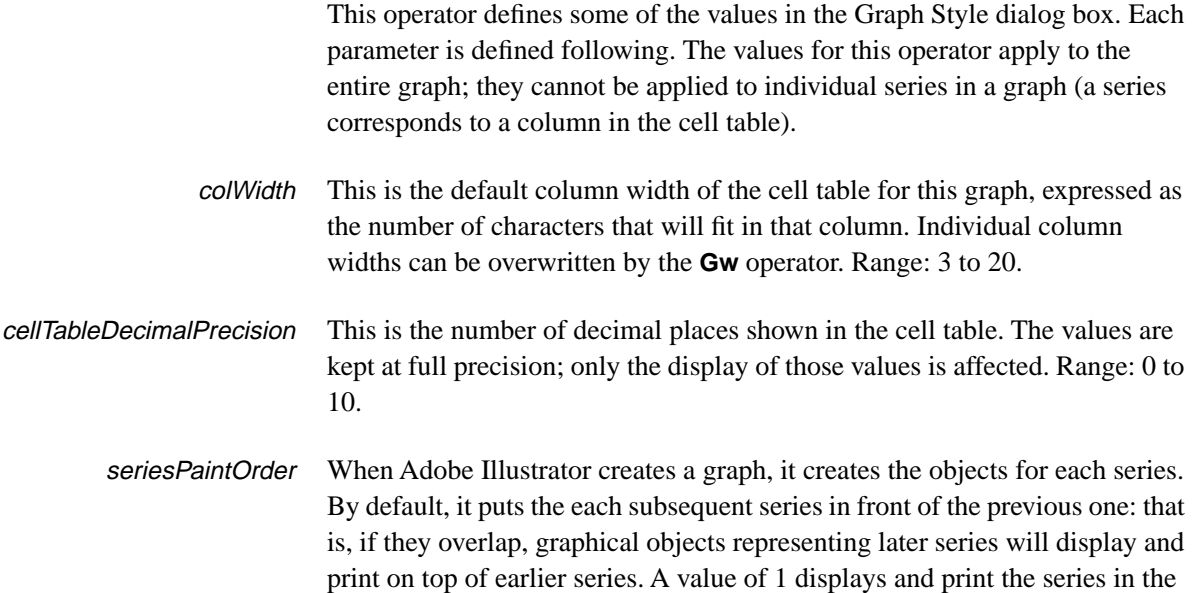

opposite order; that is, the first series will be frontmost in the graph and will paint over other series if they overlap. Note that this does not change the position of the series; only the painting order. Values: 0 or 1; default value 0.

useBothAxis The user can choose either left, right, or both axes to display, and independently set the axis numbers and tick placement for each axis. A parameter value of 1 "copies" the values from one axis to the other. Which axis is copied depends on which axis has been chosen as the default for all series (both may have been chosen, in which case Adobe Illustrator ignores this parameter). If one axis has been chosen, the other axis is copied. Values: 0 or 1. Default: 0.

barWidthPercentage This is the percentage of the width available for a bar that will be used for that bar. (In the Adobe Illustrator manual, vertical-bar graphs are called "column graphs." Use of the term "bar" distinguishes the graphic rectangle that represents one piece of data in the cell table from a column of cells in the table). Adobe Illustrator divides the available width of a graph into portions depending on how many series there are and how many individual bars there are per series. For example, if this parameter value is 100, for groupedcolumn graphs there would be *no* space at all between individual bars in a group. The lower the percentage, the more space between individual bars. The higher, the less—values over 100, which are legal, causes bars to overlap. See the *dataPaintOrder* parameter of **Gy** for how to influence the paint order of individual overlapping bars. For stacked-column graphs, individual bars are all in the same stack—the *barWidthPercentage* and *groupWidthPercentage* are multiplied to obtain the real percentage to use for each stack. If both are 100, no space shows between stacks. One value of 64 and the other of 100, versus both values of 80, shows the same graph for stacked-column graphs but shows different group *and* bar spacing for grouped-column graphs. Range: 1.0 to 1000.0 (that is, one-hundredth of the available width to ten times the available width).

- groupWidthPercentage This is the percentage of the width available for a group (in grouped-column graphs) or a single stack (in stacked-column graphs) that will be used for that group or stack. See *barWidthPercentage*, above, for a fuller description. Range: 1.0 to 1000.0 (that is, one-hundredth of the available width to ten times the available width).
- drawLinesEdgeToEdge In line graphs, the user can decide whether to leave a little space between the left and right axes and the beginning and end of the data lines. Usually this is done to leave room for labels at the bottom of the graphs. This parameter defines whether or not to draw the lines right to the edges. Note that this widens the area available for each label along the bottom, because the same number of labels now have a slightly wider area to draw. 1 means draw all the way to the edge. Values: 0 or 1. Default: 0.

#### <span id="page-149-0"></span>leftColumn topRow rightColumn rightRow sectionID **Gj**

This operator concerns the Macintosh publish and subscribe facility available in System 7. It reads in an edition which has been published as text. The bounds (0 is the first column) show how big the section is, although that is ignored: if the read-in section is larger or smaller than the bounds, they're reset by Adobe Illustrator. The *sectionID* shows the resource ID of the section (in a sect resource), as stored in the file. See *Inside Macintosh Volume VI* for more information on publish and subscribe. If you need to use this, you will need to store the *sectionHandle* in the sect resource with the given ID, the bounds in a bnds resource of the given ID (whose format is a rectangle of Fixed values: left, top, right, bottom), and the section options in a *psop* resource of the given id (whose format is a two-byte integer, value 0).

whichAxis beforeString **Ga** This is the beginning of the specification of a graph axis. It continues and ends with the **GA** operator.

whichAxis This tells which axis to set to this specification. The values are:

- 1 Bottom axis
- 2 Left axis
- 4 Right axis

beforeString This string is appended to the label next to each axis tick mark; a value of (units) shows as "100 units" rather than as just 100. These labels show the numerical representation of the tick, which can include a currency symbol or some other representation *before* the value. If the value of *beforeString* is \$, the axis label becomes \$100 instead of 100. Length: up to 9 characters. Note that any characters other than standard ASCII must be entered as an octal number with a slash (this is a PostScript standard), so  $\pounds$  and  $\Psi$  must be decoded into their ASCII values.

#### <span id="page-150-0"></span>useManualValues tickMarkType minimumValue maximumValue betweenValue smallTicksPerValue drawMarksBetweenLabels afterString **GA**

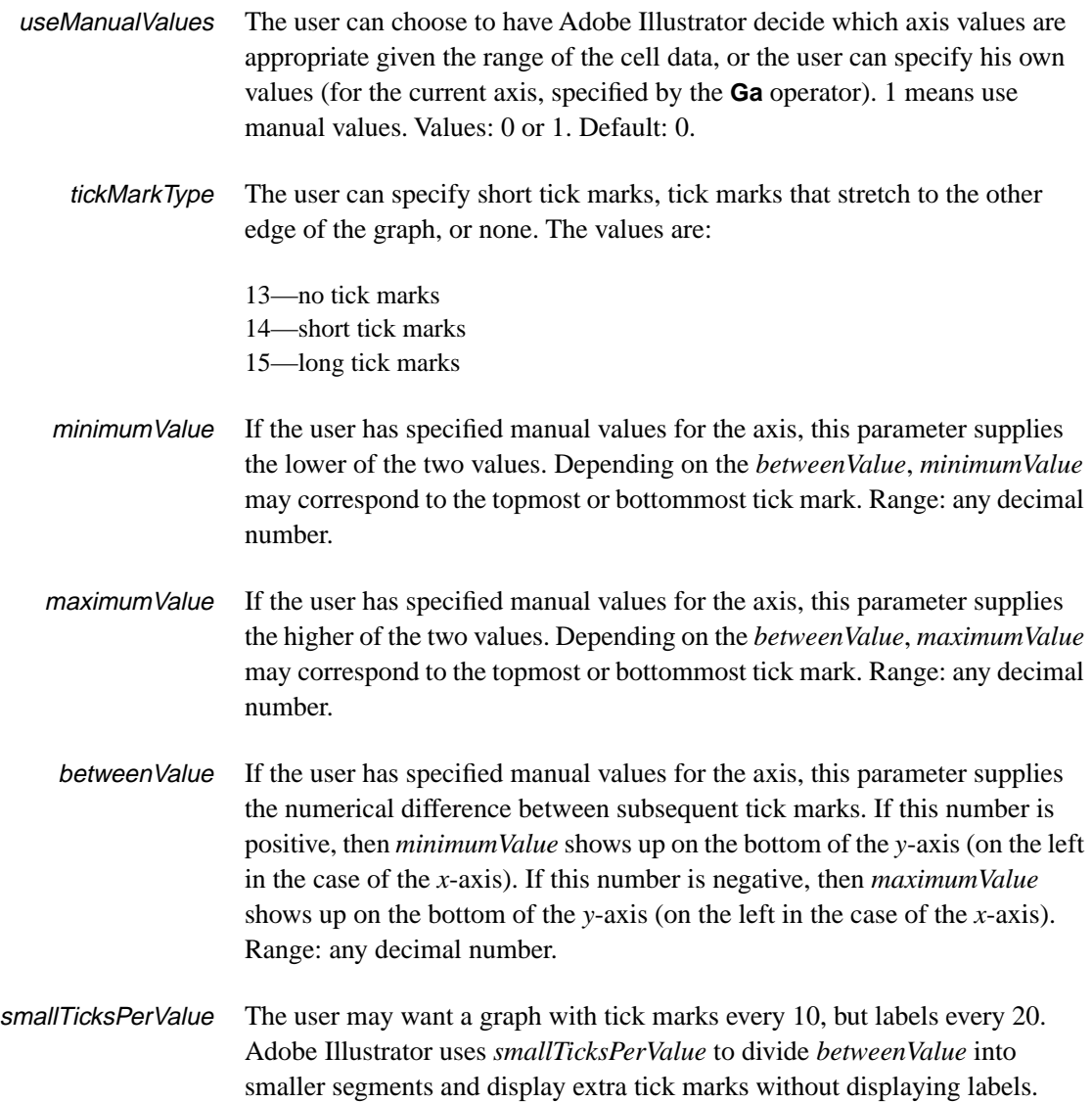

Adobe Illustrator divides the betweenValue by this number, and zero is a valid result meaning none. This means that 0 and 1 do the same thing: produce no small ticks. Range: integers between 0 and 1000. Default: 0.

- <span id="page-151-0"></span>drawMarksBetweenLabels This applies only to the *category axis*. Sometimes the user wants tick marks on the category axis to line up exactly with the labels (usually in the case of line and area graphs), and sometimes the user wants ticks between the labels (usually in the case of stacked-column and grouped-column graphs). If 1, the category axis draws tick marks between the labels. Values: 0 or 1. Default: 0.
	- afterString As with *beforeString* in the **Ga** operator, this string is appended to the label next to each axis tick mark; a value of (units) shows as "100 units" rather than as just 100. Length: up to 9 characters. See *beforeString* for character value limitations.

#### rows columns firstDataRow firstDataColumn **Gz**

This shows the size of the *cellTable* in rows and columns (1 means 1 row or column). It also shows the row index and column index of the first row/ column containing data (0 means first row). Only 1 row/column of labels is allowed, so *firstDataRow* and *firstDataColumn* can be only 0 or 1. The other parameters can be anything from 1 to whatever will fit in memory. There must be at least one row and one column in the table. This operator must be followed by however many **Gc** operators it takes to fill the table with data.

#### cellValue<sub>1</sub> cellValue<sub>2</sub> cellValue<sub>3</sub> ... cellValue<sub>x</sub> **Gc**

This operator reads in cell values, one by one, and puts them in the table. Every cell in the table must be enumerated, even if it's empty. Use as many invocations of **Gc** as necessary until the table is full or until all subsequent cells are empty. The first cell value goes to the top-left cell, subsequent cells along the top row are filled until the number of columns (as specified in the **Gz** operator) has been reached. Then the next row is filled from left to right.

The number of parameters to **Gc** doesn't necessarily match the number of columns in the table; it is constrained by the following rules: only one parameter can be a string and there cannot be more than 15 parameters. This means that if the top row contains any labels, there will probably be many **Gc** invocations, each with one parameter; then for the data rows there will be fewer invocations, each with a greater number of parameters. String parameters can be any length up to 255 characters (the maximum line length for Adobe Illustrator is 128 characters), and numerical values can be anything. Empty cells are denoted by a set of empty parentheses.

For example, the following table and **Gc** operator and its operands are equivalent:

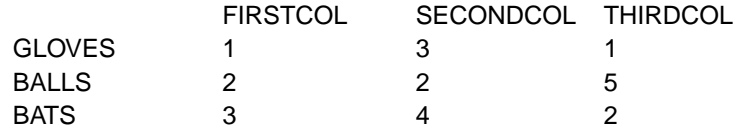

%\_() Gc (FIRSTCOL) Gc (SECONDCOL) Gc (THIRDCOL) Gc (GLOVES) Gc 1 3 1 (BALLS) Gc 2 2 5 (BATS) Gc 3 4 2 Gc GC

#### <span id="page-152-0"></span>col width<sub>1</sub> width<sub>2</sub> width<sub>3</sub> ... width<sub>x</sub> numParams **Gw**

This overrides the default column width (expressed as a number of characters that fit in the table) given in the **Gy** operator. The first parameter is the column for which to start setting widths (0 is the first column); the next parameters (there must be at least one, and can be up to 14) set the width of that column and the next  $n \leq 14$ ). To set the width for more than 14 columns, use multiple invocations of **Gw**. If –1 is the column width, it is considered a placeholder default column width. The operand *numParams* is the number of parameters to the operator, including the *col* parameter.

**GC** The cell table is finished. This is an indication to Adobe Illustrator that the temporary state and data structures it has set up to read in the cell table can be disposed.

#### **A.2 End of the Functional Specification**

This ends the functional specification of the graph. All the operators shown so far should be written out with every line beginning with the PostScript comment characters **%\_** (<*percent*> <*underbar*>).

#### **A.3 Graph Customizations**

After Adobe Illustrator has created the functional specification (and before it writes any of the graph objects), it tracks any edits that the user may have made to the graph in the form of changes to that functional spec. Such changes are called *customizations*.

Much like Paint Style parameters, Adobe Illustrator maintains a "running" customization—only the changes to the customization appear in the file. The **Gt** and **GT** operators bracket the customizations.

Adobe Illustrator writes out the **GX** operator to add the customization to the list for the graph.

If a **GX** operator appears *before* another operator with that parameter has appeared—anywhere within the entire set of customizations—Adobe Illustrator assumes that the parameter holds the initial value. For some parameters, the initial value is not one of the legal values. This means that the operator which contains this parameter must *always* appear somewhere in the

<span id="page-153-0"></span>list of customizations before the **GX** for a customization for which this parameter is necessary.

For example, if **Gx** appears in a customization that has been defined to apply to a column, but the **Gr** operator has not appeared, it is assumed that the target column is  $0$  (zero) since that is the initial value. That is, there is an implicit  $0$ Gl (zero gee-ell) at the beginning of the list of customizations. This applies to *all* operators. Note that some, like **Gi**, have a default value that is *illegal*. This means that before the **GX** operator appears on a customization that applies to an axis, there *must* be a **Gi** operator.

As another example, the bar design type parameter's initial value is 0, but that's not one of the legal values. Thus, before the **GX** appears for a bardesign customization, the operator containing the bar design type—**GD** *must* appear). For each graph in a file, the value is reset to its initial state; that is, the "running" customization is not carried from graph to graph.

Note that some operators take parameters that do not have a meaning in the particular context; in this case, the parameters are used to set structure fields in the customizations, but they are ignored.

Some fields necessarily do not take a value; there is a special construct for this: **––** (two adjacent hyphens). This construct is used when a customization sets, for instance, the paint style of a group but the user did not fill in the color of the group. In the case where the group contains objects of various strokes—and the user changes the Paint Style without wanting to change the objects' strokes—Adobe Illustrator must create a Paint Style that does not change the stroke style but *does* change whatever the user wants changed.The **––** parameter and the **w** operator are used as part of the construction of a "Set Paint Style" customization, to make sure that this customization will not reset the stroke width of a target that has previously had its width set by another "Set Paint Style" customization.

#### **A.3.1 Customization Operators**

- version **Gt** This marks the beginning of users' customizations to the graph.The current version is 2.
	- **GT** This marks the end of the list of customizations.

<span id="page-154-0"></span>target graphCustomization **Gx** This sets up the main part of the customization, itemizing the target of the customization and the basic customization type. The parameters are:

> target is an index into all possible pieces of a graph. This is the object to which the customization is applied. For each type of target, other parameters to other operators will have to be filled in. For instance, if the target is one entire axis (9), the **Gi** operator should precede the **GX** operator, denoting which axis is the target. Initial value: 0. Possible targets are:

- 0 entire graph
- 1 all series, including legends
- 2 one series, including legends
- 3 one series but not its legend
- 4 one data bar/line/wedge
- 5 all data marks
- 6 one series' and its legend's marks
- 7 one series' marks, but not legend's
- 8 one data line segment's mark
- 9 one axis, including text, ticks, line
- 10 category axis' main line
- 11 one axis' set of major tick marks
- 12 one axis' single major tick mark
- 13 one axis' set of tick labels
- 14 one axis' single tick label
- 15 all legends' text
- 16 one legend's text
- 17 one numerical axis' main line
- 18 one legend's box or line, not mark
- 19 one legend's mark
- 20 all labels along category axis
- 21 one label of category axis
- 22 entire "shadow" object
- 23 every tick of one axis
- 24 all minor (small) ticks of one axis
- 25 one minor (small) tick of one axis

graphCustomization This parameter enumerates the type of customization. If this is an Adobe Illustrator Customization, it indicates the *illustratorCustomization* (see the **Gp** operator). Initial value: 0. The values are:

- 0 Illustrator Customization
- 1 Set Series' Graph Style
- 2 Set Column (Bar) Design
- 3 Set Mark Design
- <span id="page-155-0"></span>illustratorCustomization **Gp** For customizations that involve general illustrator operators (see list just below), this operator enumerates the type of customization. This is ignored if the *graphCustomization* parameter to the **Gx** operator indicates that this customization is a graph-specific customization. Initial value: 0. Values (for *illustratorCustomization*) are:
	- 0 Move/Shear/Rotate/Scale
	- 1 Set Paint Style
	- 9 Send To Front/Back
	- 10 Set Character Style
	- 11 Set Layout Style
	- changeMethod **G+** Customizations usually reset properties of objects regardless of the previous value of the property. A few, however, involve adding or subtracting something from the previous property. There is an Adobe Illustrator operator to add two points to the type size; to mimic this customization, the **G+** operator indicates that the customization's values are to be added to the current values, rather than replacing the values. Initial value: 0. Values (for *changeMethod*) are:
		- 0 Reset to new value
		- 1 Add new value to previous value
		- *Note Adding or subtracting values doesn't apply to the values* in the customization itself*. It affects* how *those values will apply to objects when Adobe Illustrator recalculates the graph.*
- sendToFront **G1** (gee-one) For the Send-to-Front and Send-to-Back customizations, the parameter denotes front or back (since the *illustratorCustomization* parameter of the **Gp** operator is the same for both operators). Initial value: 0. Values are:
	- 0 Send to back
	- 1 Send to front

#### doFill doStroke fillColorStyle strokeColorStyle isAMask **Gf**

For the Set Paint Style customization, these parameter denote the settings of the fill and stroke radio buttons that are not covered by the standard Paint Style operators. For those path objects not in graphs, the operator that finishes the path object denotes the values. Since this operator does not create a path object, but merely denotes its properties, there needs to be operators specifically for these values. The parameters are:

doFill Used to denote that a non-empty fill style has been selected. 1 means that the customization creates a fill (of style *fillStyle*, below). Initial value: 0. Values: 0 or 1.

- <span id="page-156-0"></span>doStroke Same as *doFill*, except it applies to the stroking. Initial value: 0.
- fillStyle Denotes the style of filling for this customization. Initial value: 0. The values are:
	- 0 black (or white)
	- 1 process
	- 2 pattern
	- 3 custom color
	- 4 blend (applies only to Adobe Illustrator for Windows Version 4.0)
- strokeStyle Denotes the style of stroking for this customization. The values are the same as for *fillStyle*. Initial value: 0.
	- isAMask This object has had the Mask box checked in the Paint Style dialog. 1 means the object is a mask. Initial value: 0. Values: 0 or 1.
- column **Gl** (gee-ell) For targets that are a series or a data point within a series, this is the column index in the table that corresponds to the series. Note that 0 (zero) means the first column that contains graphable numeric data; that is, if the first column consists of labels, then the second column is considered zero. Initial value: 0.
	- row **Gr** For targets that are a series or a data point within a series, this is the row index in the table that corresponds to the index within the series indicated by the **Gl** (gee-ell) operator. Note that 0 (zero) means the first row that contains graphable numeric data; that is, if the first row is labels, then the second row is considered zero. Initial value: 0.
	- whichAxis **Gi** For a customization that applies to an object inside an axis, this operator tells Adobe Illustrator *which* axis the object is inside.
		- which Axis For targets that are part of an axis, this parameter denotes the axis (left, right, bottom or top). Initial value: 0.

The values are:

- 1 Bottom axis
- 2 Left axis
- 4 Right axis
- 8 Top axis (Adobe Illustrator Japanese Edition only)

#### a b c d h v generalGraphType reserved1 reserved2 **Gm**

For customizations that use matrices (the *graphCustomization* parameter in the **Gx** operator is Adobe Illustrator Customization, and the *illustratorCustomization* parameter in the **Gp** operator is Move/Shear/Rotate/ Scale). The parameters are:

- <span id="page-157-0"></span>a, b, c, d, h, v These are the values for the matrix. They (the  $h$  and  $v$ ) are in artworkcoordinates, and all are decimal values. Initial values: 0, 0, 0, 0, 0, 0.
- generalGraphType Some customizations only look good for certain general types of graphs; that is, shearing of the bars in stacked-column graphs would not look good if applied to the data in pie charts, yet when applied to grouped-column graphs it achieves a good effect. This denotes the general type of graph to which the customization should be applied. This parameter will have meaning in the case where the user reads this file into Adobe Illustrator, then changes the graph type. Initial value: 0. The values are:
	- 1 Grouped- and Stacked-column
	- 2 Scatter and line graphs
	- 3 Pie charts
	- 4 Area graphs
	- 5 All graphs

reserved1 Set to 0.

reserved2 Set to 0.

#### designName designType repeatPartialType rotateLegend **GD**

This operator sets up the parameters for bar design customizations (see the **Gp** operator).

- designName This is the name of the design. The design was set up, just like a pattern, in the prolog. Initial value: zero-length string.
	- designType This denotes the type of the design. Initial value: 0. The values are:
		- 6 Vertically-scaled design
		- 7 Uniformly-scaled design
		- 8 Repeating design
		- 9 Sliding design
- repeatPartialType For repeating bar design customizations, this denotes whether to chop the design representing any partial values, or to scale it. Initial value: 0. The values are:
	- 16 Chop partial values
		- 17 Scale partial values
	- rotateLegend When using bar designs, the user can have Adobe Illustrator automatically rotate the design in the legend box. This denotes whether to do it. 1 means rotate the design in the legend box. Initial value: 0. Values: 0 or 1.
- <span id="page-158-0"></span>repeatEachValue **Ge** For customizations that set the bar design (see **Gp** operator), and for which the design type is a repeat design (see **GD** operator), this operator denotes the value for each repetition of the design. Initial value: 0.0. Values: any decimal number but zero.
	- tickValue **Gv** For targets that are either one tick mark or one tick label, this is the numeric value corresponding to that tick mark. That is, if the user changes to red the tick line next to the 100 on the tick axis, this number tells Adobe Illustrator that any tick line on that axis that corresponds to the value 100 (no matter how many tick lines there are or what their values), is to be red. Initial value: 0.0. Values: any decimal number.
		- *Note This is the only customization operator that appears after the* **Gx** *operator within one customization.*
			- **GX** This finalizes the customization, which has been described by any of the previous values.

target column row whichAxis illustratorCustomization graphCustomization ignored changeMethod **Gg**

*Note This operator is not written by Adobe Illustrator; all the parameters are redundant with parameters of other, more efficient, operators. While Adobe Illustrator does currently read this in, and some files written by beta versions of Adobe Illustrator 3.x may have this operator in it, it is highly recommended that the other operators be used instead. Future versions may not read this operator.*

This sets up the main part of the customization, itemizing the target of the customization and the basic customization type. The parameters are:

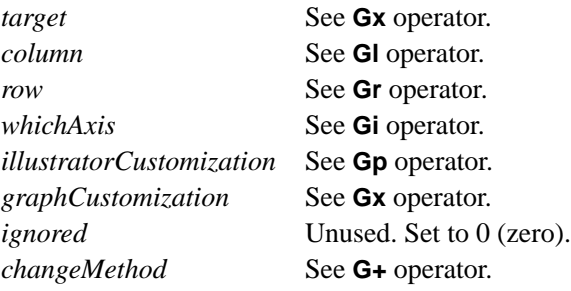

**Appendix B**

# **Changes Since Earlier Versions**

#### **Changes since June 1997version**

• Included features from Adobe Illustrator version7.

#### **Changes since October 1992 version**

- Included features from Adobe Illustrator versions 5 and 6.
- Substantial document reorganization.

#### **Changes since May 4, 1991 version**

- Updated entire document to include information on the Adobe Illustrator 3.*x* and 4.*x* file formats—DRAFT specification only.
- Reformatted in the new document format.

#### **Changes since July 18, 1990 version**

- The description for the operator **q** was changed from "except that the first object in the group specifies" to "except that some objects in the group specify."
- The cover addresses were updated.

#### **Changes since December 29, 1989 version**

• The descriptions for the operators **o** and **a** in section 5.7 have been corrected. (They were reversed.)

# **Index**

#### **Symbols**

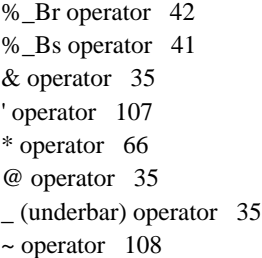

#### **A**

[A operator 54](#page-53-0) [AI3\\_BeginEncoding comment 32](#page-31-0) [AI3\\_ColorUsage comment 22](#page-21-0) [AI3\\_DocumentPreview comment 21](#page-20-0) [AI3\\_PaperRect comment 22](#page-21-0) [AI3\\_TemplateBox comment 21](#page-20-0) [AI3\\_TemplateFile comment 21](#page-20-0) [AI3\\_TileBox comment 21](#page-20-0) [AI5\\_ArtFlags comment 19](#page-18-0) [AI5\\_ArtSize comment 18](#page-17-0) [AI5\\_Begin\\_NonPrinting comment](#page-83-0)  84 [AI5\\_BeginGradient comment 40](#page-39-0) [AI5\\_BeginLayer comment 71](#page-70-0) [AI5\\_BeginPalette comment 78](#page-77-0) [AI5\\_End\\_NonPrinting comment 84](#page-83-0) [AI5\\_EndLayer comment 71](#page-70-0) [AI5\\_EndPalette comment 78](#page-77-0) [AI5\\_FileFormat comment 18](#page-17-0) [AI5\\_NumLayers comment 20](#page-19-0) [AI5\\_OpenToView comment 20](#page-19-0) [AI5\\_OpenViewLayers comment 20](#page-19-0) [AI5\\_TargetResolution comment 20](#page-19-0) [AI6\\_ColorSeparationSet comment](#page-22-0)  23 [AI7\\_ImageSettings comment 22](#page-21-0)

[alignment 101](#page-100-0) [art, placed 107](#page-106-0) [artboard 30](#page-29-0) [attribute, of object 81](#page-80-0)

#### **B**

[B operator 58](#page-57-0) [b operator 58](#page-57-0) [Backus-Naur form 11](#page-10-0) [BB operator 45](#page-44-0) [Bb operator 45](#page-44-0) [Bc operator 49](#page-48-0) [BD operator 44](#page-43-0) [Bd operator 40,](#page-39-0) [41](#page-40-0) [BeginProlog comment 14](#page-13-0) [Bg operator 45](#page-44-0) [Bh operator 48](#page-47-0) [bitmapped image 68](#page-67-0) [blends 38](#page-37-0) [Bm operator 49](#page-48-0) [Bn operator 40](#page-39-0) [BNF 11](#page-10-0) [bounding box 16,](#page-15-0) [21](#page-20-0) [BoundingBox comment 16](#page-15-0)

## **C**

[C operator 57](#page-56-0) [c operator 57](#page-56-0) [character attribute 93](#page-92-0) [CMYKCustomColor comment 17](#page-16-0) [color 59](#page-58-0) [operators 60](#page-59-0) [color palette 78](#page-77-0) [color separation sets 23](#page-22-0) [comments 9](#page-8-0) [pseudo 10](#page-9-0) [structural 10](#page-9-0)

[containers 63](#page-62-0) [CreationDate comment 16](#page-15-0) [Creator comment 15](#page-14-0) [custom colors 16](#page-15-0) [Custom comment 29](#page-28-0)

## **D**

[D operator 55](#page-54-0) [d operator 55](#page-54-0) [dash pattern 55](#page-54-0) [document files 17](#page-16-0) [document fonts 17](#page-16-0) [document structure 8](#page-7-0) [Document Structuring Conventions 8](#page-7-0) [document types 116](#page-115-0) [DocumentCustomColors comment](#page-15-0)  16 [DocumentFiles comment 17](#page-16-0) [DocumentFonts comment 17](#page-16-0) [DocumentNeededFonts comment 17](#page-16-0) [DocumentNeededResources](#page-17-0)  comment 18 [DocumentProcessColors comment](#page-15-0)  16 [document-supplied resources 18](#page-17-0) [DocumentSuppliedFonts comment](#page-16-0)  17 [DocumentSuppliedResources](#page-17-0)  comment 18

# **E**

[E operator 35](#page-34-0) [EndComments comment 14](#page-13-0) [EndProlog comment 14](#page-13-0) [EPS format 13](#page-12-0) [EPSF 14](#page-13-0)

# **F**

[F operator 58](#page-57-0) [f operator 58](#page-57-0) [filling rules 58](#page-57-0) [final form 13](#page-12-0) [flatness 55](#page-54-0) [font encoding 32](#page-31-0) [fonts 32](#page-31-0) [For comment 16](#page-15-0)

## **G**

[G operator 60](#page-59-0) [g operator 60](#page-59-0) [G+ operator 156](#page-155-0) [G1 operator 156](#page-155-0) [GA operator 151](#page-150-0) [Ga operator 150](#page-149-0) [Gb operator 146](#page-145-0) [GC operator 153](#page-152-0) [Gc operator 152](#page-151-0) [GD operator 158](#page-157-0) [Gd operator 148](#page-147-0) [Ge operator 159](#page-158-0) [Gi operator 157](#page-156-0) [Gj operator 150](#page-149-0) [Gl operator 157](#page-156-0) [global objects 51](#page-50-0) [Gm operator 157](#page-156-0) [Go operator 112](#page-111-0) [Gp operator 156](#page-155-0) [Gr operator 157](#page-156-0) [gradient instance 44](#page-43-0) [gradient palette 38](#page-37-0) [gradients 38](#page-37-0) [imaging 49](#page-48-0) [graphs 109](#page-108-0) [customizations 153](#page-152-0) [grid 118](#page-117-0) [groups 63](#page-62-0) [GS operator 112,](#page-111-0) [146](#page-145-0) [Gs operator 146](#page-145-0) [GT operator 154](#page-153-0) [Gt operator 154](#page-153-0) [guides 66](#page-65-0) [Gv operator 159](#page-158-0) [Gw operator 153](#page-152-0) [GX operator 159](#page-158-0) [Gx operator 155](#page-154-0) [Gy operator 146](#page-145-0) [Gz operator 152](#page-151-0)

## **H**

[H operator 64](#page-63-0) [h operator 64](#page-63-0) [Halftone comment 27](#page-26-0) [header 14](#page-13-0) [high-resolution 16](#page-15-0) [HiResBoundingBox comment 16](#page-15-0) [hyphen 100](#page-99-0)

[hyphenation dictionaries 83](#page-82-0)

## **I**

[i operator 55](#page-54-0) [image, bitmapped 68](#page-67-0) [implementation 121](#page-120-0) [implementation issues 121](#page-120-0) [IncludeFont comment 32](#page-31-0) [IncludeResource comment 21](#page-20-0)

# **J**

[J operator 56](#page-55-0) [j operator 55](#page-54-0) [justification 101](#page-100-0)

# **K**

[K operator 60](#page-59-0) [k operator 60](#page-59-0) [Kanji fonts 103](#page-102-0) [kerning 96](#page-95-0)

## **L**

[L operator 57](#page-56-0) [l operator 57](#page-56-0) [layer 71](#page-70-0) [pattern 35](#page-34-0) [leading 99](#page-98-0) [line cap 56](#page-55-0) [line join 55](#page-54-0) [line width 56](#page-55-0) [lineto operator 37](#page-36-0) [locked objects 54](#page-53-0)

## **M**

[M operator 56](#page-55-0) [m operator 56](#page-55-0) [Macintosh computer 115](#page-114-0) mask [clipping 63](#page-62-0) [multi-layer 75](#page-74-0) [text as 65](#page-64-0) [miter limit 56](#page-55-0) [moveto operator 36,](#page-35-0) [56](#page-55-0)

#### **N**

[N operator 58](#page-57-0)

[n operator 58](#page-57-0) [name collisions 51](#page-50-0) [NeXT 118](#page-117-0) [nonprinting elements 84](#page-83-0)

# **O**

[O operator 63](#page-62-0) object [attribute 81](#page-80-0) [raster 68](#page-67-0) [Options comment 24](#page-23-0) [overprint 62](#page-61-0)

#### **P**

[P operator 62](#page-61-0) [p operator 62](#page-61-0) [PAGE resource 116](#page-115-0) [PageSize comment 29](#page-28-0) [paint style 54](#page-53-0) [palette cell 78](#page-77-0) [path 54](#page-53-0) [compound 59](#page-58-0) [construction operators 56](#page-55-0) [filling rules 58](#page-57-0) [painting operators 58](#page-57-0) [resolution 81](#page-80-0) [pattern 34](#page-33-0) [pattern definition 36](#page-35-0) [pattern layer 35](#page-34-0) [placed art 107](#page-106-0) [PPD comment 25](#page-24-0) [PREC resource 116](#page-115-0) [preview image 21](#page-20-0) [PICT 115](#page-114-0) [procedure sets 8](#page-7-0) [process colors 16](#page-15-0) [Process comment 28](#page-27-0) [procsets 18](#page-17-0) [prolog 8,](#page-7-0) [14](#page-13-0) [header 14](#page-13-0) [pseudo comments 10](#page-9-0)

## **Q**

[Q operator 64](#page-63-0) [q operator 64](#page-63-0)

## **R**

[R operator 63](#page-62-0)

[radial gradients 47](#page-46-0) [raster object 68](#page-67-0) [resolution 81](#page-80-0) resource [initialization 32](#page-31-0) [revisable form 13](#page-12-0) [RGBCustomColor comment 21](#page-20-0) [ruler origin 30](#page-29-0)

## **S**

[S operator 58](#page-57-0) [s operator 58](#page-57-0) [save options 116](#page-115-0) [script 8](#page-7-0) [body 52](#page-51-0) [setup 31](#page-30-0) [script trailer 114](#page-113-0) [separations, color 23](#page-22-0) [setcmykcolor operator 60](#page-59-0) [setdash operato 55](#page-54-0) [setlinecap operator 56](#page-55-0) [setlinejoin operato 55](#page-54-0) [setlinewidth operator 56](#page-55-0) [setmiterlimit operator 56](#page-55-0) [setrgbcolor operator 60](#page-59-0) [setup 8](#page-7-0) [StringAdd comment 26](#page-25-0) [StringSplit comment 26](#page-25-0) [structural comments 10](#page-9-0) [subscript 100](#page-99-0) [superscript 100](#page-99-0)

# **T**

[T- operator 101](#page-100-0) [T– operator 91,](#page-90-0) [101](#page-100-0) [T\\* operator 88](#page-87-0) [T+ operator 91,](#page-90-0) [100,](#page-99-0) [101](#page-100-0) [TA operator 90,](#page-89-0) [97](#page-96-0) [Ta operator 89,](#page-88-0) [102](#page-101-0) [TC operator 89,](#page-88-0) [99](#page-98-0) [Tc operator 89,](#page-88-0) [99](#page-98-0) [Td operator 88](#page-87-0) [TE operator 32](#page-31-0) [TEMP resource 115](#page-114-0) [template 21](#page-20-0) [template file 115](#page-114-0)

[text 85](#page-84-0) [alignment 101](#page-100-0) [area 85,](#page-84-0) [106](#page-105-0) [attributes 93](#page-92-0) [final-form 85](#page-84-0) [justification 101](#page-100-0) [kerning 96](#page-95-0) [leading 99](#page-98-0) [object 93](#page-92-0) [on a path 85,](#page-84-0) [104](#page-103-0) [operators summary 87](#page-86-0) [point 85](#page-84-0) [rendering 95](#page-94-0) [revisable 85](#page-84-0) [spacing 97](#page-96-0) [subscript 100](#page-99-0) [superscript 100](#page-99-0) [wraparound 93](#page-92-0) [text container 94](#page-93-0) [text path 94](#page-93-0) [Tf operator 32,](#page-31-0) [89](#page-88-0) [TG operator 92](#page-91-0) [Tg operator 91](#page-90-0) [Ti operator 90,](#page-89-0) [102](#page-101-0) [Title comment 16](#page-15-0) [Tj operator 90,](#page-89-0) [96](#page-95-0) [TK operator 90,](#page-89-0) [97](#page-96-0) [Tk operator 90,](#page-89-0) [97](#page-96-0) [Tl operator 89,](#page-88-0) [100](#page-99-0) [Tm operator 88](#page-87-0) [TO operator 88,](#page-87-0) [94](#page-93-0) [To operator 87,](#page-86-0) [94](#page-93-0) [TP operator 88,](#page-87-0) [95](#page-94-0) [Tp operator 88,](#page-87-0) [95](#page-94-0) [Tq operator 90](#page-89-0) [TR operator 88](#page-87-0) [Tr operator 88](#page-87-0) [trailer 8](#page-7-0) [Ts operator 89,](#page-88-0) [100](#page-99-0) [Tt operator 89,](#page-88-0) [97](#page-96-0) Tu operator  *[See](#page-91-0)* Xu operator [TV operator 91](#page-90-0) [Tv operator 91](#page-90-0) [TW operator 89,](#page-88-0) [99](#page-98-0) [Tw operator 89,](#page-88-0) [99](#page-98-0) [TX operator 90](#page-89-0) [Tx operator 90](#page-89-0) [TY operator 92](#page-91-0) [Ty operator 92](#page-91-0) [TZ operator 32,](#page-31-0) [33](#page-32-0)

[Tz operator 103](#page-102-0)

## **U**

[U operator 63](#page-62-0) [u operator 63](#page-62-0)

# **V**

[V operator 57](#page-56-0) [v operator 57](#page-56-0)

## **W**

[W operator 65](#page-64-0) [w operator 56](#page-55-0) [winding orde 55](#page-54-0) [Windows 120](#page-119-0)

# **X**

[X operator 61](#page-60-0) [x operator 60](#page-59-0) [XF operator 69](#page-68-0) [XG operator 69](#page-68-0) [Xm operator 47](#page-46-0) [XT operator 67](#page-66-0) [Xu operator 92](#page-91-0)

# **Y**

[Y operator 57](#page-56-0) [y operator 57](#page-56-0)